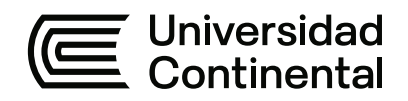

# **FACULTAD DE INGENIERÍA**

Escuela Académico Profesional de Ingeniería de Sistemas e Informática

Tesis

# **Sistema web en la gestión del proceso de prácticas en la Unidad de Personal - Gerencia Regional de Agricultura Moquegua, 2018**

Leslie Jazmin Huacho Sánchez

Para optar el Título Profesional de Ingeniero de Sistemas e Informática

Moquegua, 2021

Repositorio Institucional Continental<br>Tesis digital

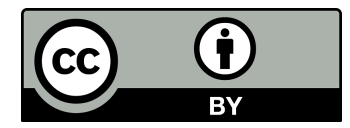

Esta obra está bajo una Licencia "Creative Commons Atribución 4.0 Internacional" .

**ASESOR**

**DR. PEDRO YURI MARQUEZ SOLIS**

# <span id="page-3-0"></span>**AGRADECIMIENTOS**

Mi agradecimiento infinito a mi asesor, quien, con su guía y conocimientos, hizo mucho más sencillo el proceso, lo cual me permitió encontrar los resultados esperados.

También, quiero agradecer a la Universidad por permitirme ser parte de esta casa de estudios, en el momento más complicado como estudiante.

A Jair, por recordarme que la perseverancia siempre me permitirá lograr mis objetivos.

A Diana, por darme ánimos durante todo el proceso.

A Gustavo, por confiar en mí, decirme las palabras adecuadas, y apoyarme incansablemente.

Finalmente, quiero agradecer a toda mi familia por ser un pilar importante. Me ha estado apoyando, sin dejar de creer en mí.

# **DEDICATORIA**

<span id="page-4-0"></span>A Dios, por ser esa energía que guía mi camino en todo momento.

A mi padre, por sus enseñanzas, paciencia y por apoyarme en cada paso que he dado.

A mi madre, por darme la fortaleza necesaria y enseñarme que no importa la dificultad si es algo que está en mis metas.

# **TABLA DE CONTENIDO**

<span id="page-5-0"></span>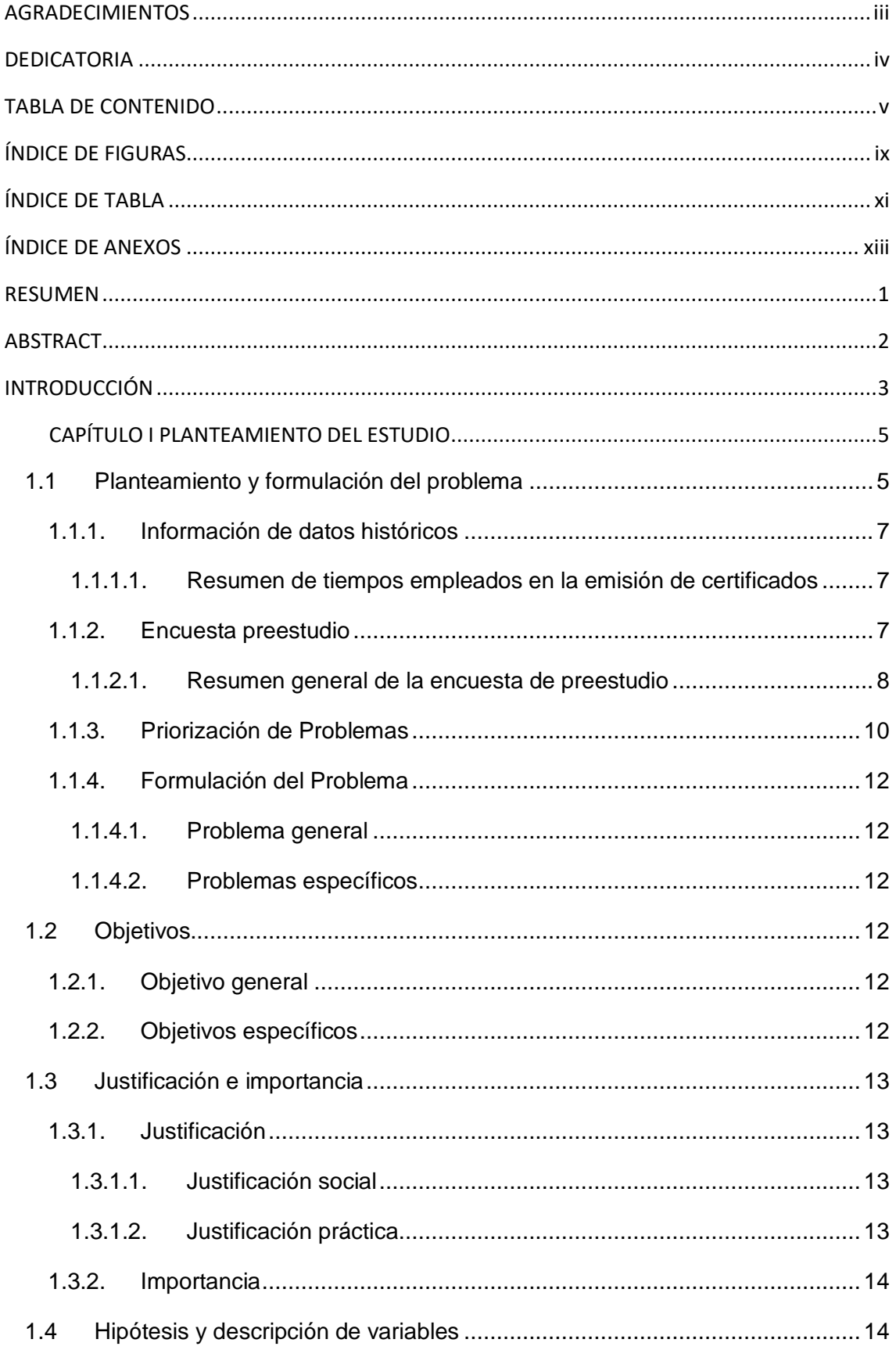

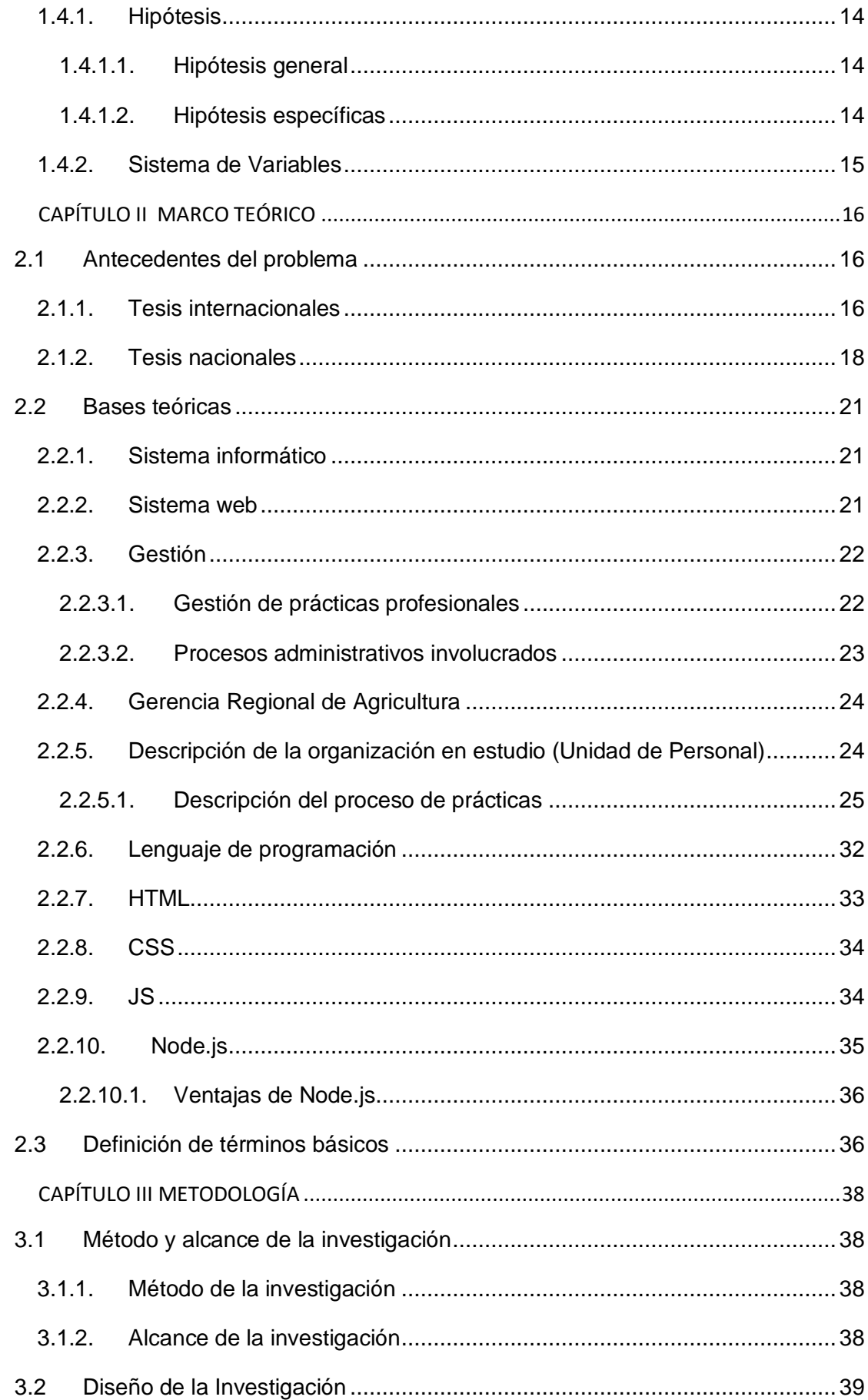

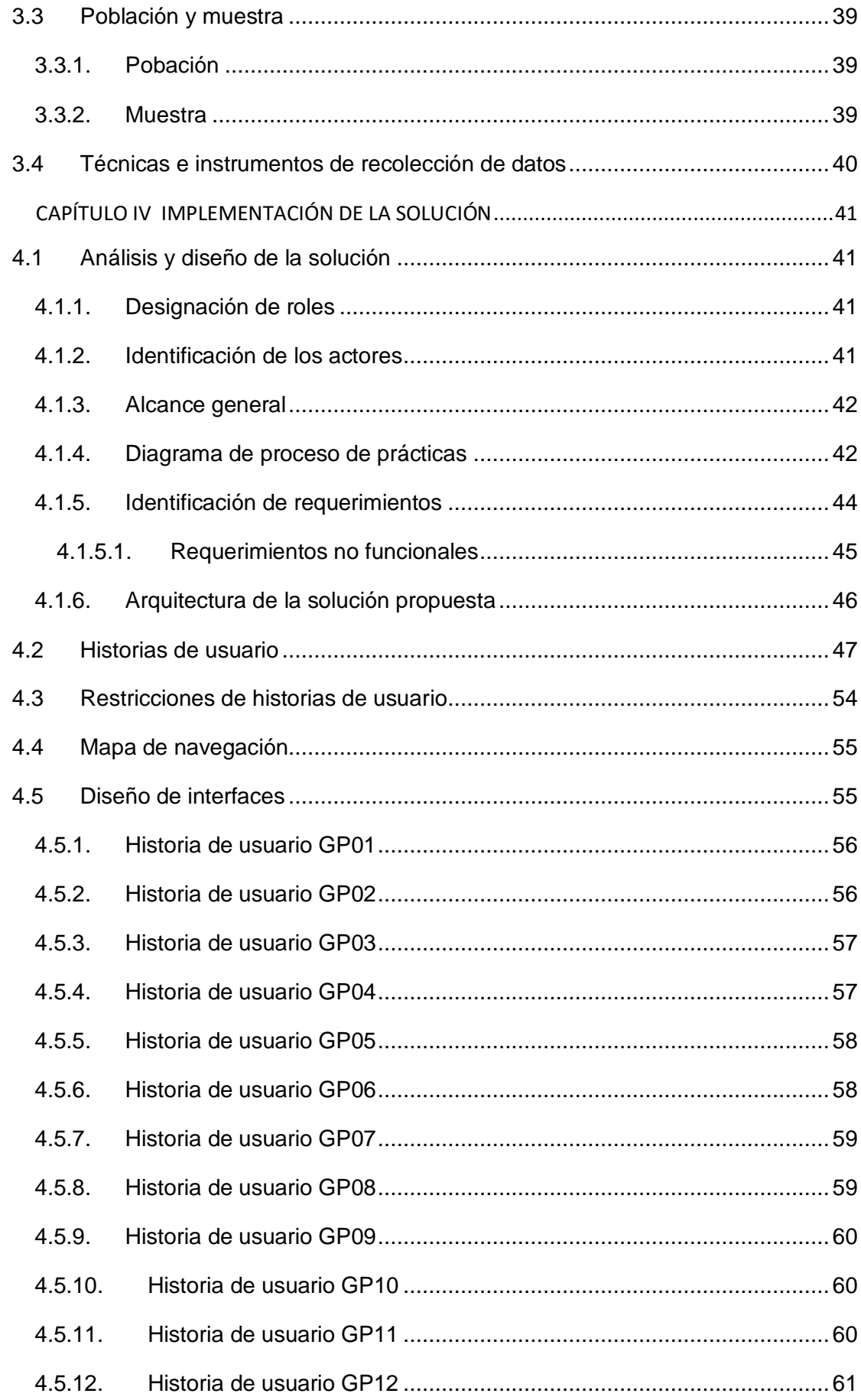

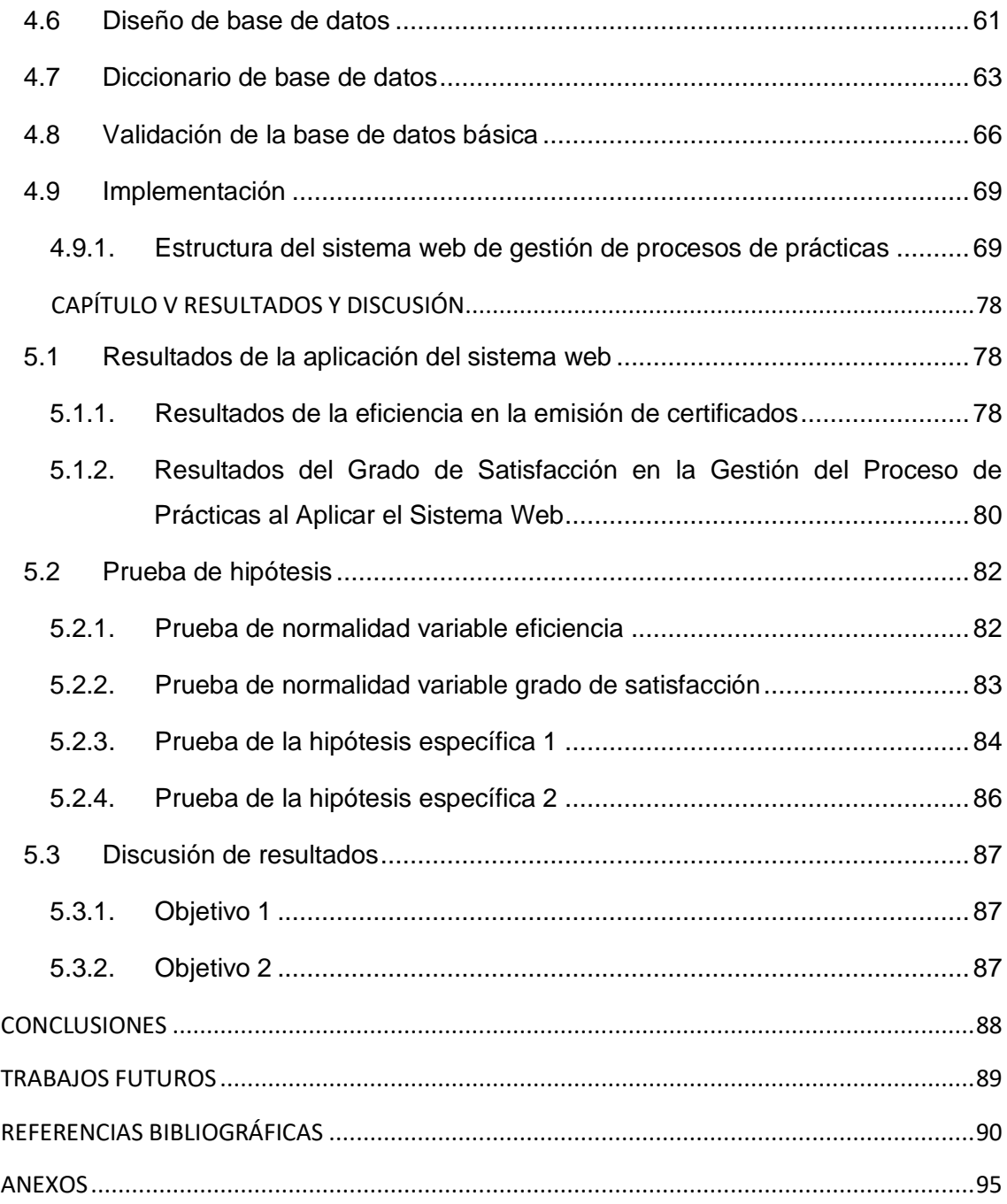

# **ÍNDICE DE FIGURAS**

<span id="page-9-0"></span>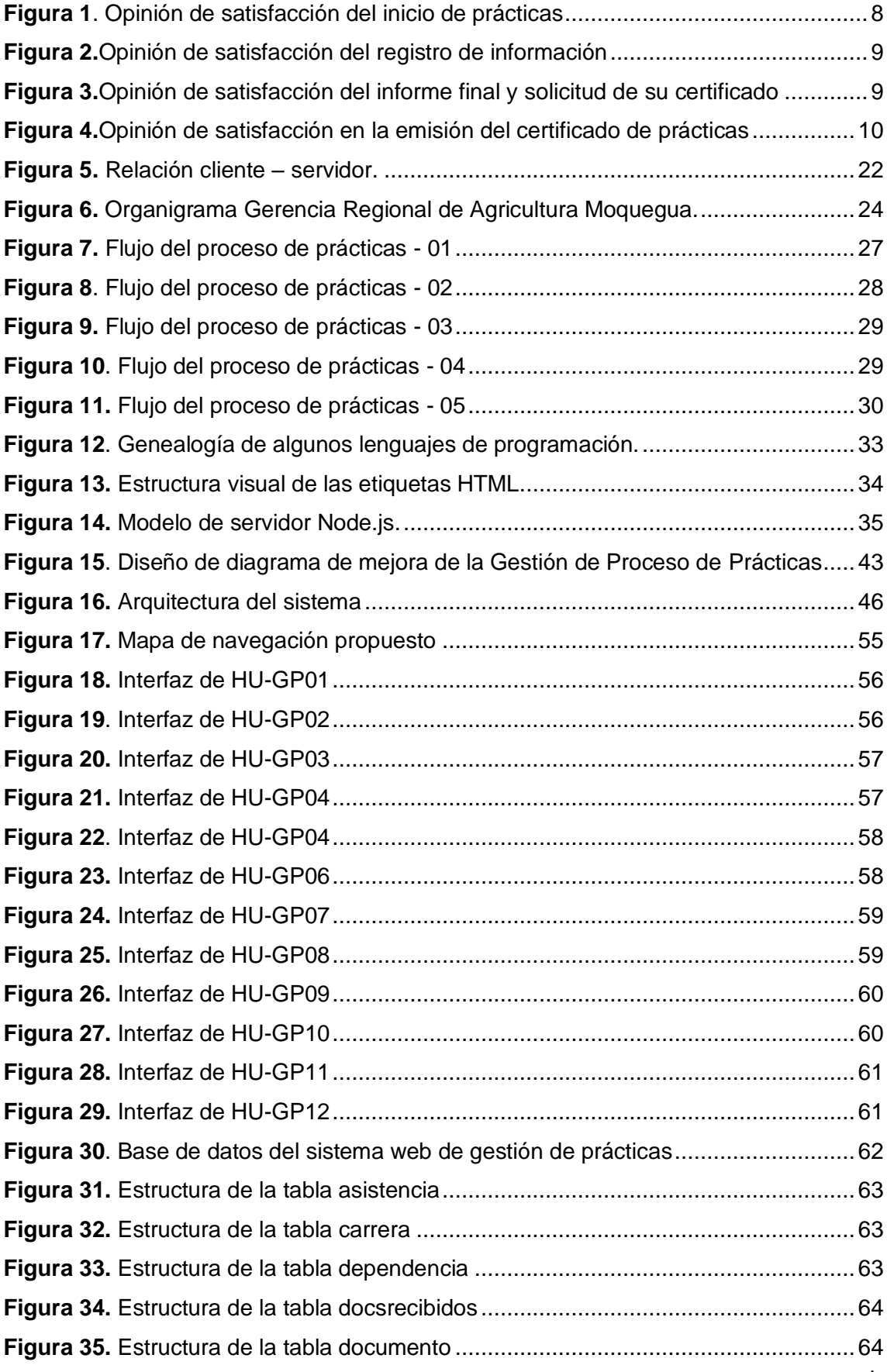

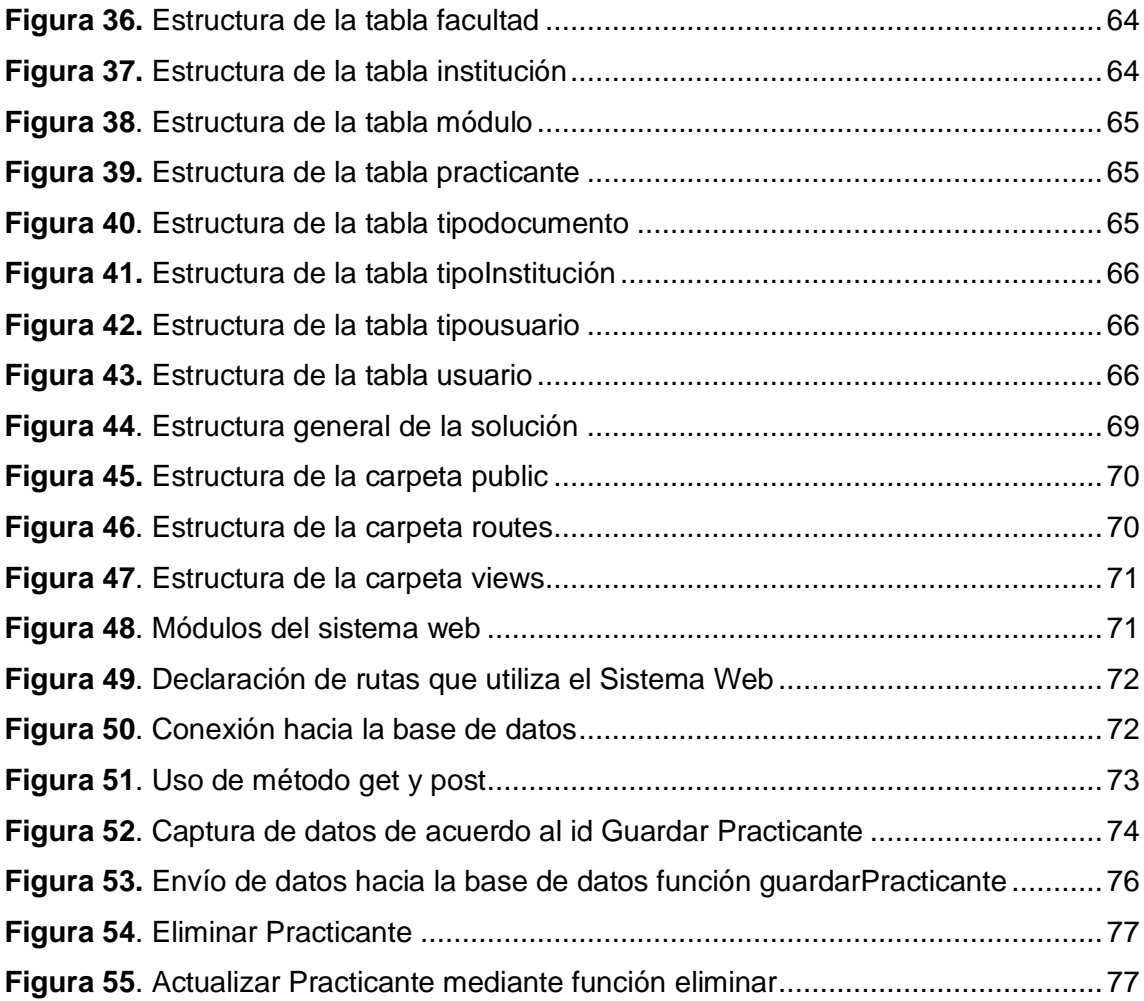

# **ÍNDICE DE TABLA**

<span id="page-11-0"></span>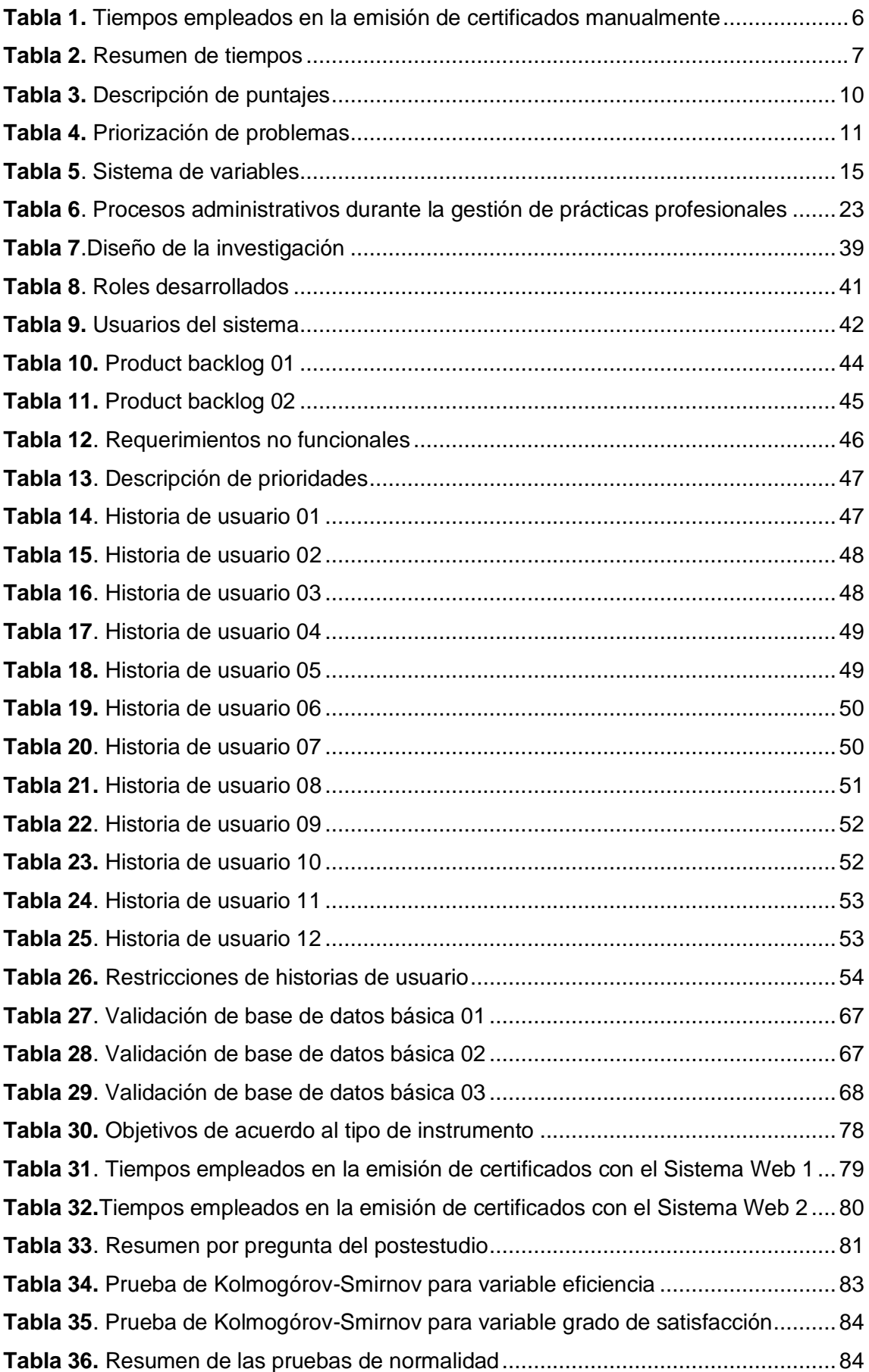

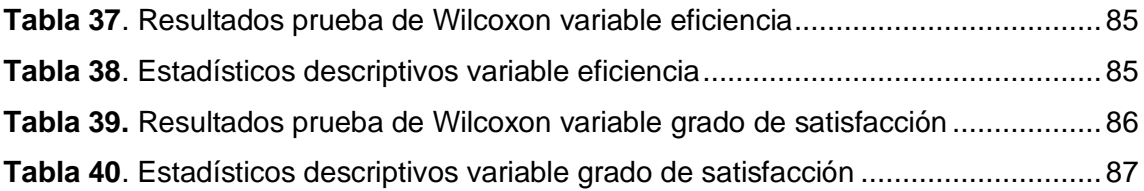

# **ÍNDICE DE ANEXOS**

<span id="page-13-0"></span>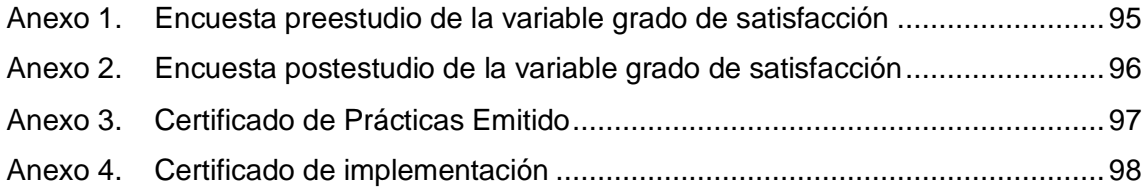

#### **RESUMEN**

<span id="page-14-0"></span>La presente tesis plantea el diseño de un sistema web en la gestión del proceso de prácticas en la Unidad de Personal - Gerencia Regional de Agricultura Moquegua, 2018. La realidad problemática a partir de la cual parte esta investigación es la identifiación del excesivo tiempo utilizado por el personal administrativo en las actividades relacionadas con el proceso de prácticas. Así, entre los principales rasgos de esta realidad, se observa el incumplimiento de las mismas, la pérdida de información documentaria o, en algunos casos, el duplicado de la documentación solicitada para el informe final. Esto genera una entrega tardía de los certificados y constancias de prácticas emitidos por la Gerencia Regional de Agricultura Moquegua. Los objetivos específicos de la investigación son mejorar la eficiencia de la emisión de certificados del proceso de prácticas y mejorar el grado de satisfacción del practicante en la emisión de certificados del proceso de prácticas en la Unidad de Personal – Gerencia Regional de Agricultura Moquegua, 2018. Para ello, se aplicó una metodología de investigación aplicada y la técnica de contrastación cuasi-experimental. Como herramienta de prueba, se desarrolló un sistema web en Node.js y una base de datos en Mysql. Respecto al indicador eficiencia, se obtuvo como resultado que el tiempo de emisión logró pasar de una media de 129.98 minutos mediante el proceso manual a 4.51 minutos mediante un sistema web. En cuanto al indicador satisfacción, el grado de satisfacción de los usuarios mejoró de un 9.22% a un 15.83% de aprobación. Para la validación de la hipótesis, se aplicó la prueba de Wilcoxon a ambas muestras. A partir de ello, se obtuvo una significancia (p valor) menor a 0.05, por lo que se concluye que se lograron los objetivos propuestos. En consecuencia, se mejoró la gestión del proceso de prácticas en la Unidad de Personal – Gerencia Regional de Agricultura Moquegua, 2018.

**Palabas Clave:** Sistema Web, mejora de la gestión, proceso de prácticas, Gerencia Regional de Agricultura, Moquegua.

#### **ABSTRACT**

<span id="page-15-0"></span>This thesis proposes the design of a Web System in the management of the internship process in the Personnel Unit - Regional Management of Agriculture Moquegua, 2018; having as primary problems the excessive time used by administrative staff in activities related to the internship process, resulting in non-compliance with them, the loss of documentary information or in some cases the duplication of the documentation requested for the final report, which leads to a late delivery of the certificates y certificates of practices issued by the Regional Management of Agriculture Moquegua. Specific objectives are to improve the efficiency of the issuance of certificates of the internship process y improve the degree of satisfaction of the practitioner in the issuance of certificates of the internship process in the Personnel Unit – Regional Management of Agriculture Moquegua, 2018. An applied research methodology y quasi-experimental contrast technique was applied. As a test tool, a Web System was developed in Node.js y database in Mysql, where it was obtained as a result of the efficiency indicator, that the emission time managed to go from an average of 129.98 minutes of the manual process to 4.51 minutes through a web system; y as for the satisfaction indicator, the degree of user satisfaction improved from 9.22% to 15.83% approval. For the validation of the hypothesis, the Wilcoxon test was applied to both samples, from which a significance (p value) of less than 0.05 was obtained, concluding that the proposed objectives were achieved, consequently the management of the internship process was improved in the Personnel Y – Regional Management of Agriculture Moquegua, 2018.

#### **Keyboards:**

Web System, management improvement, internship process, Regional Agriculture Management, Moquegua.

# **INTRODUCCIÓN**

<span id="page-16-0"></span>La transformación digital se está aplicando en diversas organizaciones. Es un cambio que se viene implementando con el fin de mejorar sus niveles de eficiencia, crecimiento y rentabilidad. En el caso de las entidades públicas, se busca que cumplan los indicadores propuestos y, para ello, muchas han dejado sus procesos manuales y los han sustituido por sistemas web, los que facilitan el trabajo y mejoran la manera de realizar sus actividades. En esta investigación, se considera que la gestión por procesos en el sector público peruano y su aplicación se refiere a procesos viables que elevan la calidad de los servicios, su eficacia y eficiencia. (1)

La Gerencia Regional de Agricultura Moquegua, al ser una entidad de administración pública, no es la excepción; posee diversas oficinas entre las cuales está el Área de Administración a la cual pertenece la Unidad de Personal, encargada del proceso de gestión de prácticas.

Durante mi desempeño como practicante en la Unidad de personal, pude observar que la gestión de prácticas era un proceso lento y molesto para los individuos involucrados, debido a factores como demora en la entrega de documentos, múltiples registros manuales, empleo excesivo de horas en búsqueda de información referente a prácticas, demora en la cantidad de días acumulados para ser considerados en las prácticas. Los problemas anteriormente mencionados me motivaron a plantear una solución, un sistema web de gestión de prácticas para la Gerencia Regional de Agricultura Moquegua.

También, impulsaron el desarrollo de esta tesis en donde se puso en práctica los conocimientos adquiridos de manera que así tendría nuevas oportunidades de aprender.

La finalidad de la presente tesis denominada "Sistema web en la gestión del proceso de prácticas en la unidad de personal – Gerencia Regional de Agricultura Moquegua, 2018" es mejorar la gestión del proceso de prácticas mediante la mejora de la eficiencia de la emisión de certificados y el grado de satisfacción del practicante en la emisión de certificados, a través de la realización de un sistema web. La metodología de esta investigación será de tipo deductivo - inductivo.

Esta tesis se encuentra estructurada en cinco capítulos. En el capítulo I, Planteamiento del estudio, se explica la situación problemática en la emisión de certificados, mediante información estadística. En el capítulo II, Marco teórico, se presentan los antecedentes de otras investigaciones, las cuales abordan situaciones similares y las bases teóricas de la investigación. En el capítulo III, Metodología, se explica el diseño de la investigación con que se trabaja, teniendo en cuenta la población, muestra y las técnicas a utilizar.

En el capítulo IV, Implementación de la solución, se presentará las fases de la realización del Sistema Web. Finalmente, en el capítulo V, Resultados y discusión, se explica cómo afectó en la gestión del proceso de prácticas la solución planteada.

# **CAPÍTULO I PLANTEAMIENTO DEL ESTUDIO**

<span id="page-18-0"></span>En este capítulo, se explica la situación problemática del proceso de prácticas en la Unidad de Personal de la Gerencia Regional de Agricultura.

# <span id="page-18-1"></span>**1.1 Planteamiento y formulación del problema**

La Gerencia Regional de Agricultura es la encargada de promover el desarrollo en el sector agropecuario y busca que este sea más competitivo mediante el fortalecimiento de capacidades. Asismismo, planifica con las instituciones involucradas para generar las condiciones necesarias para la inversión privada. Para ello, toma en cuenta la eficiente gestión de los procesos sobre la base de las innovaciones tecnológicas**.**

Al ser la Gerencia parte de la administración pública, uno de sus servicios está orientado a acoger practicantes de las diversas áreas, siempre y cuando exista la disponibilidad. La finalidad de este servicio es permitir que los practicantes tengan la primera experiencia, de acuerdo con sus necesidades formativas. De esta manera, se le da un valor añadido al practicante, el cual contribuirá en el servicio correspondiente y le será más sencillo poner en práctica nuevas ideas.

En la Gerencia Regional de Agricultura, se pueden encontrar los datos históricos de los tiempos empleados en la emisión de certificados tramitados de enero a febrero del año 2018, lo cual se muestra en la [Tabla 1.](#page-19-0) Se contabilizaron 41 expedientes.

| $N^{\circ}$    | N° Expediente | Emisión de certificado (Minutos) |
|----------------|---------------|----------------------------------|
| $\mathbf{1}$   | 001-2018      | 120                              |
| $\overline{2}$ | 002-2018      | 150                              |
| 3              | 003-2018      | 180                              |
| $\pmb{4}$      | 004-2018      | 130                              |
| 5              | 005-2018      | 120                              |
| 6              | 006-2018      | 120                              |
| $\overline{7}$ | 007-2018      | 180                              |
| 8              | 008-2018      | 140                              |
| 9              | 009-2018      | 195                              |
| 10             | 010-2018      | 120                              |
| 11             | 011-2018      | 160                              |
| 12             | 012-2018      | 203                              |
| 13             | 013-2018      | 195                              |
| 14             | 014-2018      | 150                              |
| 15             | 015-2018      | 75                               |
| 16             | 016-2018      | 312                              |
| 17             | 002-2018      | 60                               |
| 18             | 017-2018      | 135                              |
| 19             | 018-2018      | 60                               |
| 20             | 009-2018      | 30                               |
| 21             | 019-2018      | 135                              |
| 22             | 020-2018      | 60                               |
| 23             | 021-2018      | 45                               |
| 24             | 022-2018      | 165                              |
| 25             | 012-2018      | 120                              |
| 26             | 013-2018      | 75                               |
| 27             | 023-2018      | 112                              |
| 28             | 024-2018      | 120                              |
| 29             | 025-2018      | 116                              |
| 30             | 026-2018      | 122                              |
| 31             | 027-2018      | 137                              |
| 32             | 029-2018      | 97                               |
| 33             | 024-2018      | 114                              |
| 34             | 010-2018      | 139                              |
| 35             | 030-2018      | 146                              |
| 36             | 031-2018      | 141                              |
| 37             | 032-2018      | 103                              |
| 38             | 033-2018      | 132                              |
| 39             | 034-2018      | 137                              |
| 40             | 020-2018      | 248                              |
| 41             | 006-2018      | 30                               |

<span id="page-19-0"></span>**Tabla 1.** *Tiempos empleados en la emisión de certificados manualmente*

## <span id="page-20-0"></span>**1.1.1. Información de datos históricos**

#### <span id="page-20-1"></span>**1.1.1.1. Resumen de tiempos empleados en la emisión de certificados**

A continuación, se muestra el resumen de los datos estadísticos sobre el tiempo empleado manualmente en la emisión de certificados por la Gerencia [Tabla 2.](#page-20-3)

En este resumen, se observa que, de los 41 certificados emitidos de forma manual, se tiene una media del total de valores de tiempo de 129.98; el tiempo mínimo es 30 minutos y el máximo 312 minutos.

| Nro.                       | <b>Válido</b>   | 41         |
|----------------------------|-----------------|------------|
|                            | <b>Perdidos</b> | 1          |
| <b>Media</b>               |                 | 129.98     |
| Error estándar de la media |                 | 8.579      |
| <b>Mediana</b>             |                 | 130        |
| Moda                       |                 | 120        |
| Desv. Desviación           |                 | 54.931     |
| Varianza                   |                 | 3 017 .374 |
| Mínimo                     |                 | 30         |
| <b>Máximo</b>              |                 | 312        |
| Percentiles 75             | 25              | 107.50     |
|                            |                 | 150.00     |
|                            | 100             | 312.00     |

<span id="page-20-3"></span>**Tabla 2***. Resumen de tiempos*

#### <span id="page-20-2"></span>**1.1.2. Encuesta preestudio**

Se aplicó una encuesta para dimensionar la situación problemática del proceso de emisión de certificados, que incluía cuatro preguntas objetivas con alternativas basadas en la escala de Likert (ver [Anexo 1\)](#page-108-1).

## **1.1.2.1. Resumen general de la encuesta de preestudio**

<span id="page-21-0"></span>Durante la encuesta, se obtuvo los siguientes datos acerca de las 04 preguntas planteadas sobre el proceso de prácticas.

#### **Pregunta N° 01:**

En respuesta a la pregunta ¿cómo evalúa usted el proceso de entrega de su documentación para iniciar sus prácticas en la Gerencia Regional de Agricultura Moquegua?, mostrado por la [Figura](#page-21-2) 1, se observa que la mayor cantidad de practicantes se encuentran poco satisfechos con la entrega de la documentación al inicio de sus prácticas. Esto se representa con un 34.15% (14) de una población de 41 practicantes. Además, se tiene una cantidad igual entre los que se encuentran nada y regularmente satisfactorio con un 24.39% (10).

<span id="page-21-2"></span>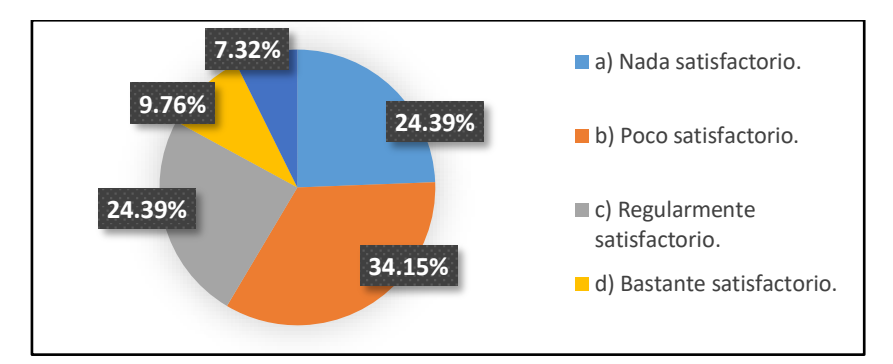

<span id="page-21-1"></span>**Figura 1***. Opinión de satisfacción del inicio de prácticas*

#### **Pregunta N° 02:**

En respuesta a la pregunta ¿cómo considera usted el registro de su información para iniciar sus prácticas en la Gerencia Regional de Agricultura Moquegua?, en la [Figura 2,](#page-22-0) se puede observar que, de los 41 practicantes, 15 de ellos consideran poco satisfactorio el registro de su información, lo que representa un 36.59%, mientras que solo un practicante, lo que equivale al 2.44%, considera totalmente satisfactorio este proceso.

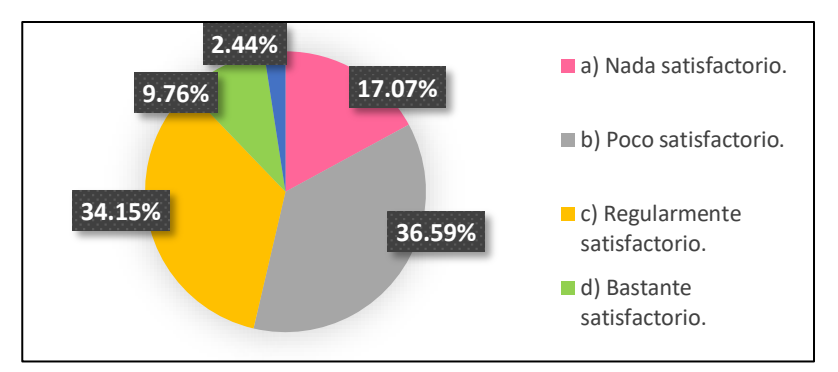

<span id="page-22-0"></span>**Figura 2.***Opinión de satisfacción del registro de información*

# **Pregunta N° 03**

En respuesta a la pregunta ¿qué tan satisfecho se encuentra usted con la recepción del informe final de prácticas y la solicitud de su certificado de prácticas en la Gerencia Regional de Agricultura Moquegua?, se observa, en la [Figura 3,](#page-22-1) que la satisfacción con respecto a la recepción del informe final de prácticas y a la solicitud del certificado, para 15 practicantes, es nada satisfactorio, lo cual es igual a un 36.59%. Asimismo, 11 practicantes creen que es poco satisfactorio con un 26.83%.

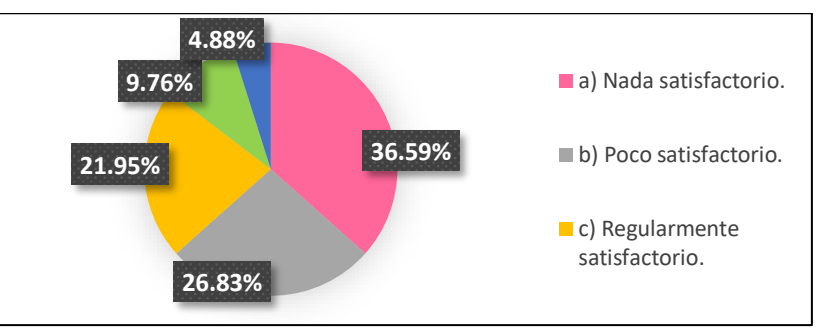

<span id="page-22-1"></span>**Figura 3.***Opinión de satisfacción del informe final y solicitud de su certificado*

# **Pregunta N° 04:**

En respuesta a la pregunta ¿cómo evalúa usted la emisión del certificado de prácticas en la Gerencia Regional de Agricultura Moquegua?, según la información recolectada y mostrada por la [Figura 4](#page-23-1) , las cantidades más elevadas en cuanto a la evaluación de la emisión de certificados se encuentran en las opciones nada satisfactorio y poco satisfactorio. La primera de ellas representa la opinión de 16 practicantes con el 39.02% y la segunda de 13 practicantes con 31.71%.

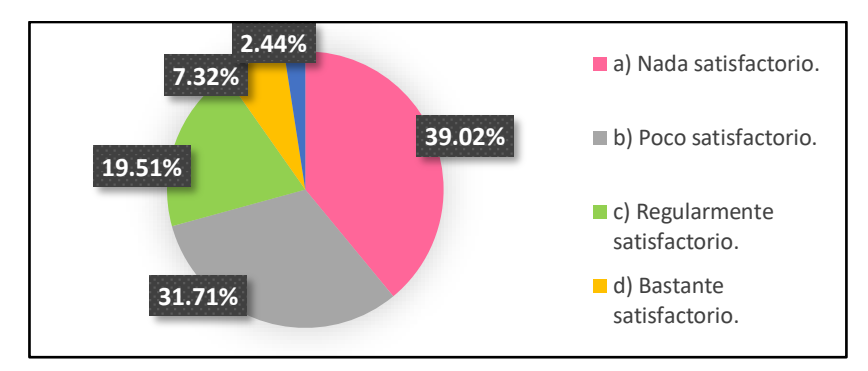

**Figura 4.***Opinión de satisfacción en la emisión del certificado de prácticas*

## <span id="page-23-1"></span><span id="page-23-0"></span>**1.1.3. Priorización de Problemas**

l,

La descripción de los puntajes se muestra en la [Tabla 3.](#page-23-2) Mediante estos, se podrán definir los procesos críticos para que se puedan resolver.

<span id="page-23-2"></span>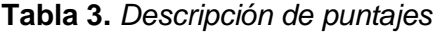

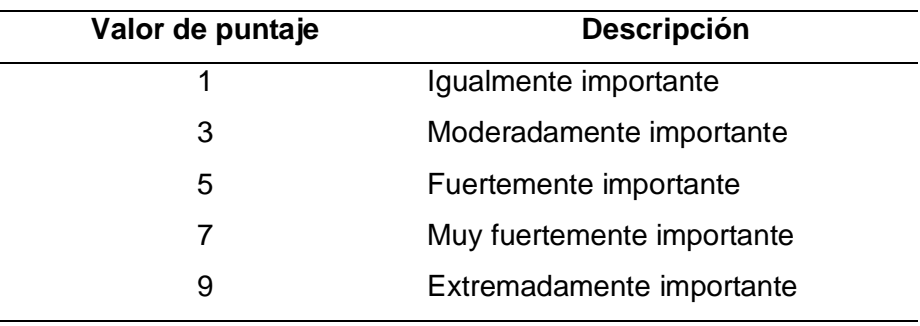

La priorización de problemas se muestra en la [Tabla 4.](#page-24-0) Para ello, se toma en cuenta las necesidades del proceso de gestión de prácticas en el que resulta como problema principal el registro de datos de forma manual, lo que hace que el proceso sea ineficiente. Luego, se encuentra la recepción de solicitudes de fin de prácticas e informe, las cuales son entregadas a destiempo. En tercer lugar, está la emisión de certificados, lo que conlleva a tener personal administrativo y practicantes descontentos con el proceso.

# **Tabla 4***. Priorización de problemas*

<span id="page-24-0"></span>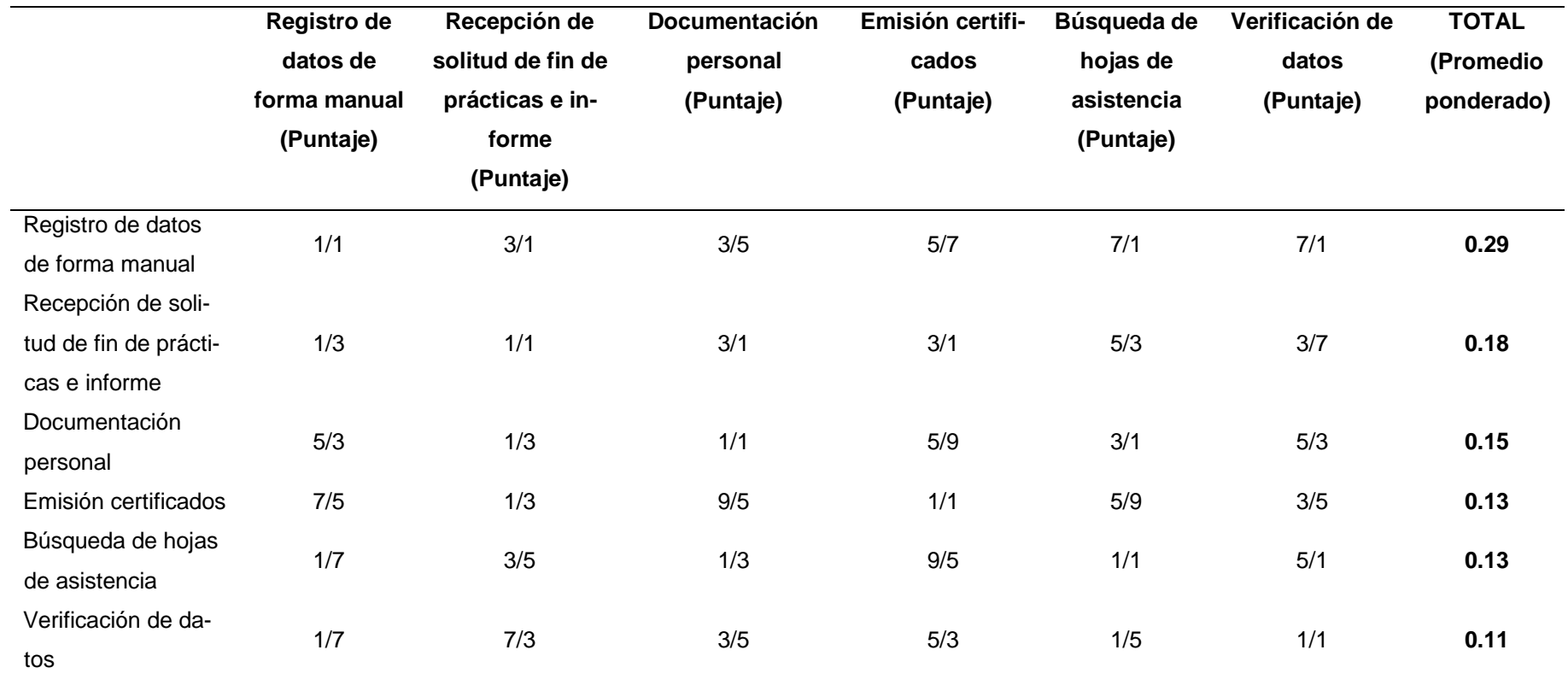

# <span id="page-25-0"></span>**1.1.4. Formulación del Problema**

# <span id="page-25-1"></span>**1.1.4.1. Problema general**

¿Cómo mejorar la gestión del proceso de prácticas en la Unidad de Personal - Gerencia Regional de Agricultura Moquegua, 2018?

# <span id="page-25-2"></span>**1.1.4.2. Problemas específicos**

- 1. ¿Cómo mejorar la eficiencia de la emisión de certificados del proceso de prácticas en la Unidad de Personal – Gerencia Regional de Agricultura Moquegua, 2018?
- 2. ¿Cómo mejorar el grado de satisfacción del practicante en la emisión de certificados del proceso de prácticas en la Unidad de Personal – Gerencia Regional de Agricultura Moquegua, 2018?

# <span id="page-25-4"></span><span id="page-25-3"></span>**1.2 Objetivos**

# **1.2.1. Objetivo general**

Mejorar la gestión del proceso de prácticas en la Unidad de Personal – Gerencia Regional de Agricultura Moquegua, 2018

# <span id="page-25-5"></span>**1.2.2. Objetivos específicos**

- Mejorar la eficiencia de la emisión de certificados del proceso de prácticas en la Unidad de Personal – Gerencia Regional de Agricultura Moquegua, 2018
- Mejorar el grado de satisfacción del practicante en la emisión de certificados del proceso de prácticas en la Unidad de Personal – Gerencia Regional de Agricultura Moquegua, 2018

#### <span id="page-26-1"></span><span id="page-26-0"></span>**1.3 Justificación e importancia**

## **1.3.1. Justificación**

# <span id="page-26-2"></span>**1.3.1.1. Justificación social**

La realización de la presente tesis se justifica socialmente, porque este sistema web mejorará la satisfacción del personal administrativo de la Unidad de Personal, las oficinas adjuntas, así como a los practicantes de la Gerencia Regional de Agricultura de Moquegua. Específicamente, logrará minimizar los tiempos en los procesos y evitará la creación de procesos cíclicos en la recepción de la documentación, registro de información, lo que evitará los duplicados o extravió de información. Con respecto a la recepción del informe final de prácticas y a la solicitud de su certificado, se evitará hacer doble trabajo, lo cual permitirá avanzar con las diversas funciones del personal encargado del área y en la emisión de certificados. Este se convertirá en un proceso sumamente sencillo y rápido que permitirá que el personal y el practicante obtengan en el tiempo indicado los certificados.

# <span id="page-26-3"></span>**1.3.1.2. Justificación práctica**

Este estudio se centra en la aplicación de la teoría de ingeniería de software, la cual es definida por (2) como "la aplicación práctica del conocimiento en el diseño, construcción de programas informáticos y la documentación asociada requerida para desarrollar, operar y mantenerlos […] " . Así, esta permite mejorar la gestión del proceso de prácticas; es decir, lo convierte en un proceso más ordenado, seguro y fácil de usar para lograr una solución satisfactoria, confiable y que funcione de manera eficiente. Finalmente, se comprueba que la teoría puesta en práctica permite solucionar la problemática planteada.

# <span id="page-27-0"></span>**1.3.2. Importancia**

El sistema web ayuda a mejorar a la Gerencia Regional de Agricultura Moquegua en la Unidad de Personal. Permite la entrega de la documentación en el momento exacto por parte del practicante, organizar los registros cronológicamente, contar el tiempo establecido durante los periodos de prácticas, obtener todos los datos para rellenar el informe final de prácticas, tener la documentación ordenada, reducir la cantidad de papeleo y el gasto de materiales. De esta manera, la gestión del proceso de prácticas se hace más eficiente y, consecuentemente, mejora la satisfacción del personal administrativo y del practicante. Esto permite que se cumplan objetivos como hacer mucho más ágil el proceso, brindar un servicio de calidad, cumplir con los tiempos y requerimientos propuestos, lo que, finalmente, contribuirá en el desarrollo de la institución, dado que esta se percibirá como un espacio con alto potencial y una identidad institucional óptima.

#### <span id="page-27-2"></span><span id="page-27-1"></span>**1.4 Hipótesis y descripción de variables**

#### **1.4.1. Hipótesis**

# <span id="page-27-3"></span>**1.4.1.1. Hipótesis general**

Un sistema web mejora la gestión del proceso de prácticas en la Unidad de Personal - Gerencia Regional de Agricultura Moquegua, 2018

## <span id="page-27-4"></span>**1.4.1.2. Hipótesis específicas**

- Un sistema web mejora la eficiencia en la emisión de certificados del proceso de prácticas en la Unidad de Personal – Gerencia Regional de Agricultura Moquegua, 2018
- Un sistema web mejora el grado de satisfacción del practicante en la emisión de certificados del proceso de prácticas en la Unidad de Personal – Gerencia Regional de Agricultura Moquegua, 2018

# <span id="page-28-0"></span>**1.4.2. Sistema de Variables**

Luego de recopilar la información pertinente, aplicando el tipo y diseño de investigación definido, se identificaron las siguientes variables que se muestran en la [Tabla 5.](#page-28-1)

# **Variable independiente**

**X1:** Sistema Web

# **Variable dependiente**

**Y1:** Gestión del proceso de prácticas

# <span id="page-28-1"></span>**Tabla 5***. Sistema de variables*

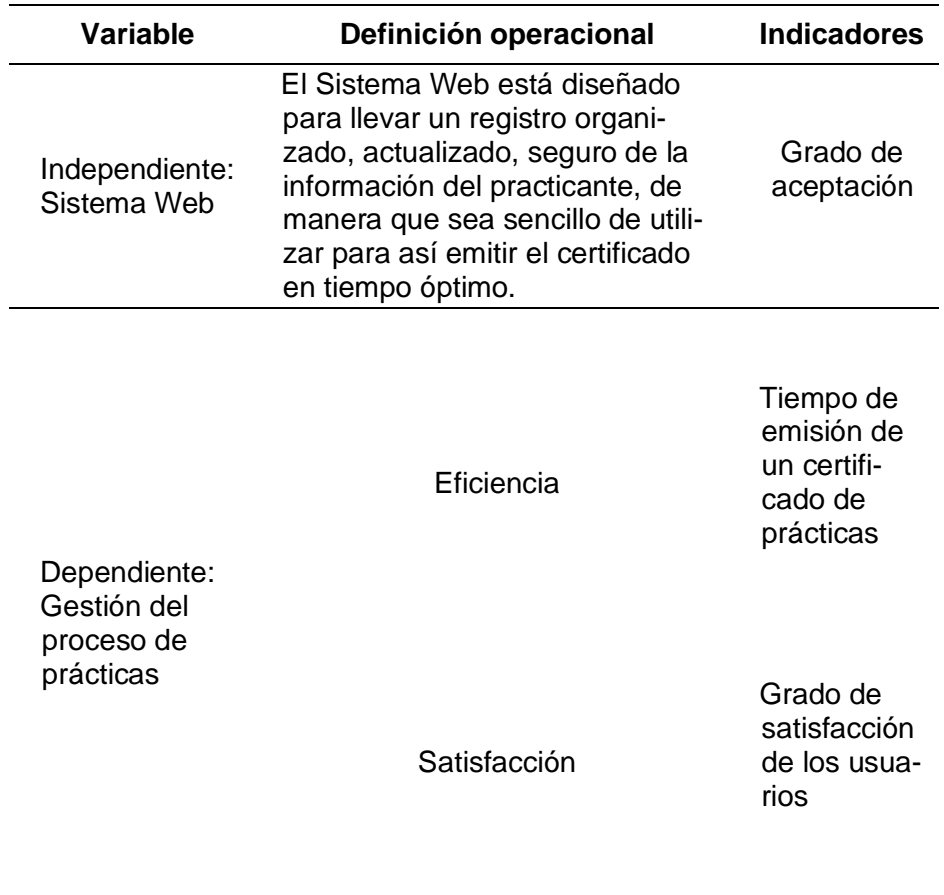

# **CAPÍTULO II MARCO TEÓRICO**

#### <span id="page-29-2"></span><span id="page-29-1"></span><span id="page-29-0"></span>**2.1 Antecedentes del problema**

#### **2.1.1. Tesis internacionales**

Se han encontrado estudios afines al tema. Entre los más destacados, está "Desarrollo e implementación de un sistema web de seguimiento y evaluación de las prácticas pre - profesionales para la Facultad de Ingeniería Escuela Civil de la PUCE". El estudio desarrollado por (3) tuvo como objetivo desarrollar e implementar una solución informática que se encargue de administrar el seguimiento y evaluación de las prácticas preprofesionales a los estudiantes de la Facultad de Ingeniería Escuela Civil de la PUCE. En esta investigación, se destaca como aporte que el sistema permitió mejorar el control de desempeño de trabajo a través de reportes y listados de las empresas en las cuales se hicieron las prácticas. En este estudio, se resalta la posibilidad de efectuar el seguimiento y la evaluación de las prácticas para mejorar el grado de satisfacción mediante la implementación del sistema, el cual permite que el grado de aceptación se incremente.

"Aplicación web para la gestión operativa y administrativa de la empresa Transcomerinter Cia. Ltda" es una investigación realizada por (4) en la que el objetivo fue implementar una aplicación web para el control de los procesos de la gestión operativa y administrativa. A partir de la fundamentación bibliográfica y el diagnóstico de problemas, se logra incrementar el grado de satisfacción, ya que realizó un registro documentario de vehículos, empleados, empresas, emisión de guías de remisión, planillas de pago, consultas y reportes. En este estudio, se resalta la necesidad de evitar la recolección de datos de forma manual en Word y Excel y se apuesta por utilizar una aplicación web para la gestión operativa y administrativa."

SSGPP: Sistema de Semi-Automatización y Gestión de Prácticas profesionales" es un artículo desarrollado por (5), en el que se tuvo como objetivo semiautomatizar el proceso de Prácticas Profesionales para la carrera de Ingeniería en Computación en la Facultad de Ciencias Básicas, Ingeniería y Tecnología de la Universidad Autónoma de Tlaxcala. En esta investigación, se destaca la implementación exitosa de un sistema web: la reducción de tiempos durante el proceso, facilidad durante el proceso, simplificación de trámite, optimización del trabajo y reducción de costos. En este estudio, se resalta la posibilidad de automatizar la gestión de prácticas profesionales mediante un sistema web, el cual mejora el grado de aceptación.

En el artículo denominado por (6) "Certificate Generation System", se tuvo como objetivo organizar la documentación de manera eficaz para minimizar los problemas y acelerar el proceso. Para ello, se utilizó una interfaz de diseño simple y fácil de usar, a través de una aplicación web. Entre los resultados de la aplicación, se destacan la generación de certificados electrónicos, planificación concisa y una gestión eficaz de los registros, lo que contribuye con el medio ambiente y con los usuarios neófitos. En este estudio, se resalta la posibilidad de generar un certificado mejorando el tiempo de emisión de certificados, lo cual está relacionado con la eficiencia, objetivo similar al planteado en esta tesis.

En el artículo denominado por (7) "Design and implementation of webbased management system instead of manual process efficiently in ATI, Galle", se tuvo como objetivo diseñar e implementar un sistema de gestión basado en la web, que automatice el sistema de gestión ATI de Galle. En esta investigación, se destaca como aporte la mejora del sistema automatizado, dado que este mejoró procesos como el registro de estudiantes, registro de personal, emisión de certificados, entre otros, con el fin de manejar todo de manera eficiente. Asimismo, se apuesta por rediseñar las operaciones que se ejecutan de forma manual para transformarlas a través de un sistema automatizado que mejore el grado de aceptación. De esta manera, se logrará la generación de certificados en el menor tiempo de emisión con solo ingresar el número del estudiante. Esto hará que el grado de aceptación sea mucho mayor.

En el artículo denominado por (8) "Generación de un sistema web para el control de procesos académicos – administrativos de la Universidad Politécnica de Tapachula", el objetivo fue el desarrollo de un Sistema de Gestión Académico - Administrativo (SIGAA), con el fin de integrar procesos académicos y administrativos. En esta investigación, se destaca la mejora de la información en los servicios escolares, agilización de procesos, generación de informes, minimización de recursos y seguimiento a los diversos sectores. Asimismo, se resalta la importancia de la automatización de procesos académicos y administrativos, dado que esta permite un incremento en el grado de satisfacción y aceptación por parte de los administrativos.

# <span id="page-31-0"></span>**2.1.2. Tesis nacionales**

Se han encontrado estudios afines al tema. Entre los más destacados, están "Aplicativo web basado en la metodología Scrum para la mejora de la eficiencia del servicio de atención en el Gabinete de Topografía y Geodesia de la Universidad Peruana los Andes 2018". El objetivo mencionado por (9) fue saber cómo influye el uso del aplicativo web basado en la metodología SCRUM en la mejora de la eficiencia del servicio de atención en el Gabinete de Topografía y Geodesia de la Universidad Peruana de los Andes. Esta tesis sigue una metodología inductiva – deductiva. En este estudio, se destaca como aporte que el aplicativo web mejora la eficiencia del servicio de atención a los usuarios. Esto se evidencia en el incremento de en 20% en el uso de los equipos y el tiempo de atención mejora en un 66%. Asimismo, se resalta la posibilidad de reducir tiempos, lo que se relaciona con el primer objetivo, el cual es la eficiencia. Además, mediante un aplicativo web, también se mejora el servicio de atención, lo cual se relaciona con el segundo objetivo de esta tesis, el cual es la satisfacción.

"Aplicación web para apoyar en la eficiencia del proceso de planillas en la municipalidad provincial de Huamanga, Ayacucho 2017" es una investigación realizada por (10), que tiene por objetivo desarrollar un sistema web que sirva de apoyo durante el proceso de planillas de la Municipalidad Provincial de Huamanga. Del estudio en mención, se destaca que, mediante un análisis comparativo de tiempos en las actividades de los responsables del proceso de planillas, se logró reducir de 7 horas con 34 minutos a 27 minutos con 30 segundos. Asimismo, se resalta la minimización de tiempos en el proceso de planillas, lo que evidencia una reducción del tiempo de emisión y permite que las personas del área posean un mayor grado de satisfacción. De esta manera, la aplicación permitirá una gran mejora en el grado de aceptación.

"Sistema de tutoría web para mejorar el proceso de enseñanza – aprendizaje del curso de razonamiento matemático para alumnos de nivel secundario del colegio 2 de Mayo - Caraz" tuvo como objetivo, según lo referido por (11), aplicar técnicas de retroalimentación para lograr que sea más eficient\*e y fácil de entender el curso Razonamiento Matemático en los alumnos de nivel secundario del colegio 2 de Mayo – Caraz. En esta investigación, se destaca que el sistema web logra incrementar el nivel de satisfacción en los estudiantes con respecto al tiempo de programación de las evaluaciones del curso Razonamiento Matemático en un 82.97% y disminuir el tiempo de programación de evaluaciones del curso Razonamiento Matemático en un 61.60%. Del estudio en mención, se resalta la posibilidad de lograr un mayor grado de satisfacción en el proceso de enseñanza y aprendizaje a partir de la implementación de un sistema web, lo que permitirá un alto grado de aceptación.

"Sistema web para mejorar la calidad del proceso de atención en la Gerencia Regional de Transportes y Comunicaciones de La Libertad" es una investigación, cuyo objetivo mencionado por (12), fue el desarrollo de un sistema web para mejorar la calidad del proceso de atención en la Gerencia Regional de Transportes y Comunicaciones de La Libertad. En este estudio, se destaca como aporte que el sistema web consiguió aumentar en un 41.8% la satisfacción, en un 50.4% la gestión de información durante el proceso de atención y minimizó en un 99.78% el tiempo de generación de reportes. Además, resalta la posibilidad de lograr el incremento del grado de satisfacción y la minimización de tiempos de emisión a través de un sistema web, lo que permite obtener un mayor grado de aceptación entre los administrativos del área de transportes y comunicaciones.

"Sistema Web Para Mejorar el Proceso de Gestión Académica de la IEP Nuestro Salvador de Villa María del Triunfo", desarrollada por (13), tuvo como objetivo automatizar el proceso de matrícula y registro de notas a través de un sistema web, para obtener información precisa y oportuna. Del estudio en mención, se destaca que la implementación del sistema mejoró el nivel de servicio en un 28% y el nivel de eficacia en un 44%. Asimismo, se destaca la posibilidad de mejorar del proceso de gestión académica a través de una solución tecnológica que garantiza el incremento del grado de satisfacción de los docentes.

"Aplicación web para la mejora en la atención y seguimiento al cliente en la empresa Zeta Systems Solutions", según lo mencionado por (14), tuvo como objetivo mejorar el proceso de atención al cliente, registro de clientes y el seguimiento de atenciones. Del estudio en mención, se destaca como aporte que la aplicación web permitió aumentar la productividad en ventas según su eficiencia en un 95%. Además, se enfatiza la necesidad de mejorar los procesos manuales para conseguir un menor tiempo de emisión. Así, mediante una aplicación web, se mejora el grado de satisfacción y el grado de aceptación.

"Desarrollo de un sistema de información web basado en software libre para la gestión académica del centro preuniversitario de la Universidad Nacional José María Arguedas" tuvo como objetivo, según lo referido por (15), optimizar los procesos de gestión académica. En este estudio, se destaca como aporte, que el empleo del sistema de información web representó un 73.6% de acuerdo al nivel de satisfacción. Asimismo, se resalta que un sistema de información web mejora considerablemente el grado de satisfacción de los estudiantes.

#### <span id="page-34-1"></span><span id="page-34-0"></span>**2.2 Bases teóricas**

## **2.2.1. Sistema informático**

(16) y (17) coinciden en que un sistema informático es aquel donde se encuentran relacionados componentes como el *software*, *hardware* y el recurso humano. Sin embargo, (17) pone mayor énfasis en la clasificación como las supercomputadoras, *mainframes*, servidores, ordenadores personales y dispositivos de bolsillo.

#### <span id="page-34-2"></span>**2.2.2. Sistema web**

Un sistema web, según (18), es aquel que se generó a partir de los problemas existentes en el acceso CGI (*Common Gateway Interface*). Para lo cual, se propusieron dos alternativas: la primera son los sistemas con ejecución de módulos integrados con el servidor, lo que evita instanciar y que se ejecuten varios programas. La segunda hizo que el servidor tenga un intérprete de lenguaje de programación; de esta manera, se permitió incluir páginas en el código para que el servidor lo ejecute y su tiempo de respuesta sea más rápido.

(19) da a conocer que en un sistema *web* se interrelacionan el cliente, el servidor y el protocolo como se muestra en la [Figura 5.](#page-35-2) En esta, el cliente interactúa con el usuario mediante el recurso HTTP, el cual, la mayor parte de las veces, contiene lenguaje *script* por parte del navegador. Es decir, el cliente es aquel que permite interpretar los recursos de las páginas, mientras que el servidor es aquel que espera las solicitudes de conexión mediante el protocolo enviadas por el cliente.

Dentro de las ventajas que se encuentran en los sistemas web, están gestionar el código de manera sencilla, evitar las inconsistencias al momento de realizar las actualizaciones, no se necesita comprar herramientas adicionales y facilita el trabajo

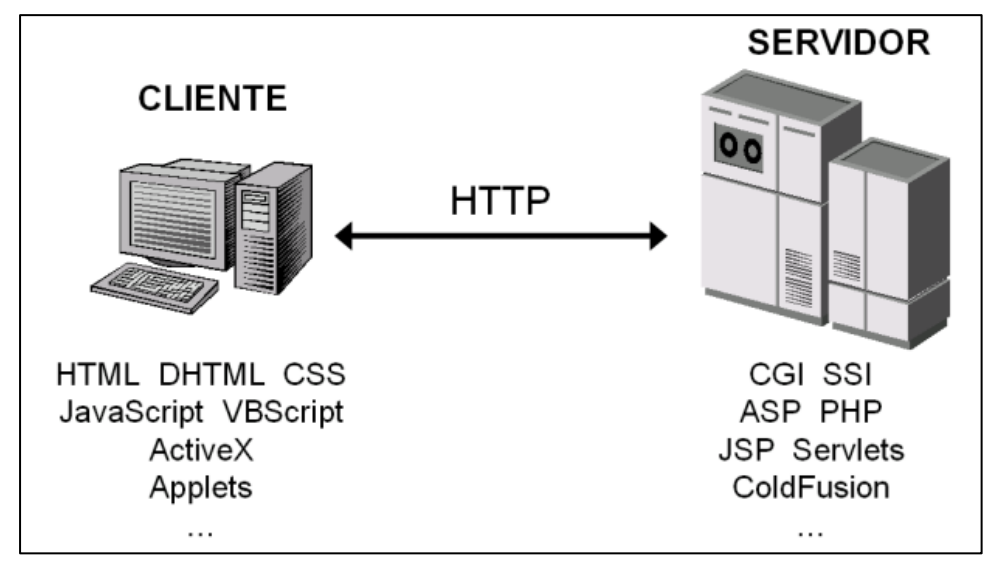

**Figura 5.** *Relación cliente – servidor. "Tomada de Programación de aplicaciones web: historia, principios básicos y clientes web", por Carlos Mateu (19)*

# <span id="page-35-2"></span><span id="page-35-0"></span>**2.2.3. Gestión**

En (20), se define a la gestión como el proceso para establecer objetivos y evaluar resultados. También está asociada a los logros obtenidos.

# **2.2.3.1. Gestión de prácticas profesionales**

<span id="page-35-1"></span>Una práctica profesional en el ámbito de la Gerencia Regional de Agricultura se considera de dos maneras. La primera es cuando son alumnos que provienen de un instituto. Estos deben cumplir con los módulos requeridos por su instituto y deben ir a un área establecida para el módulo que necesiten cumplir. Durante un determinado tiempo, deben ir rotando por las diversas áreas, con el fin de obtener las calificaciones emitidas por el encargado del área, las cuales serán evaluadas durante la supervisión con sus tutores, los que se encuentran en coordinación con el personal de la Gerencia Regional de Agricultura.
La segunda es cuando son alumnos que provienen de una universidad. Estos son asignados según la carrera que tengan y deben realizar las funciones que se encuentren dentro del ámbito de su carrera. Tienen como guía algún empleado con una carrera similar o idéntica a la del practicante. La finalidad es que el practicante pueda desarrollarse de la mejor manera.

## **2.2.3.2. Procesos administrativos involucrados**

En la [Tabla 6,](#page-36-0) se muestran todos los procesos realizados en la gestión de prácticas profesionales, así como su descripción.

| N° | <b>Proceso</b>             | <b>Descripción</b>               |  |
|----|----------------------------|----------------------------------|--|
| 1  | Solicitar prácticas        | El practicante presenta su soli- |  |
|    |                            | citud a mesa de partes.          |  |
| 2  | Evaluación de requeri-     | La Unidad de Personal verifica   |  |
|    | miento de practicante      | que haya disponibilidad.         |  |
|    |                            | La Unidad de Personal revisa     |  |
| 3  |                            | que el practicante tenga los do- |  |
|    | Verificación de requisitos | cumentos necesarios (carta de    |  |
|    |                            | presentación, etc.)              |  |
|    | Registro manual de in-     | La Unidad de Personal registra   |  |
| 4  | formación                  | toda la información del practi-  |  |
|    |                            | cante en un folder.              |  |
|    |                            | El área encargada debe emitir    |  |
| 5  | Entrega de documentos      | un documento de fin de prácti-   |  |
|    |                            | cas, así como el practicante     |  |
|    |                            | debe presentar una solicitud.    |  |
|    |                            | La Unidad de personal realiza    |  |
| 6  | Emisión de certificados    | los certificados haciendo una    |  |
|    |                            | revisión de los diversos docu-   |  |
|    |                            | mentos del practicante.          |  |

<span id="page-36-0"></span>**Tabla 6**. *Procesos administrativos durante la gestión de prácticas profesionales*

## **2.2.4. Gerencia Regional de Agricultura**

De acuerdo a lo mencionado por (21), la Gerencia Regional de Agricultura es un órgano de línea en el sector agricultura, tal como se muestra en la [Figura 6.](#page-37-0) Es parte de la Gerencia Regional y tiene como funciones: formular, evaluar y dirigir los planes sectoriales, teniendo en cuenta la gestión del recurso hídrico. Se encarga de promover la transformación, comercio, exportación y consumo de productos de la región. Teniendo en cuenta la seguridad alimentaria, gestiona el manejo de camélidos sudamericanos, otorga permisos, autorizaciones y concesiones forestales.

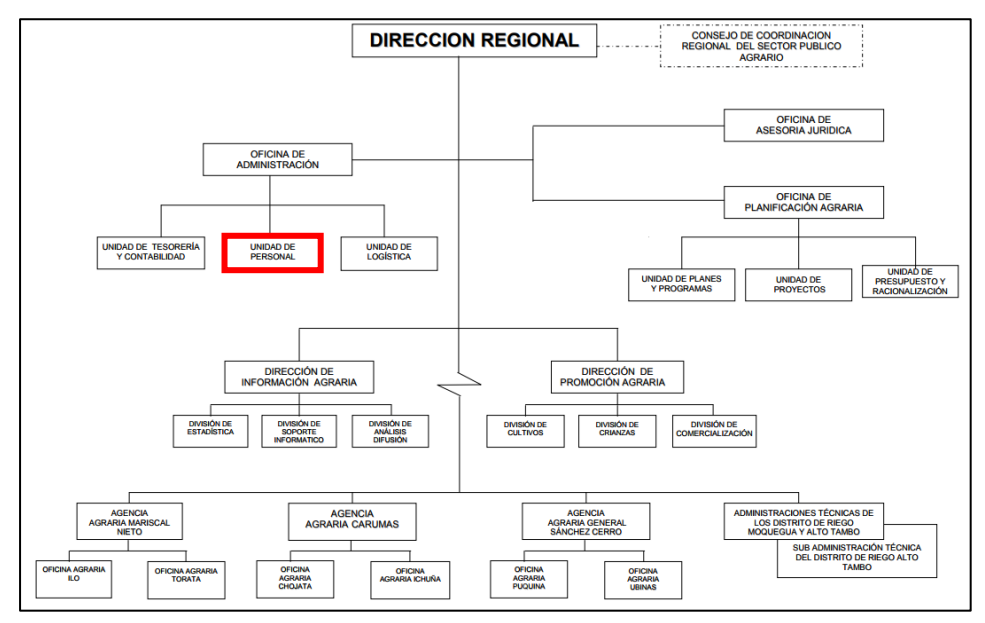

**Figura 6.** *Organigrama Gerencia Regional de Agricultura Moquegua. "Tomada de funciones de la Gerencia Regional de Agricultura", por Dirección de Información Agraria (21)*

#### <span id="page-37-0"></span>**2.2.5. Descripción de la organización en estudio (Unidad de Personal)**

Según lo indicado por (21), la Unidad de Personal es la encargada de conducir el personal, verificar la asistencia y permanencia, tramitar expedientes, certificaciones, elaborar planillas al personal activo y cesante, estudiar problemas socioeconómicos y efectuar actividades para mejorar el bienestar de sus trabajadores.

#### **2.2.5.1. Descripción del proceso de prácticas**

El proceso de prácticas detallado en la [Figura 7,](#page-40-0) [Figura 8,](#page-41-0) [Figura](#page-42-0)  [9,](#page-42-0) [Figura 10](#page-42-1) y [Figura 11,](#page-43-0) inicia cuando el practicante va a solicitar sus prácticas a la institución mediante una solicitud en la cual consigna los datos más relevantes. A la fecha del estudio, no existía un formulario predefinido. Si se consideran ciertas habilidades, será mucho más sencillo ubicarlo en algún área por si la suya no se encuentre disponible, de manera que haga actividades de su carrera. El tiempo desde la recepción en trámite documentario a la unidad de personal es de una semana, y se le agrega una semana adicional debido a que se debe evaluar si este practicante es requerido.

El practicante debe presentarse a la Unidad pasadas estas dos semanas a preguntar cuál ha sido la respuesta a su solicitud. Si el resultado es positivo, se le pedirá que lleve su carta de presentación en el intervalo de dos días. Una vez presentada la misma, la Unidad de Personal se encargará de hacer el registro manual de los datos del practicante, además de la institución de la que proviene. Asimismo, se le hará entrega de su hoja de asistencia para que consigne algunos datos; luego, pasará al área encargada a cumplir con sus funciones designadas.

Después, se toma en cuenta el tiempo de estancia del practicante por lo que se revisa el registro y se ve si este ha finalizado el periodo. Si es así, se deben tener en cuenta dos aspectos muy importantes: un informe que comunique el fin de sus prácticas del área donde se encontraba realizando sus funciones y la solicitud del certificado de prácticas.

En primer lugar, se verifica la estancia en el informe de fin de prácticas. Si este aún no se encuentra en la Unidad de Personal, pasará a ser solicitado, pero demorará aproximadamente dos semanas. Así, el proceso quedará en pausa hasta que se tenga este documento.

De igual manera, sucederá si, en la verificación del informe, este sí se encuentra. Sin embargo, si la solicitud que debe ser presentada por el practicante no está, el practicante deberá presentar su solicitud y la recepción de esta demorará una semana.

Al tener ambos documentos en conformidad, se buscará y comprobará que los datos sean correctos, por lo que se revisará el primer registro, la hoja de asistencia y la emisión del informe final. A partir de ello, se generará el certificado que se entregará en aproximadamente tres días.

En el caso de que se presente una solicitud para duplicado de certificado de prácticas, está pasará el mismo proceso, por lo que se deberán buscar los registros.

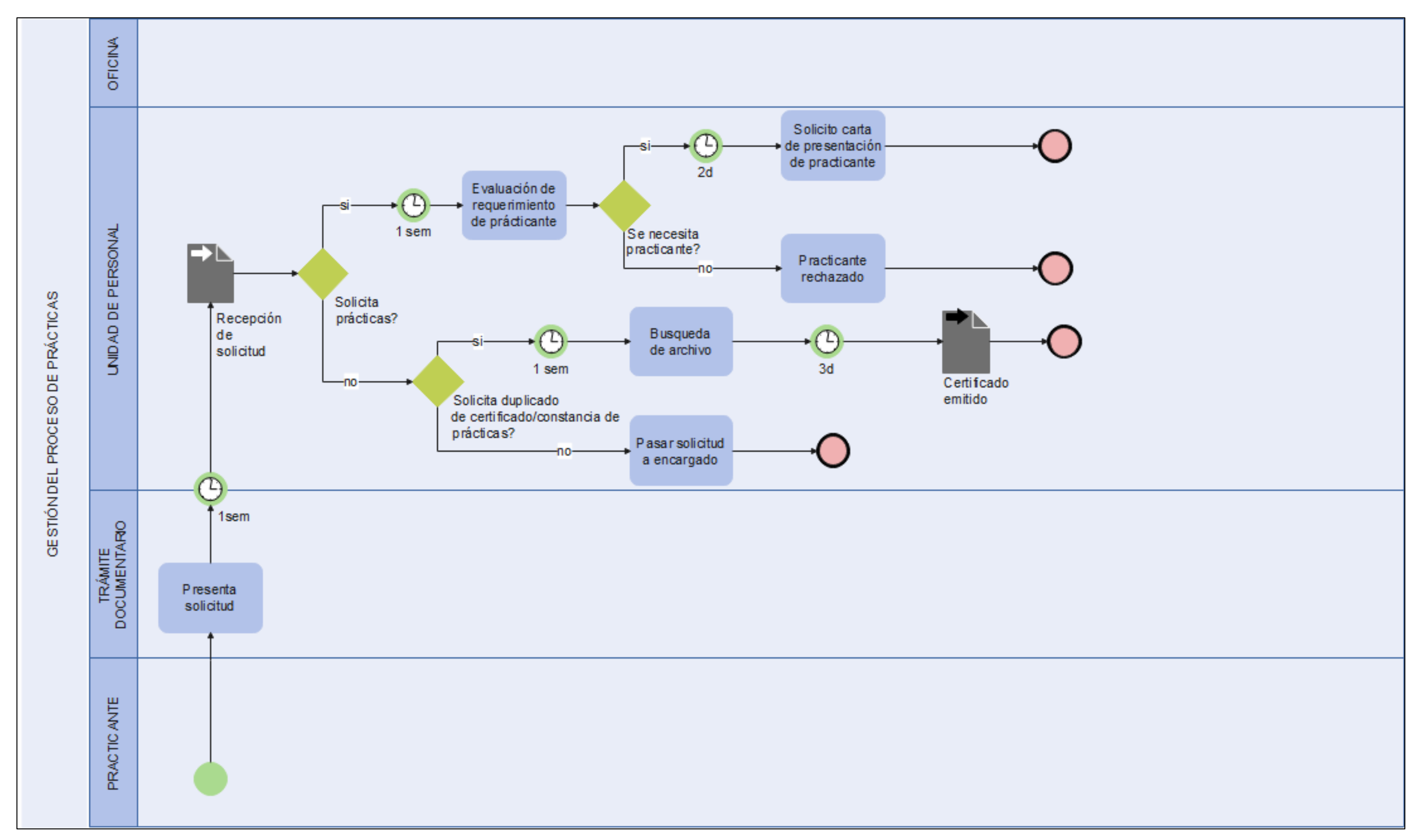

<span id="page-40-0"></span>**Figura 7 .** *Flujo del proceso de prácticas - 01*

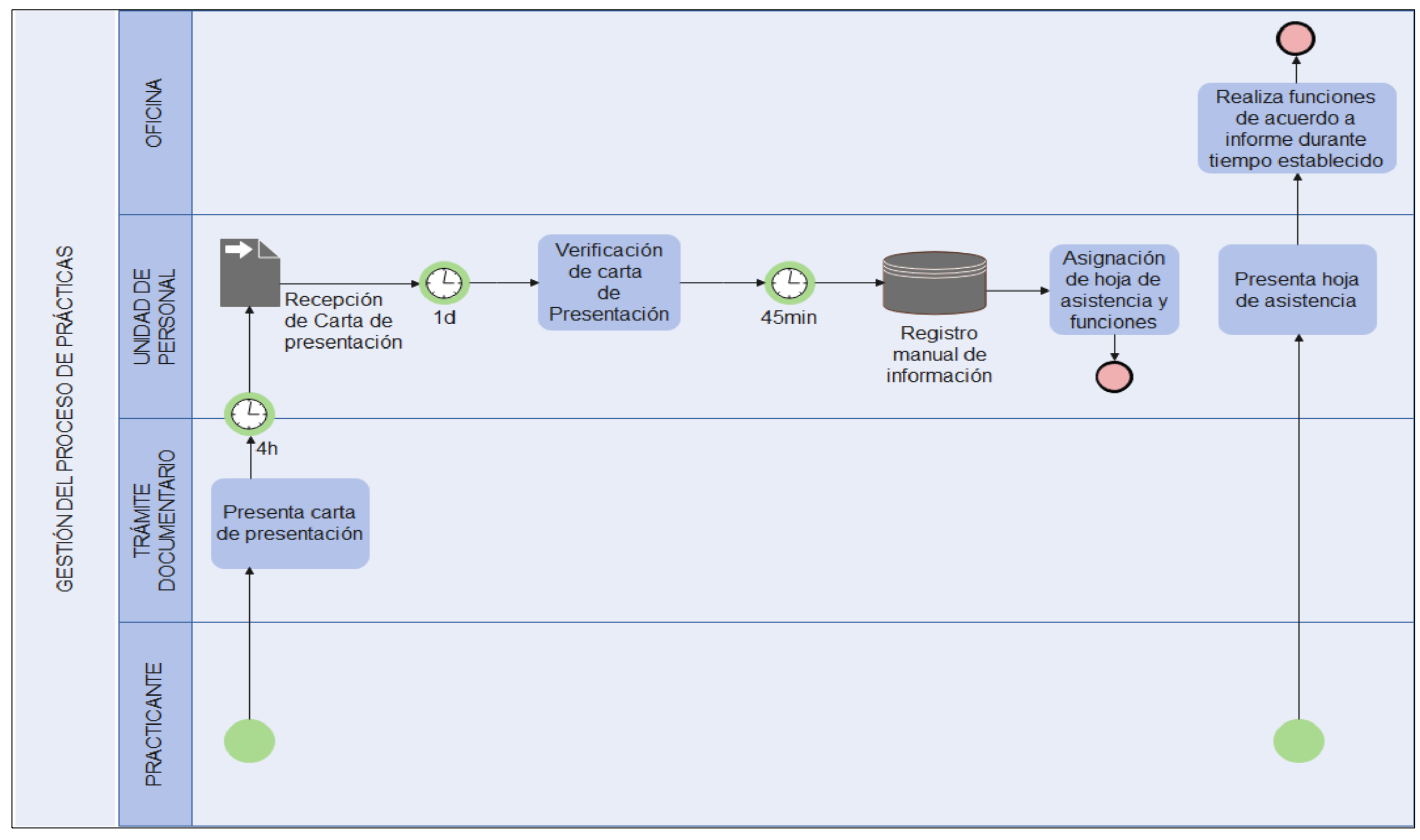

<span id="page-41-0"></span>**Figura 8**. *Flujo del proceso de prácticas - 02*

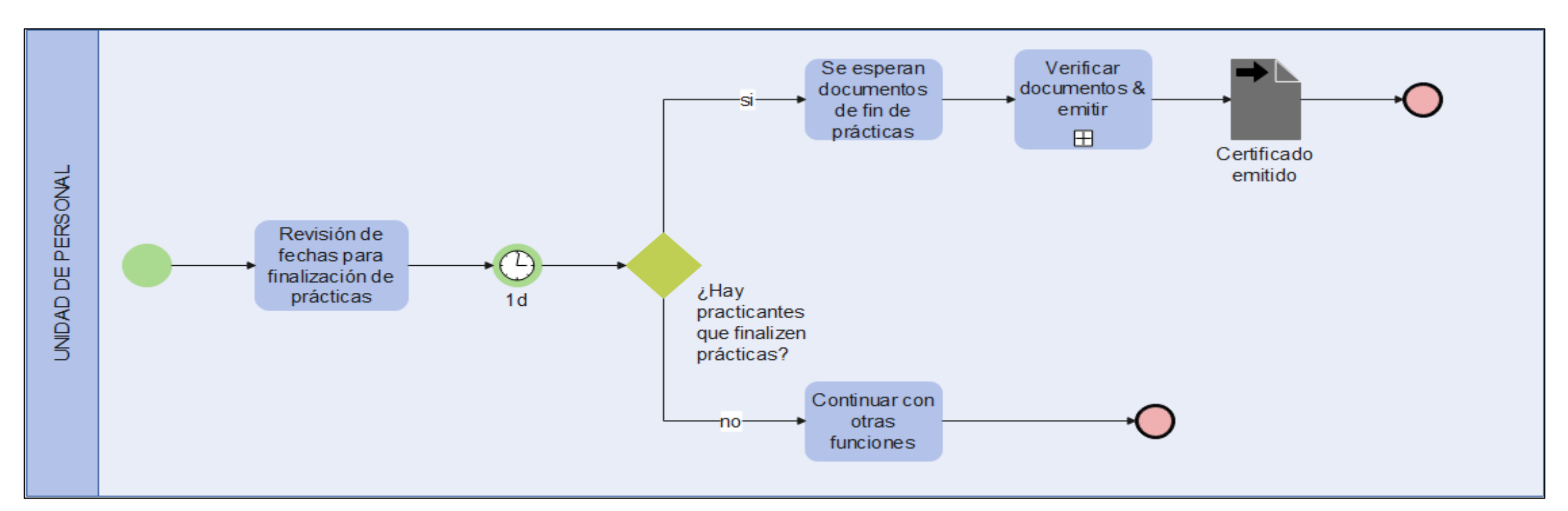

<span id="page-42-0"></span>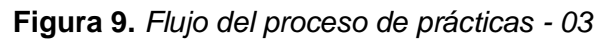

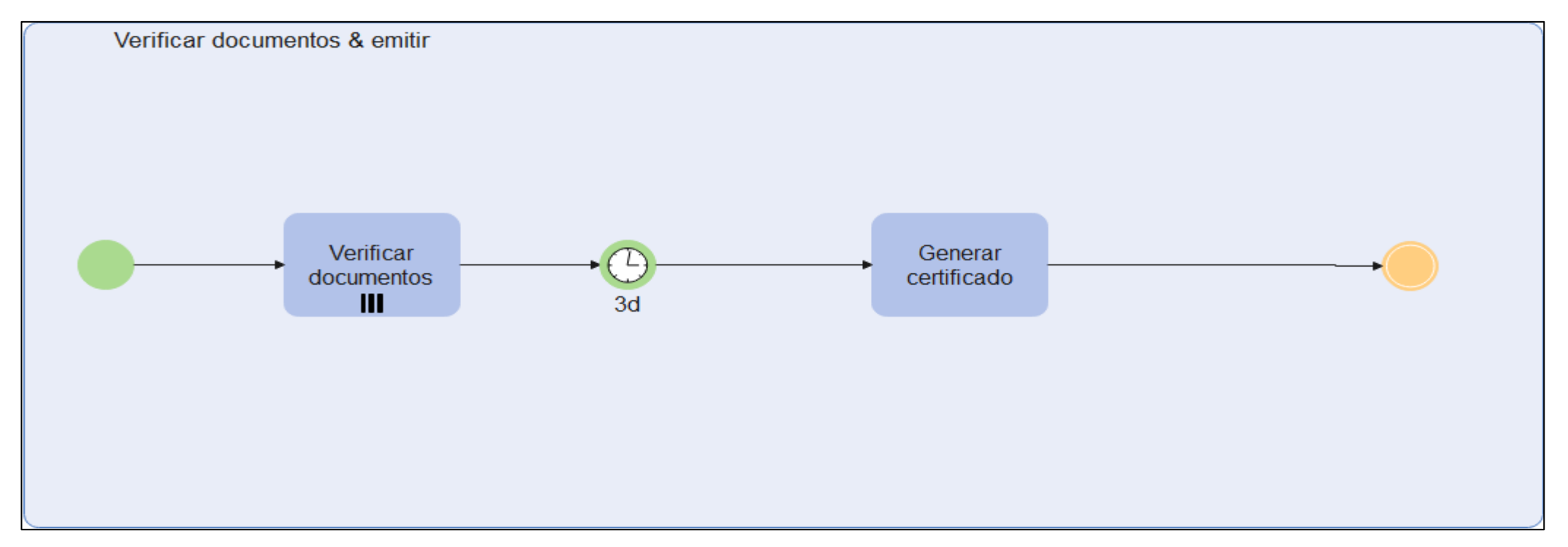

<span id="page-42-1"></span>**Figura 10***. Flujo del proceso de prácticas - 04*

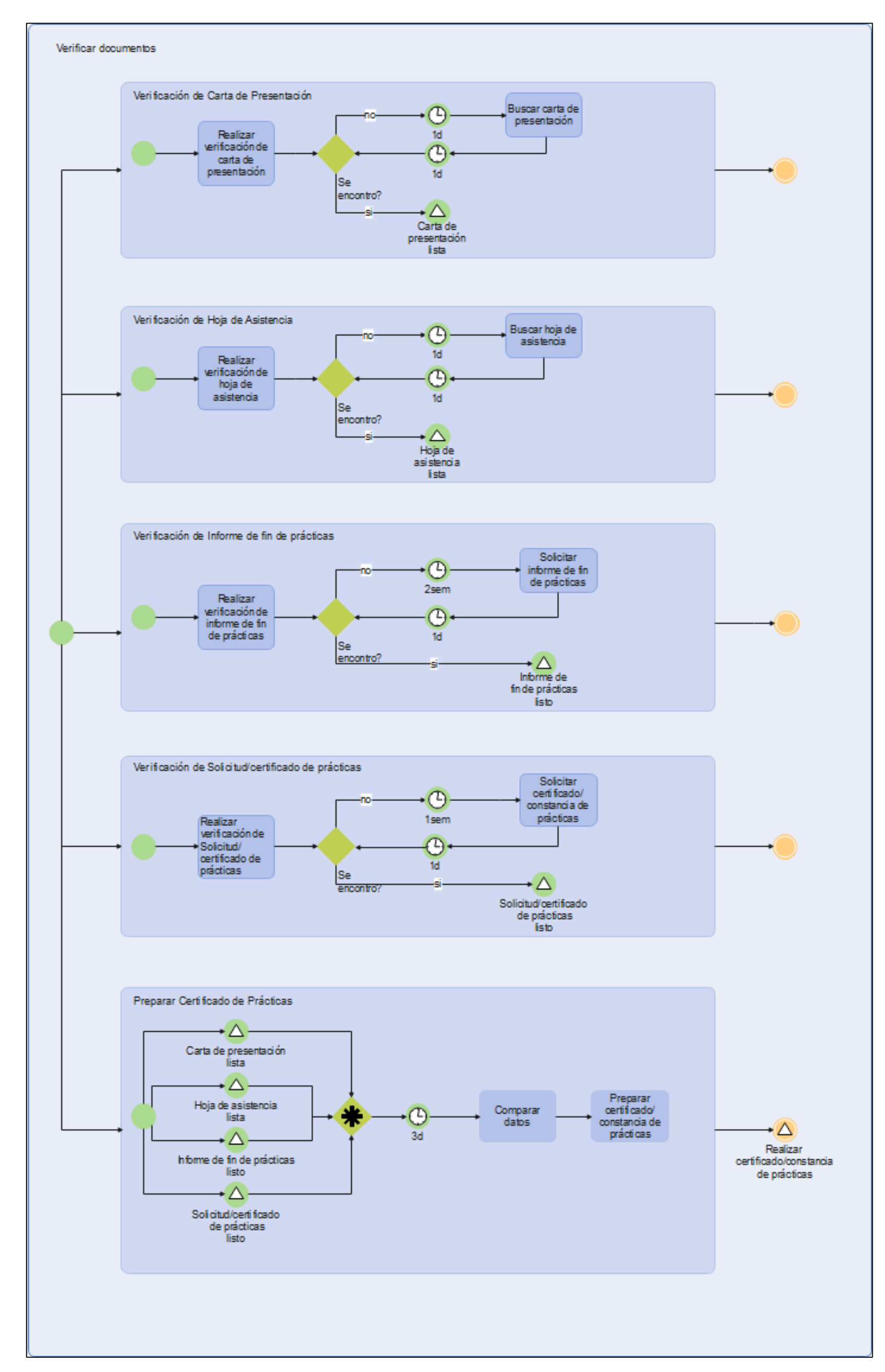

<span id="page-43-0"></span>**Figura 11.** *Flujo del proceso de prácticas - 05*

## **2.2.5.1.1. Indicadores de la gestión**

Según (22), los indicadores de gestión dan cuenta de "la relación entre variables cuantitativas o cualitativas, que permite establecer el logro y cumplimiento de la misión, objetivos y metas de un determinado proceso".

Al tener en cuenta que los indicadores son un medio para conseguir la información, estos se pueden clasificar por su composición, naturaleza, vigencia, nivel de utilización, nivel de generación, etc.

Entre los indicadores de gestión más comunes, se encuentran los sigiuentes:

- **Eficacia:** está relacionado con logro de los objetivos. Toma en cuenta la satisfacción del cliente y considera como parte primordial la calidad y el servicio.
- **Eficiencia**: se refiere al cumplimiento de los objetivos sin importar cómo se lograron. Solo se toman en cuenta los recursos utilizados.
- **Efectividad**: es cuando se cumple un objetivo de manera eficaz y eficiente a la vez. De esta manera, se logra hacer un buen uso de los recursos y se garantiza la satisfacción del cliente.
- **Indicadores temporales:** son aquellos que poseen un tiempo finito en el que deben lograr el objetivo planteado.

Durante la gestión del proceso de prácticas, se aplican los indicadores de eficacia y eficiencia. Con respecto a la eficacia, esta mide el grado de satisfacción del practicante durante todo el proceso, mientras que la eficiencia mide el tiempo de emisión de los certificados y la cantidad por día.

La Gerencia Regional de Agricultura Moquegua, en su indicador acerca de incrementar las capacidades dentro del sector, se refiere a las capacitaciones, las cuales son parte del proceso de prácticas debido a que muchos de los practicantes durante su tiempo en alguna determinada área apoyan en estas capacitaciones. Según lo mencionado por (23), estas logran "el fortalecimiento de las condiciones de la entidad […]", lo cual deriva en la mejora de los procesos realizados, así como del grado de satisfacción generado.

En la tesis de (14) , "Aplicación web para la mejora en la atención y seguimiento al cliente en la empresa Zeta Systems Solutions", se calcula la eficiencia mediante el nivel de funcionamiento del software, el cual es considerado como el comportamiento con respecto al tiempo.

En el caso de la satisfacción, según lo mencionado por (15), se calcula a través del nivel de satisfacción, el cual se expresa como la capacidad para cumplir con las expectativas de los usuarios.

#### **2.2.6. Lenguaje de programación**

Según (24), es aquel que se define por su sintaxis, indica las reglas, los tipos de datos, instrucciones, definiciones y demás elementos que constituyen un programa. También, describe datos, configuraciones y protocolos de comunicación.

En la [Figura 12,](#page-46-0) se puede visualizar una línea de tiempo con algunos lenguajes y cómo estos fueron evolucionando y cuáles de ellos se utilizaron como base para la creación de los nuevos (25).

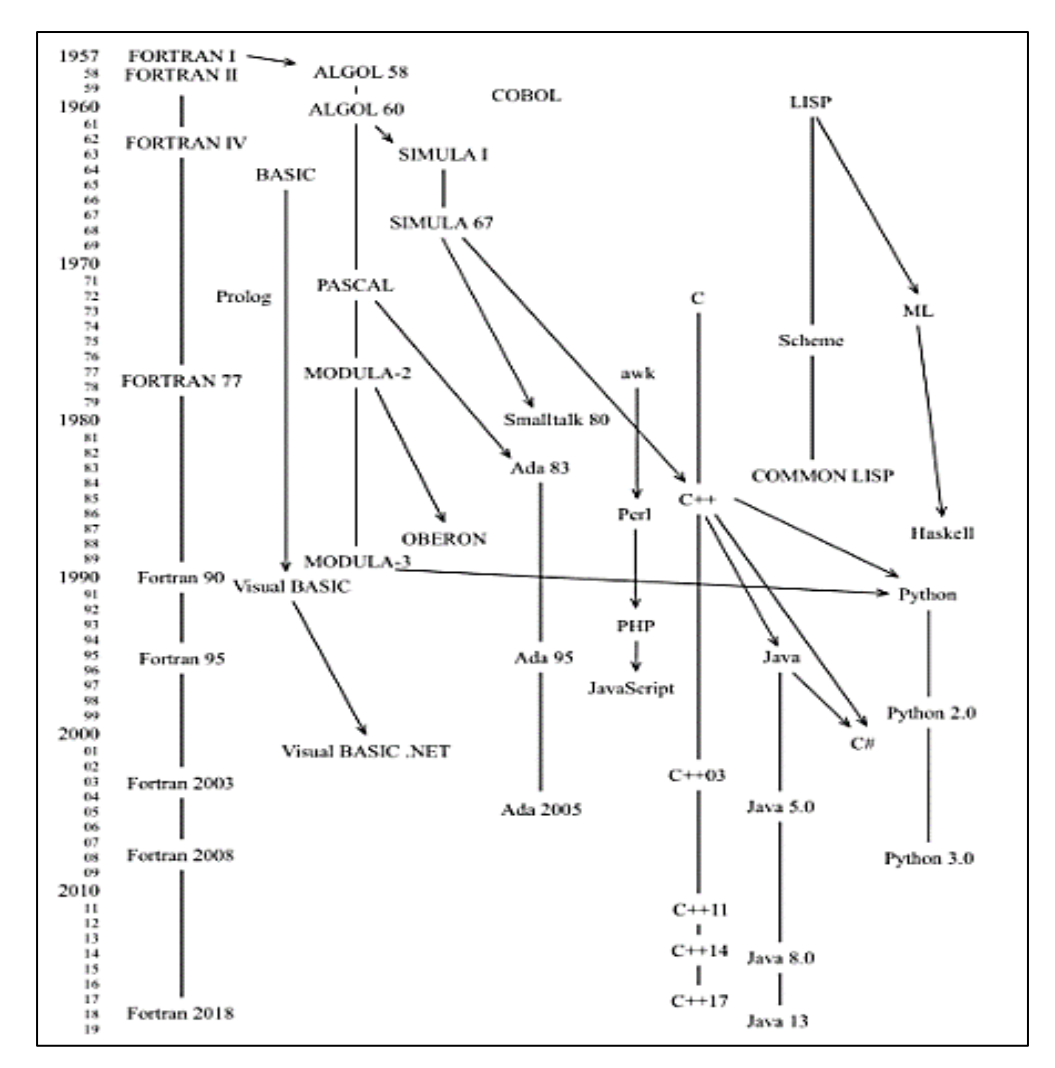

**Figura 12***. Genealogía de algunos lenguajes de programación. "Tomada de Lenguajes de programación", por Carla Martín Villalba; Alfonso Urquía Moraleda y Miguel Ángel Rubio Gonzáles*. (25)

#### <span id="page-46-0"></span>**2.2.7. HTML**

En (18), se señala que HTML es un lenguaje de marcas que usa etiquetas, como se puede visualizar en la [Figura 13.](#page-47-0) Permite hacer referencias, enlaces y formularios, etc. Según (26), HTML, actualmente, se encuentra en la versión 5, la cual es una mejora de las versiones anteriores y tiene características semánticas particulares y facilidad para el uso de APIs como Canvas, Drag y Drop, Geolocation, Web Storage, Indexed Database, File, XMLHttpRequest Level 2, Cross Document Messaging, Web-Sockets, Web Workers, History, Offline.

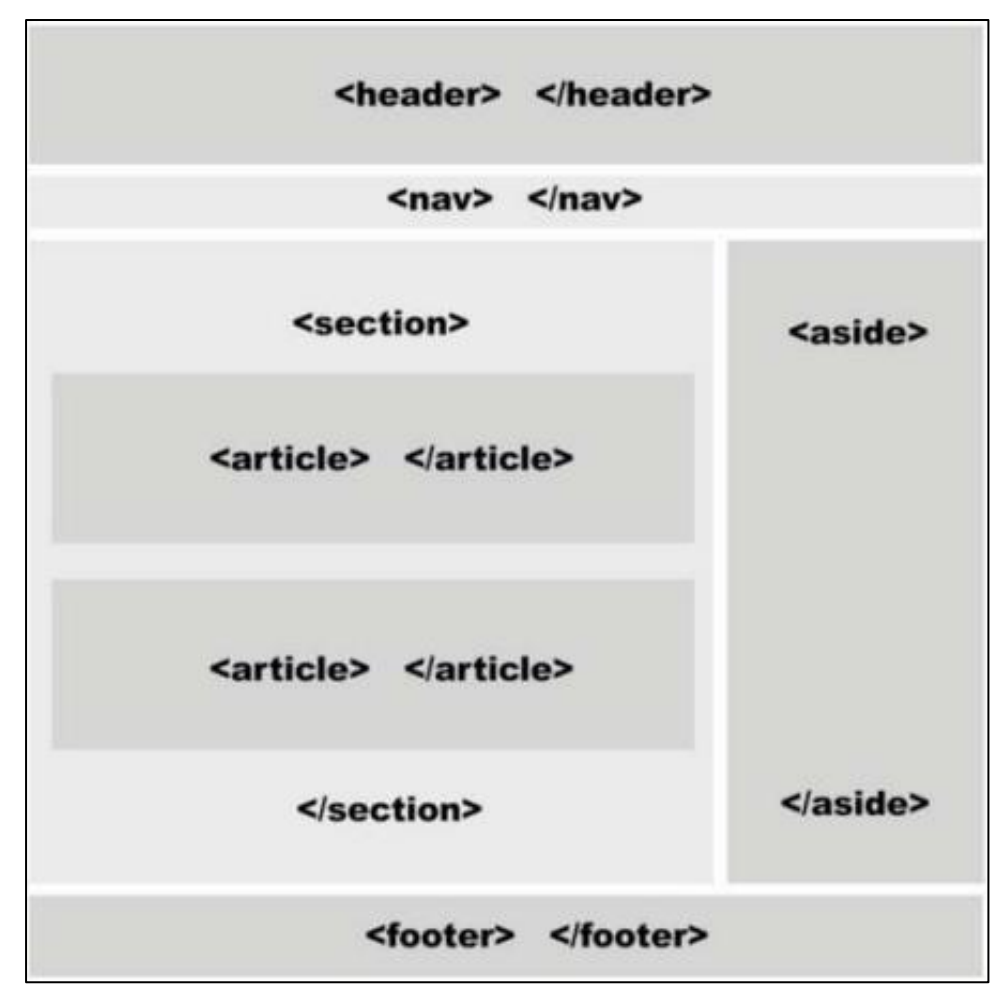

**Figura 13.** *Estructura visual de las etiquetas HTML. "Tomada de el gran libro de HTML5, CSS3 y Javascript", por Juan Diego Gauchat. (26)*

## <span id="page-47-0"></span>**2.2.8. CSS**

Según lo mencionado por (18), se refiere a las hojas de estilo como instrumentos para que sean atractivas la vista y separen el "formulario de representación y presentación". También, dispone de etiquetas.

## **2.2.9. JS**

A partir de lo señalado por (27), JavaScript es un lenguaje interpretado, el cual ayuda a las webs dinámicas a tener efectos y animaciones. Posee una sintaxis más práctica como ignorar espacios en blanco y distingue mayúsculas de minúsculas. En este lenguaje, no es necesario definir el tipo de variable; además, el carácter punto y coma no es necesario y se pueden incluir comentarios.

## **2.2.10.Node.js**

Según lo mencionado por (28), Node.js inició, en 2009, como un entorno de ejecución de JavaScript. Se ejecuta con el motor V8. Posee actividades asíncronas, lo que le impide bloquearse. Además, al realizar una operación entrada/salida, se reanudan las operaciones esperando respuesta, por lo que es sencillo que maneje varias conexiones un servidor.

Según (29), el propósito de Node.js es evitar el cuello de botella en el servidor. Para ello, trabaja con un sistema monohilo, de manera que solo se atienda a un cliente a la vez. Así, en vez de monopolizar el hilo hasta obtener el recurso, permite al resto avanzar en la cola, como se puede visualizar en la [Figura 14.](#page-48-0)

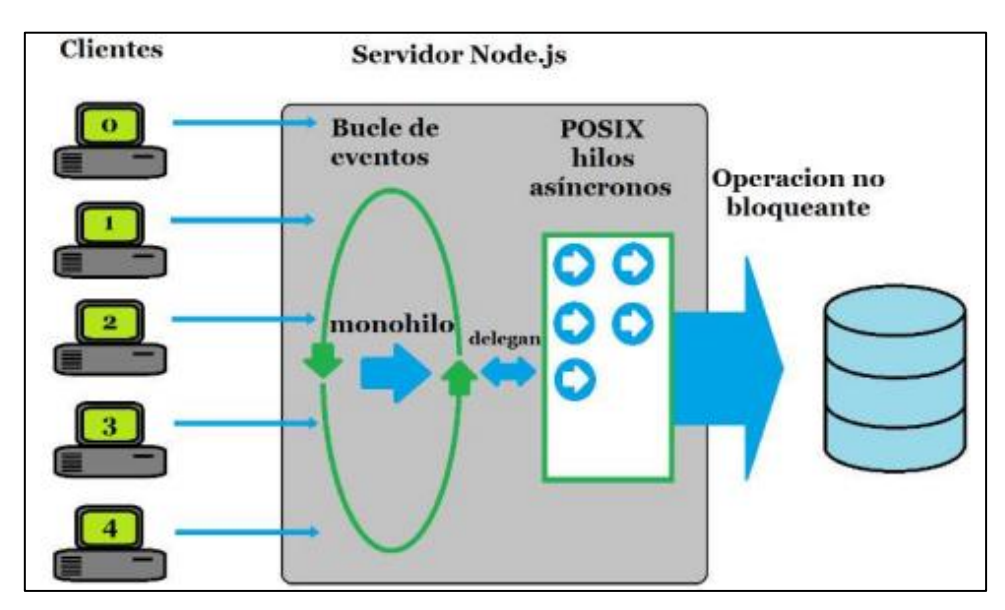

<span id="page-48-0"></span>**Figura 14.** *Modelo de servidor Node.js. "Tomado de NODE.JS Do's y Don't" por, Juan Íscar Martínez.(*29*)*

Al ser Node.js un sistema asíncrono, significa que sus llamadas y métodos son ejecutados en secuencia, sin esperar a que la llamada anterior haya culminado. A continuación, se presentan las principales ventajas, las cuales son de dos tipos.

**Intrínsecas**: la gestión de entradas - salidas, portabilidad, mismo lenguaje en servidor y cliente, facilidad de generar páginas, personalización del servidor.

**Cualidades para la programación**: dentro de las cuales se encuentras el nuevo paradigma cliente-servidor, el cambio en los certificados SSL en el momento y funciones administrativas.

## **2.2.10.1. Ventajas de Node.js**

 Asimismo, son consideradas como ventajas, por (29), las siguientes:

- 1. **Gestión de entradas – salidas:** está referida a tener una comunicación y devolución de recursos rápida; de esta manera, hace que la capa de comunicación no utilice sus recursos y estos puedan ser usados en la de su lógica.
- 2. **Portabilidad:** los scripts no necesitan ser compilados. Solo se necesita de Node.js para ser interpretado.
- 3. **Mismo lenguaje cliente-servidor:** es posible al utilizar JavaScript como lenguaje de programación en Node.js.
- 4. **Facilidad de generar páginas:** esto ocurre debido a que un servidor puede generar páginas dinámicamente.
- 5. **Personalización del servidor:** este procedimiento se puede realizar con menos de 10 líneas de código, logrando que devuelva una web sencilla.

6. **Paradigma cliente-servidor:** establece que no hay necesidad de esperar respuesta o recibir datos sin la necesidad de refrescar la página.

7. **Cambiar certificados SSL:** evita que se pierda el servicio, ya que se puede realizar en el momento.

8. **Funciones administrativas:** se podría tomar como un lenguaje de scripting, dado que hace procesos como el recojo de datos, mantenimiento y estado de la máquina.

## **2.3 Definición de términos básicos**

1. **Sistema Web:** llamada también Web App o Aplicación Web, son sistemas basados que hacen posible que unas poblaciones extensas de usuarios finales dispongan de una variedad de contenido y funcionalidad. (30)

- 2. **Ingeniería del Software:** es considerada como la utilización de principios de la ingeniería. Está orientada a la creación de programas económicos, fiables, eficientes de alta calidad, para así lograr automatizar problemas y conseguir una óptima productividad. (31)
- 3. **Node.js**: es un entorno de programación que realiza funciones de servidor de manera fácil y rápida, de ejecución asíncrona y está programado en C++. (29)
- 4. **Lenguaje de scripting:** es aquel que pertenece a una subcategoría en la cual existe un intérprete que se encarga de procesar las órdenes. Algunos de ellos son Ruby, Javascript, Lisp, Python, etc. (32)
- 5. **API:** es el acrónimo de Interfaz de Aplicación del Programa y se refiere a las rutinas que se pueden utilizar en un programa. (33)
- **6. SSL:** se refiere al protocolo de seguridad en la capa de transporte. (33)
- **7. Hilo:** se refiere a un proceso ligero que comparte atributos comunes, y su comunicación es a través de una memoria común. (34)
- 8. **Hash:** se refiere a una función matemática usada para cifrar datos. Para ello, considera aspectos como la confidencialidad, la integridad y la autenticidad, que le permiten convertir una cadena binaria en una cadena mucho más pequeña. Así, cumple con propiedades como unidireccionalidad, comprensión, facilidad de cálculo y difusión. (34)

# **CAPÍTULO III METODOLOGÍA**

## **3.1 Método y alcance de la investigación**

## **3.1.1. Método de la investigación**

Considerando su orientación, esta es una investigación aplicada y el método de investigación es deductivo - inductivo, porque se tomarán hechos específicos para luego generalizarlos y aplicarlos en otras organizaciones.

Considerando que se desea mejorar la gestión del proceso de prácticas durante la emisión de certificados mediante un Sistema web en la unidad de personal - Gerencia de agricultura Moquegua, 2018, el tipo de investigación a aplicar es mixto. Será cuantitativo en el ámbito de la variable dependiente indicador eficiencia y cualitativo en la variable dependiente indicador grado de satisfacción.

## **3.1.2. Alcance de la investigación**

Esta investigación será de alcance correlativo, ya que, según lo mencionado por (35), se busca "[…] conocer la relación o grado de asociación que exista entre dos o más conceptos, categorías o variables en una muestra o contexto en particular".

La investigación será realizada en la Unidad de Personal de la Gerencia Regional de Agricultura, periodo enero a febrero de 2018.

#### **3.2 Diseño de la Investigación**

Esta investigación es de tipo cuasi-experimental. En la [Tabla](#page-52-0) *7*, se muestra el diseño de la investigación empleado.

<span id="page-52-0"></span>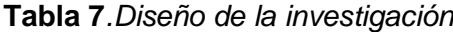

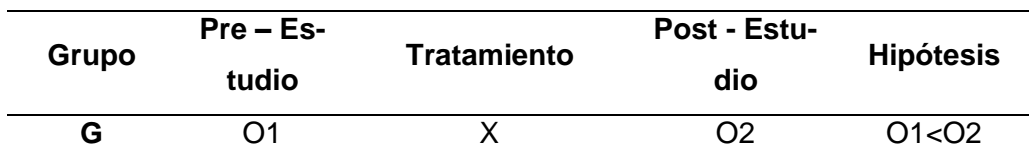

#### **G:** Grupo experimental

**O1:** Primera observación, Pre - Estudio, medida considerando la media de la variable analizada.

**X:** Aplicación o tratamiento de la variable independiente.

**O2:** Segunda observación, Post - Estudio, medida considerando la media de la variable analizada.

#### **Hipótesis:**

Si **O1<O2,** se acepta la hipótesis de la investigadora.

Si **O1>O2,** se rechaza la hipótesis y se acepta la hipótesis nula.

#### **3.3 Población y muestra**

## **3.3.1. Pobación**

La población estará comprendida por los practicantes de la Unidad de Personal de la Gerencia Regional de Agricultura Moquegua, cuantificada en un total de 53 practicantes, según el registro de asistencia.

## **3.3.2. Muestra**

Se hará uso de una muestra no probabilística. Para determinar la misma, se aplicará la siguiente fórmula:

$$
n = \frac{N * Z^{2}p * q}{d^{2} * (N - 1) + Z^{2} * p * q}
$$
  
\n
$$
n = \frac{(53)(1.64)^{2}(0.8)(0.2)}{(0.05)^{2}(53 - 1) + (1.64)^{2}(0.8)(0.2)}
$$
  
\n
$$
n = 40.70
$$
  
\n
$$
n = 41
$$

Para el trabajo de investigación denominado "Sistema web en la gestión del proceso de prácticas en la Unidad de personal, Gerencia Regional de Agricultura Moquegua", la muestra está constituida por 41 practicantes de la Unidad de Personal, con los que se realizará la prueba del sistema en sus certificaciones.

#### **3.4 Técnicas e instrumentos de recolección de datos**

En esta investigación, se utilizaron los siguientes métodos:

#### **Deductivo:**

Es aquel que parte de leyes o teorías generales hacia casos particulares.

## **Inductivo:**

Es aquel que emplea una estrategia de razonamiento lógico que utiliza premisas particulares para llegar a una conclusión. Para ello, emplea la observación de hechos y fenómenos.

## **Instrumentos:**

Los instrumentos que se han utilizado para este estudio son los siguientes:

- **Encuesta**: se ha realizado una encuesta empleando los servicios de Google Form (ver [Anexo 1,](#page-108-0) [Anexo 2\)](#page-109-0). Para recopilar la información precisa, la encuesta contiene 4 preguntas, específicamente, sobre la gestión del proceso de prácticas.
- **Registro tiempos empleados en la emisión de certificados**: es una tabla que recopila el tiempo empleado en la realización de cada certificado (ver [Tabla 1,](#page-19-0) [Tabla 31](#page-92-0) y [Tabla 32\)](#page-93-0).

# **CAPÍTULO IV IMPLEMENTACIÓN DE LA SOLUCIÓN**

En este capítulo, se muestra la secuencia metodológica empleada para la implementación de la solución. Para ello, se utilizó Scrum como metodología de desarrollo ágil.

## **4.1 Análisis y diseño de la solución**

## **4.1.1.Designación de roles**

La metodología de desarrollo utilizada requirió de la asignación de roles, los cuales se muestran en la [Tabla 8.](#page-54-0)

<span id="page-54-0"></span>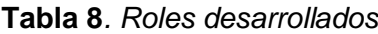

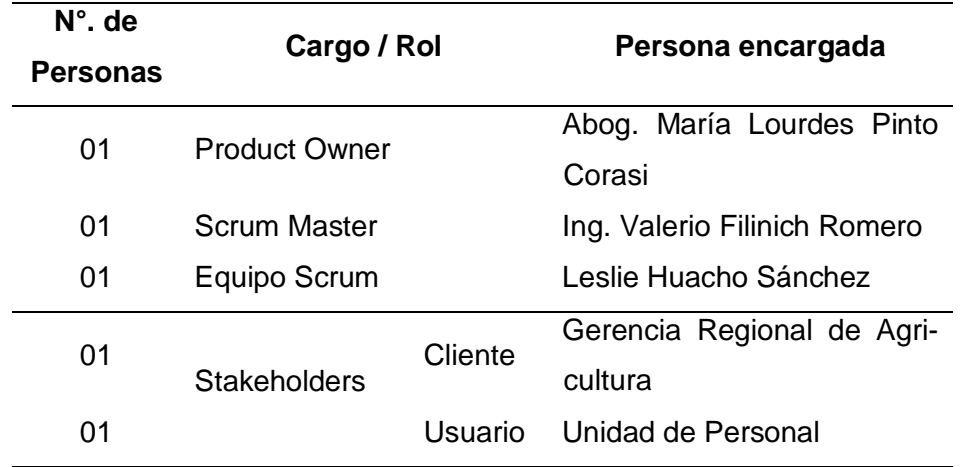

## **4.1.2.Identificación de los actores**

La etapa de análisis de requerimientos determinó la clasificación de usuarios del sistema, los cuales se muestran en la [Tabla 9.](#page-55-0)

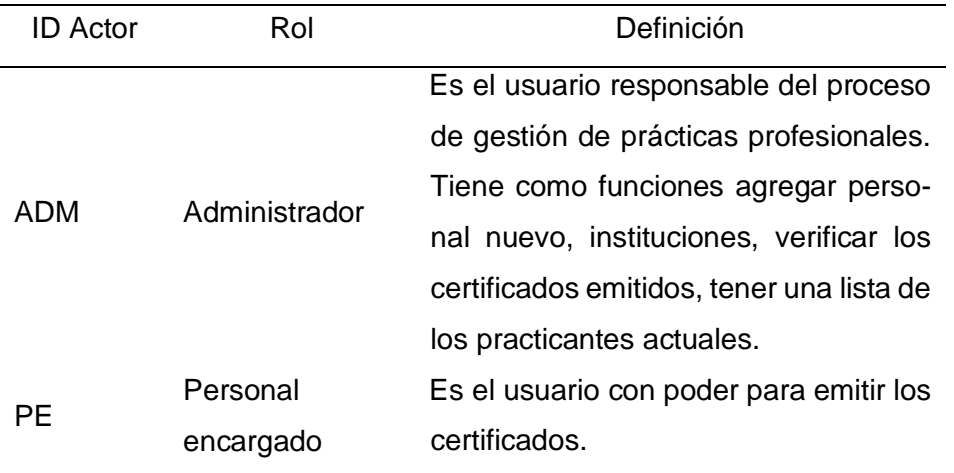

## <span id="page-55-0"></span>**Tabla 9***. Usuarios del sistema*

#### **4.1.3. Alcance general**

Para la solución planteada, se realizará un sistema web que será desarrollado para la Unidad de Personal de la Gerencia Regional de Agricultura. Este constará de 4 módulos:

- **Módulo de practicantes**: en este módulo, se encontrará el formulario de registro de nuevos practicantes y también un listado de todos los practicantes.
- **Módulo de datos de las instituciones**: en este módulo, se encontrarán cuatro formularios como institución. En estos, se podrá registrar si proviene de una universidad o instituto, facultad, si es que el practicante es de una universidad, carrera y módulo.
- **Módulo de documentación**: en este módulo, estarán los documentos que trae el practicante al inicio de sus prácticas, los documentos finales, que son aquellos que se necesitan para expedirle su certificado, y los documentos emitidos que son los certificados realizados.
- **Módulo de usuarios**: en este módulo, se visualizará quiénes tienen permiso de hacer uso completo del sistema y quiénes pueden emitir los certificados.

#### **4.1.4. Diagrama de proceso de prácticas**

La [Figura 15](#page-56-0) muestra la mejora de la Gestión del Proceso de Prácticas

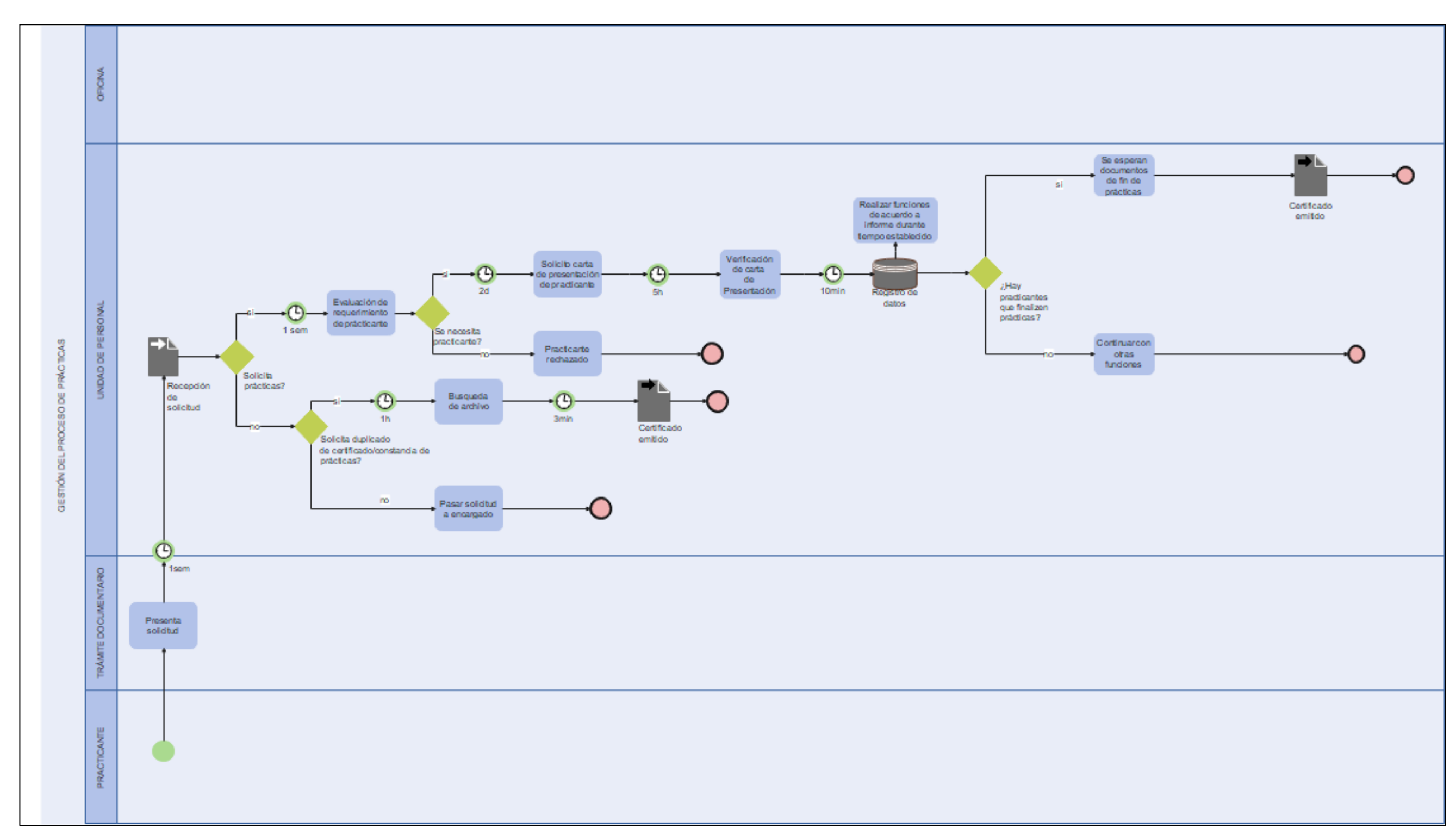

<span id="page-56-0"></span>**Figura 15***. Diseño de diagrama de mejora de la Gestión de Proceso de Prácticas* 

## **4.1.5.Identificación de requerimientos**

La etapa de análisis de la solución permitió elaborar el Product backlog, el cual se muestra en la [Tabla 10](#page-57-0) y en la [Tabla 11.](#page-58-0)

| Identificador (ID) | Enunciado de la historia                                        |
|--------------------|-----------------------------------------------------------------|
| de la historia     |                                                                 |
|                    | Como administrador de sistema, se requiere una interfaz         |
| HU-2018-GP01       | web que permita hacer el logeo, con la finalidad de que         |
|                    | sirva como ingreso y haga la diferencia con el usuario.         |
|                    | Como administrador, requiero una interfaz web, en la cual       |
| HU-2018-GP02       | se muestren todos los módulos para que así sea mucho            |
|                    | más sencilla la organización de cada uno de ellos.              |
|                    | Como administrador, requiero una interfaz web que con-          |
|                    | tenga los formularios de instituciones, facultades, escuelas    |
| HU-2018-GP03       | profesionales o carreras y módulos, con el fin de mantener      |
|                    | actualizada la base de datos y así ingresar nuevos datos y      |
|                    | buscarlos de manera más rápida.                                 |
|                    | Como administrador, requiero una interfaz web que permita       |
|                    | registrar nuevos practicantes, con la finalidad de guardar      |
| HU-2018-GP04       | sus respectivos datos y así verificar que no se tenga un DNI    |
|                    | repetido.                                                       |
|                    | Como administrador, requiero marcar los documentos reci-        |
| HU-2018-GP05       | bidos y visualizarlos mediante un listado, para así saber       |
|                    | con qué información cuenta cada practicante al inicio de        |
|                    | sus prácticas.                                                  |
|                    | Como administrador, requiero una interfaz que tenga el lis-     |
| HU-2018-GP06       | tado de practicantes, para así saber qué practicantes se        |
|                    | encuentran realizando sus prácticas actualmente.                |
|                    | Como administrador, requiero una lista que permita marcar       |
| HU-2018-GP07       | si se encuentran los documentos como el informe final de        |
|                    | prácticas y la solicitud de prácticas, con la finalidad que nos |
|                    | permita la emisión de certificados.                             |
|                    |                                                                 |

<span id="page-57-0"></span>**Tabla 10.** *Product backlog 01*

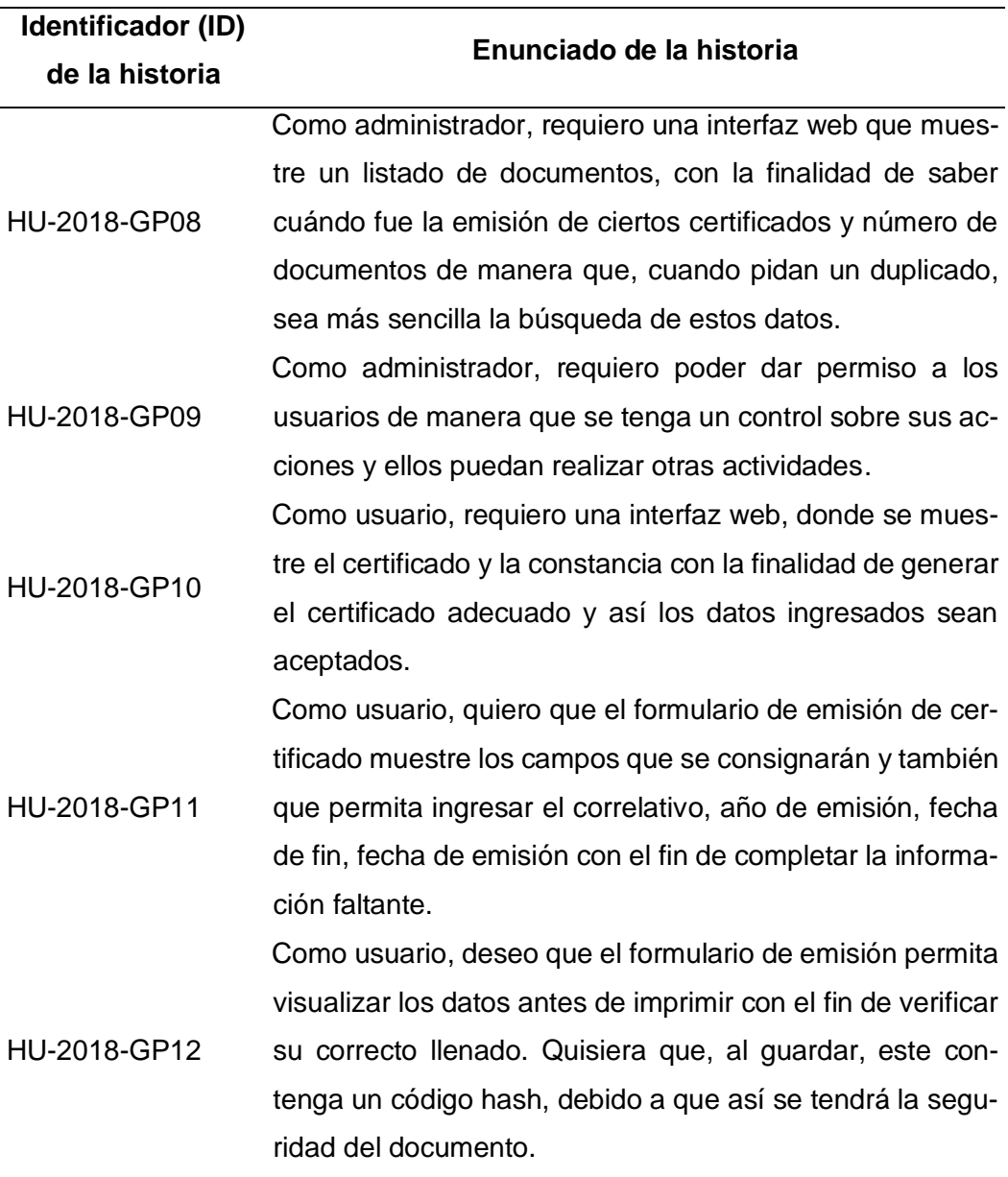

<span id="page-58-0"></span>**Tabla 11.** *Product backlog 02*

## **4.1.5.1. Requerimientos no funcionales**

Son las características generales para el sistema, las cuales son necesarias debido a que el sistema web hará uso de las mismas. Dado que la institución cuenta con estos softwares, no se asignará nuevo presupuesto. Esto se muestra en la [Tabla 12.](#page-59-0)

| <b>Identificación</b><br>del requeri-<br>miento | Descripción del requerimiento                      |
|-------------------------------------------------|----------------------------------------------------|
| REQ-01                                          | Se debe emplear un servidor de base de datos MySQL |
| REQ-02                                          | Servidor Apache 2.4.46                             |

<span id="page-59-0"></span>**Tabla 12***. Requerimientos no funcionales*

## **4.1.6.Arquitectura de la solución propuesta**

La [Figura 16](#page-59-1) muestra la arquitectura del sistema propuesto, el cual permite al usuario actuar externamente. Este sistema está interconectado con la Gerencia Regional de Agricultura, mediante un servidor que se encuentra instalado en la misma y hace uso de una base de datos MYSQL. Esto permite que los usuarios realicen las actividades propuestas desde un lugar con Internet. Se ha empleado Node.js para realizar el sistema web. La finalidad de este es mejorar los tiempos en la respuesta de información, así como la fiabilidad, teniendo en cuenta la escalabilidad.

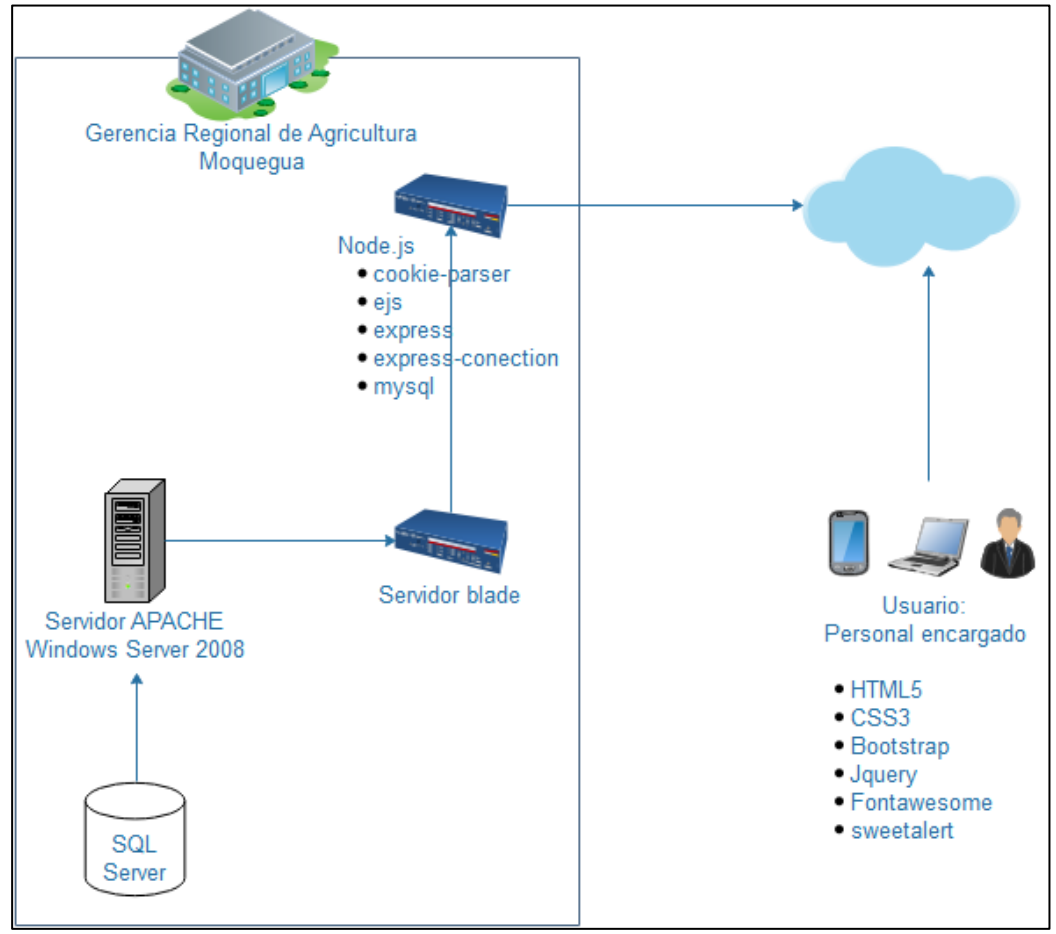

<span id="page-59-1"></span>**Figura 16.** *Arquitectura del sistema*

## **4.2 Historias de usuario**

Las siguientes historias de usuario muestran los detalles de cada uno de los requerimientos planteados mediante la descripción de la función, entrada, proceso, salida, escritura o lectura en tablas. En la [Tabla 13,](#page-60-0) se muestra una escala que permite calificar cada historia de usuario.

| Valor de prioridad | Descripción     |
|--------------------|-----------------|
|                    | Nada importante |
| 2                  | Bajo            |
| 3                  | Medio           |
| 4                  | Alto            |
| 5                  | Muy Importante  |

<span id="page-60-0"></span>**Tabla 13***. Descripción de prioridades*

En la [Tabla 14](#page-60-1) hasta la [Tabla 25,](#page-66-0) se pueden visualizar las diversas historias de usuario, teniendo en cuenta las funcionalidades deseadas.

<span id="page-60-1"></span>**Tabla 14***. Historia de usuario 01*

| <b>Identificador</b> | GP01                                                                        | <b>Prioridad</b> | 4       |  |  |
|----------------------|-----------------------------------------------------------------------------|------------------|---------|--|--|
| Historia de          | Como administrador de sistema, se requiere una interfaz web                 |                  |         |  |  |
|                      | usuario:<br>que permita hacer el logeo - con la finalidad de que sirva como |                  |         |  |  |
|                      | ingreso y haga la diferencia con el usuario.                                |                  |         |  |  |
| <b>Id artefacto</b>  | <b>Función</b>                                                              |                  | Usuario |  |  |
| vlogin.ejs           | ingreso y diferenciación de los tipos de usua-<br>rio                       |                  | Todos   |  |  |
| Entradas:            | DNI, contraseña, permiso, tipo usuario                                      |                  |         |  |  |
|                      | <b>Proceso</b>                                                              |                  |         |  |  |

**Escritura:** ingresar DNI en la parte de usuario y la contraseña

**Lectura:** registros de la tabla usuario en los campos DNI, contraseña, permiso, estado, tipo usuario.

**Salidas** El sistema mostrará una interfaz donde solicite datos para ingresar al sistema.

## **Tabla 15***. Historia de usuario 02*

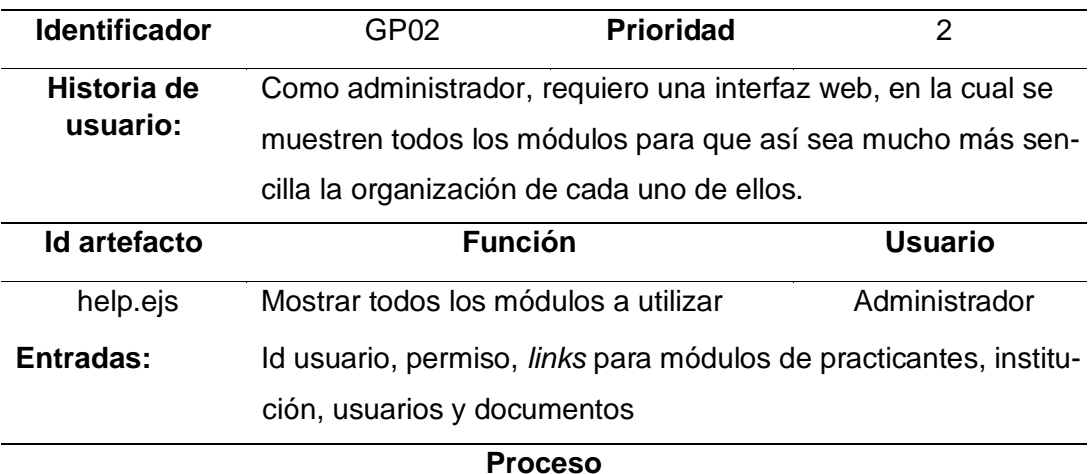

**Escritura:** ninguno

**Lectura:** registros de tabla practicante, campo permiso.

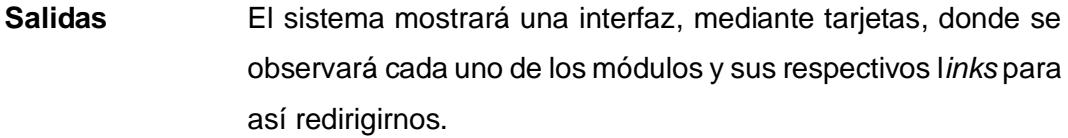

#### **Tabla 16***. Historia de usuario 03*

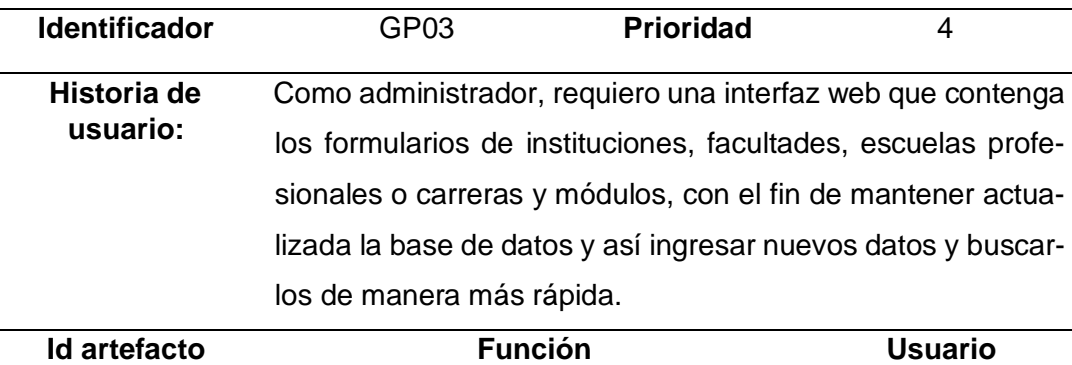

regUniversidad.ejs Mantener actualizada la base de datos Administrador **Entradas:** Id usuario, id institución, id facultad, id carrera, id modulo

## **Proceso**

**Escritura:** institución: sigla, nombre la institución y seleccionar el tipo de institución.

Facultad: nombre de la facultad y seleccionar universidad

Carrera: nombre de la carrera, seleccione institución y/o facultad

Módulo: nombre del módulo, numero del módulo, seleccionar carrera

**Lectura:** registros de tabla institución, facultad, carrera y módulo.

**Salidas** El sistema mostrará una interfaz en la que se encontrarán los registros de la institución, facultad, carrera y módulo. A la vez, en cada uno de ellos, se podrá realizar la búsqueda.

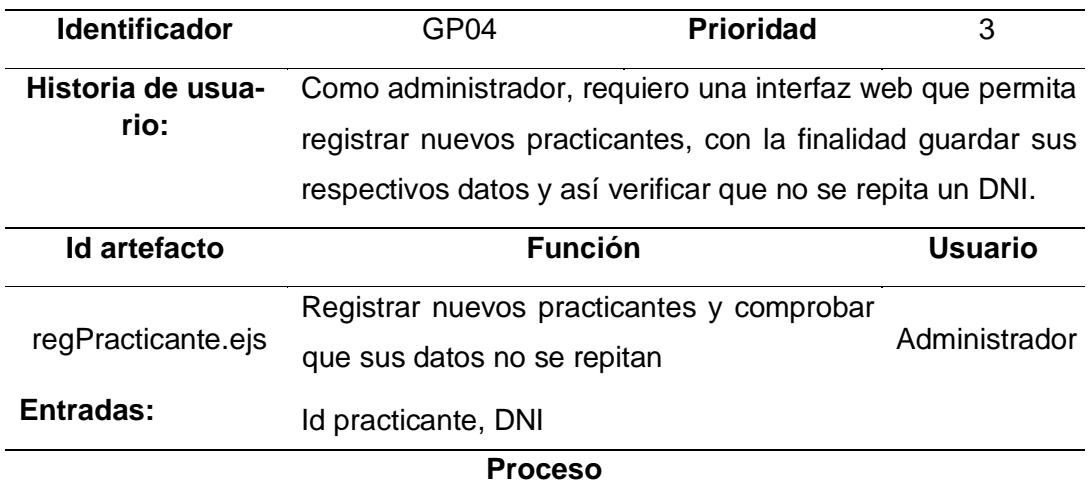

## **Tabla 17***. Historia de usuario 04*

**Escritura:** ingresar datos como DNI, nombres, apellidos, seleccionar el tipo de práctica, género, inicio y fin de prácticas, dependencia e institución

**Lectura:** registros de la tabla practicante, campo DNI

**Salidas** El sistema mostrará una interfaz en la que se visualizará un formulario para llenar todos los datos de un nuevo practicante. Asimismo, se podrá observar el botón de guardar, el cual mostrará una alerta si esta función se cumplió correctamente.

**Tabla 18.** *Historia de usuario 05*

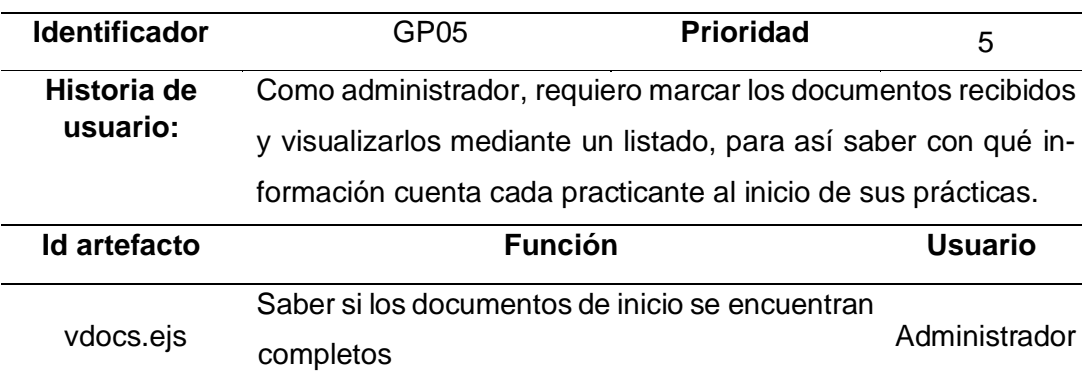

#### **Proceso**

**Escritura:** marcado de opciones en documentos como solicitud de prácticas, carta de presentación.

**Lectura:** registro de tabla practicante, campo documentos.

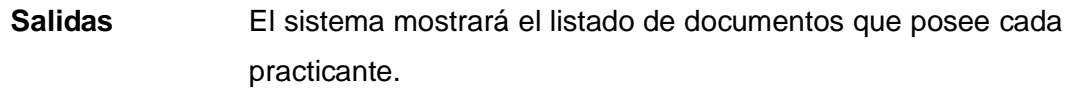

## **Tabla 19.** *Historia de usuario 06*

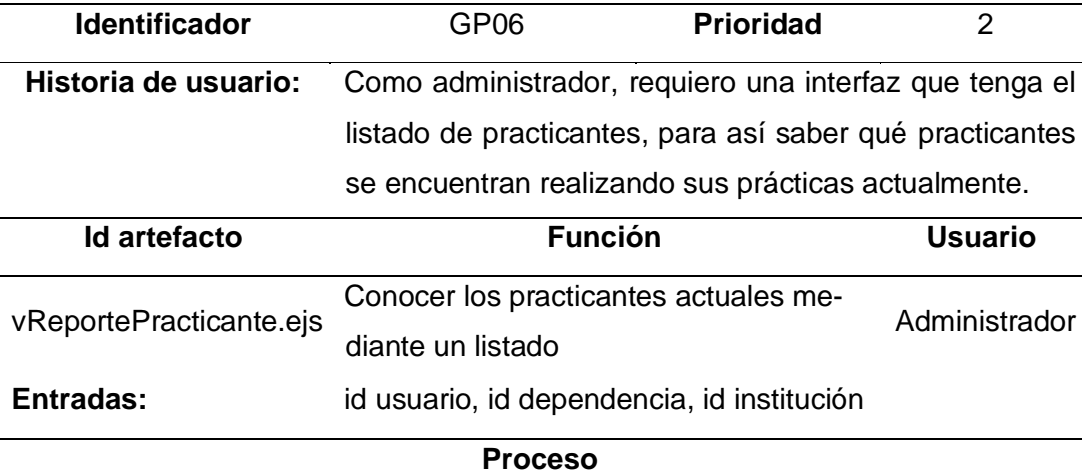

#### **Escritura:** ninguno

**Lectura:** registros de la tabla usuarios verificando el campo permiso, registros de la tabla dependencia campo nombre estado activo, registros tabla institución campos nombre, abreviatura, tipo de institución, registros tabla practicante campos DNI, nombre, apellido, tipo de práctica, fecha inicio, fecha fin, de enero del, dependencia, institución, carrera

#### **Tabla 20***. Historia de usuario 07*

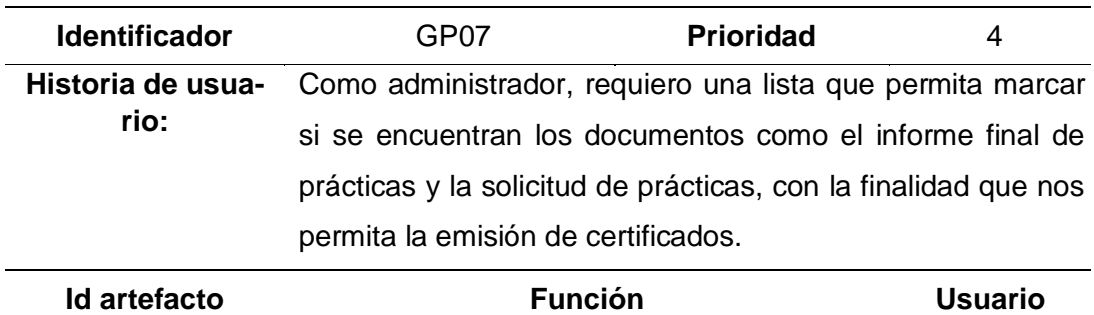

**Salidas** El sistema mostrará una interfaz que permita hacer la búsqueda por practicantes y, a la vez, visualizarlos.

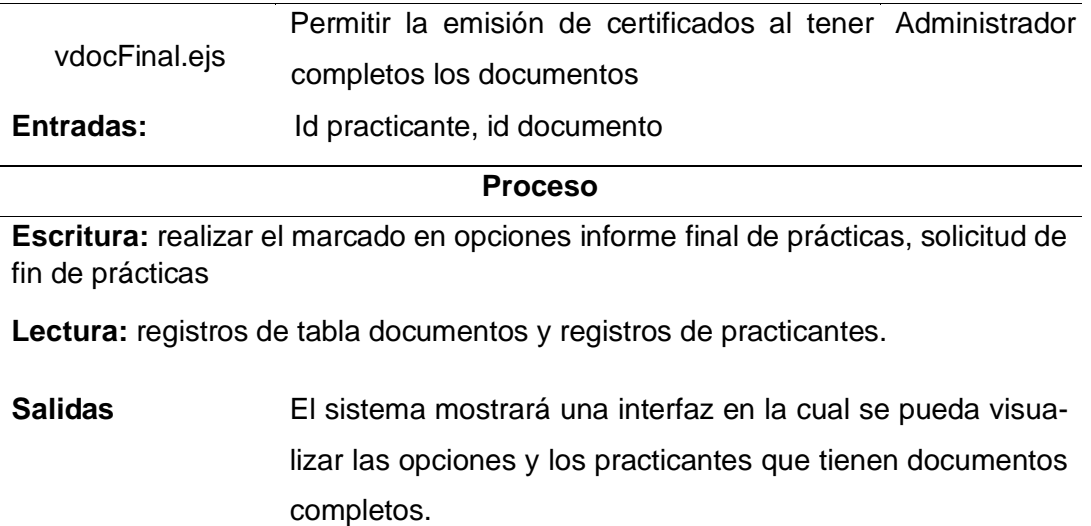

## **Tabla 21.** *Historia de usuario 08*

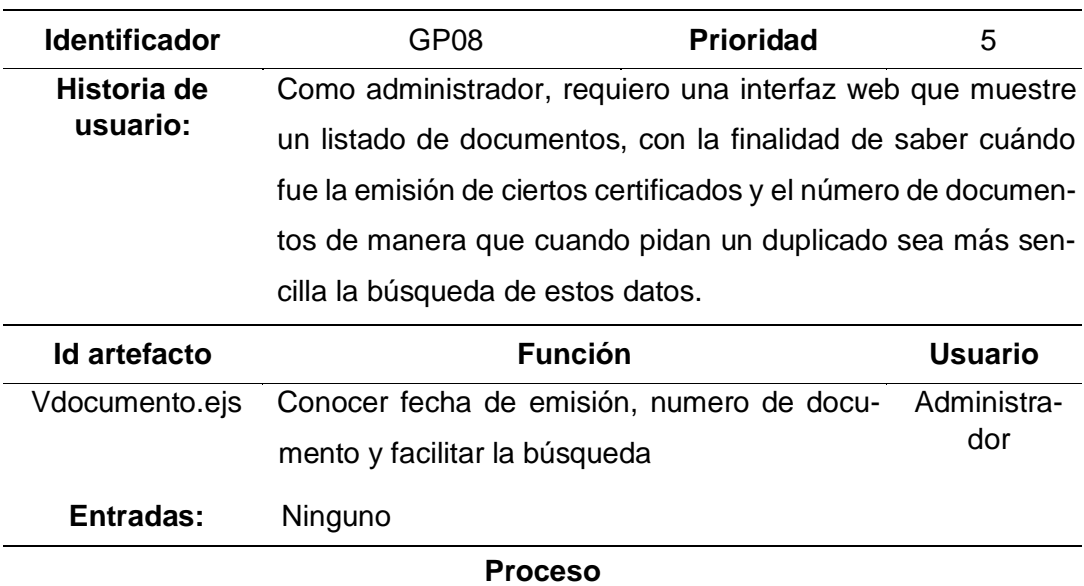

**Escritura:** número o fecha de emisión (opcional)

**Lectura:** registro de campos id, número de documento, fecha de emisión tabla documento, nombre de la tabla tipo documento, nombre tablas practicante y usuario.

**Salidas** El sistema mostrará una interfaz donde se haga clic en el botón buscar y se visualizará un listado con los documentos emitidos.

**Tabla 22***. Historia de usuario 09*

| <b>Identificador</b>    | GP09                                                                                                    | <b>Prioridad</b> | 3                  |
|-------------------------|----------------------------------------------------------------------------------------------------|------------------|--------------------|
| Historia de<br>usuario: | Como administrador, requiero poder dar permiso a los usua-<br>rios, de manera que se tenga un control sobre sus acciones y<br>ellos puedan realizar otras actividades, además de generar |                  |                    |
|                         | certificados.                                                                                                    |                  |                    |
| Id artefacto            | <b>Función</b>                                                                                                    |                  | <b>Usuario</b>     |
| vusuario.ejs            | Llevar un control adecuado de las acciones                                                                                                    |                  | Administra-<br>dor |
| Entradas:               | Id usuario                                                                                                    |                  |                    |
|                         | Proceso                                                                                                    |                  |                    |

**Escritura:** ingresar DNI o nombres o apellidos (opcional)

**Lectura:** registros de usuario con campos DNI, nombre, apellidos, correo electrónico, celular, dirección. Permiso

**Salidas** El sistema mostrará una interfaz que permitirá la búsqueda de los usuarios, ya sea por DNI o nombres y apellidos.

## **Tabla 23.** *Historia de usuario 10*

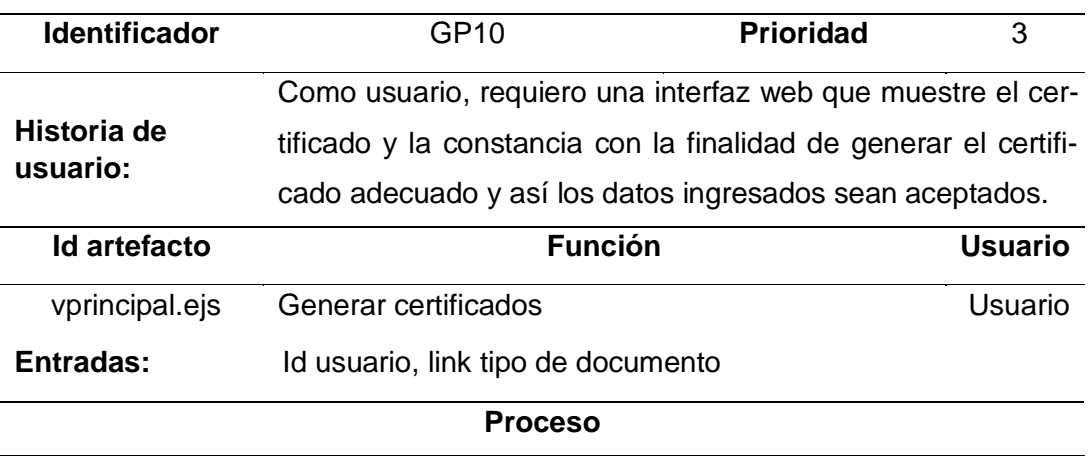

**Escritura:** ninguna

**Lectura:** registros tabla documentos campos nombres, imagen.

**Salidas** El sistema mostrará una interfaz en la cual se mostrarán las imágenes de los documentos a generar con sus respectivos nombres en los botones.

**Tabla 24***. Historia de usuario 11*

| <b>Identificador</b> | GP11                                                                  | <b>Prioridad</b> | 4              |
|----------------------|-----------------------------------------------------------------------|------------------|----------------|
| Historia de          | Como usuario, quiero que el formulario de emisión de certificados     |                  |                |
| usuario:             | muestre los campos que se consignarán, y también que permita in-      |                  |                |
|                      | gresar el correlativo, año de emisión, fecha de fin, fecha de emisión |                  |                |
|                      | con el fin de completar la información faltante.                      |                  |                |
| Id artefacto         | <b>Función</b>                                                        |                  | <b>Usuario</b> |
|                      | Visualizar campos completos del certificado y rellenar los            |                  |                |
| vcerticado.ejs       | que faltan para la emisión                                            |                  | Usuario        |
| Entradas:            | NumDoc tabla documento, DNI, fechaFin tabla practicante y fecE-       |                  |                |
|                      | mision tabla documento.                                               |                  |                |
|                      | <b>Proceso</b>                                                        |                  |                |

**Escritura:** número de documento, año del documento, DNI, fecha de fin de prácticas, fecha de emisión de prácticas.

**Lectura:** registros tabla practicantes campos id, nombre, apellido, DNI, tipoPractica, fechaIni, institución\_id, carrera\_id, facultad\_id, campo nombre tabla institucion, campo nombre tabla carrera, campo nombre tabla facultad, campo nombre tabla dependencia, cargar el formulario de emisión de certificado

**Salidas** El sistema mostrará un formulario que contenga todos los datos del practicante que han sido guardados anteriormente, así como los campos que se encuentran vacíos para completarlos en el momento.

<span id="page-66-0"></span>**Tabla 25***. Historia de usuario 12*

| <b>Identificador</b> | GP <sub>12</sub>                                                | <b>Prioridad</b> | 4       |
|----------------------|-----------------------------------------------------------------|------------------|---------|
| Historia de          | Como usuario, deseo que el formulario de emisión permita vi-    |                  |         |
| usuario:             | sualizar los datos antes de imprimir con el fin de verificar su |                  |         |
|                      | correcto llenado, teniendo en cuenta que al guardar este con-   |                  |         |
|                      | tenga un código hash, debido a que así se tendrá la seguridad   |                  |         |
|                      | del documento.                                                  |                  |         |
| Id artefacto         | <b>Función</b>                                                  |                  | Usuario |

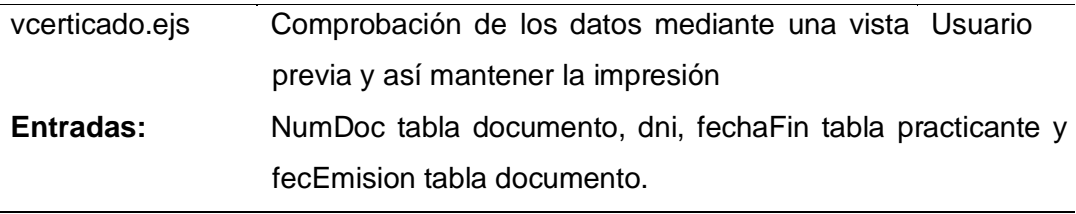

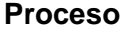

#### **Escritura:** ninguna

**Lectura:** registros tabla practicantes campos id, nombre, apellido, DNI, tipoPractica, fechaIni, fechaFin, institución\_id, carrera\_id, facultad\_id, campo nombre tabla institucion, campo nombre tabla carrera, campo nombre tabla facultad, campo nombre tabla dependencia

**Salidas** El sistema mostrará un botón que permitirá visualizar todos los datos ingresados y también tendremos otro botón que permitirá imprimir el mismo

## **4.3 Restricciones de historias de usuario**

En la [Tabla 26,](#page-67-0) se visualizan las características específicas que debe tener cada historia de usuario. Para ello, se toma en cuenta el tipo de datos, longitud, etc.

| Identificador (ID)      |                                                                                         |
|-------------------------|-----------------------------------------------------------------------------------------|
| de la historia          | <b>Descripción</b>                                                                      |
| HU-2018-GP01            | Solo ingresar números en el usuario donde la cantidad exacta es<br>8                    |
| HU-2018-GP02 No aplica. |                                                                                         |
| HU-2018-GP03 No aplica. |                                                                                         |
|                         | HU-2018-GP04 El DNI solo admite valores numéricos con cantidad de 8 cifras.             |
| HU-2018-GP05 No aplica. |                                                                                         |
| HU-2018-GP06            | La búsqueda de los practicantes solo será desde enero de 2018<br>hasta la fecha actual. |
| HU-2018-GP07            | No aplica.                                                                              |

<span id="page-67-0"></span>**Tabla 26.** *Restricciones de historias de usuario*

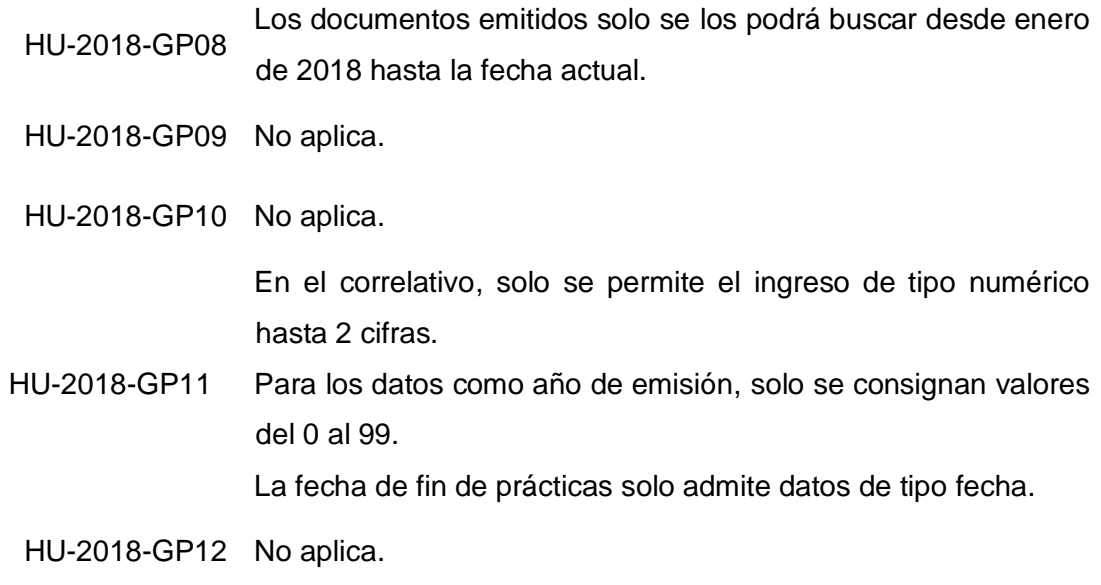

## **4.4 Mapa de navegación**

En la [Figura 17,](#page-68-0) se muestra cómo está organizado el sistema web que soporta el proceso de prácticas.

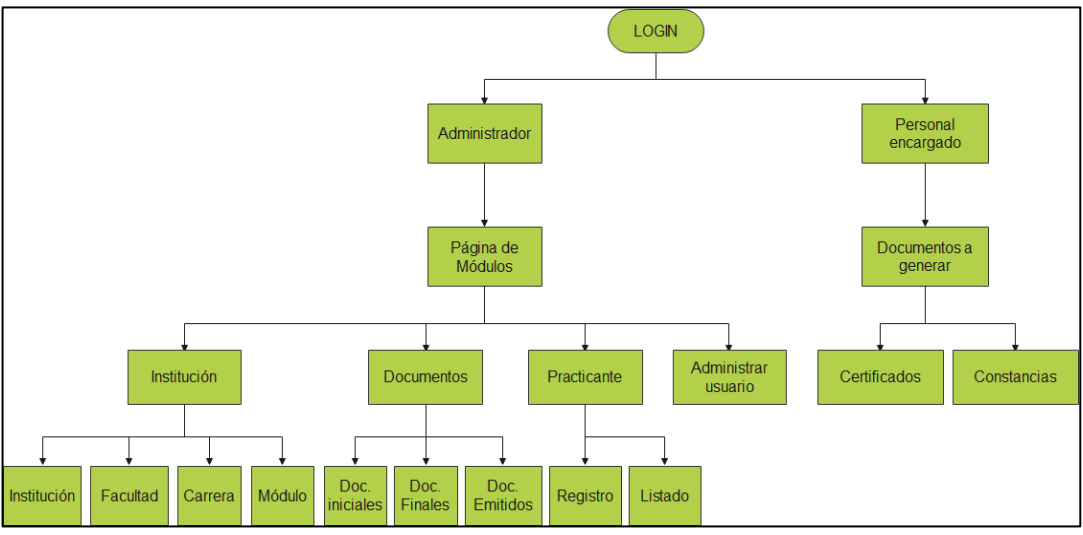

**Figura 17.** *Mapa de navegación propuesto*

## <span id="page-68-0"></span>**4.5 Diseño de interfaces**

La implementación de las interfaces siguió la siguiente secuencia:

- 1. Se elaboró los respectivos mockups de las historias de usuario mediante Lucidchart.
- 2. Luego, se implementó los diseños de los mockups, con ayuda de Bootstrap, CSS3, HTML5 y Javascript, para ser validados y, finalmente, implementar su funcionalidad.

## **4.5.1.Historia de usuario GP01**

En la [Figura 18,](#page-69-0) se muestra la implementación del requerimiento GP01. El administrador del sistema requiere una interfaz web que permita hacer el logeo, con la finalidad de que sirva como ingreso y haga la diferencia con el usuario.

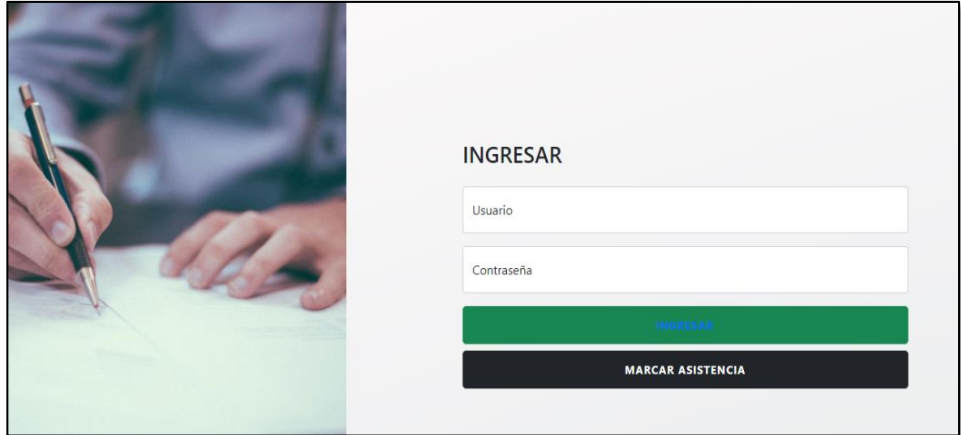

**Figura 18.** *Interfaz de HU-GP01*

## <span id="page-69-0"></span>**4.5.2.Historia de usuario GP02**

En la [Figura 19,](#page-69-1) se muestra la implementación del requerimiento GP02. En esta, se observa que el administrador requiere una interfaz web que muestre los enlaces a los módulos de la solución. Asimismo, se describe la funcionalidad de cada uno, para que así sea mucho más sencilla su utilización.

<span id="page-69-1"></span>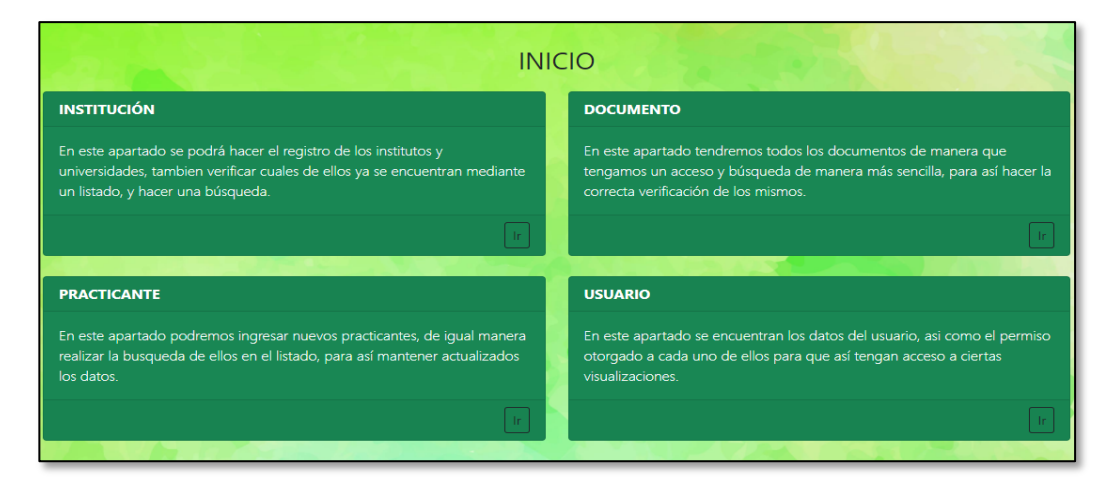

**Figura 19***. Interfaz de HU-GP02*

## **4.5.3.Historia de usuario GP03**

En la [Figura 20,](#page-70-0) se muestra la implementación del requerimiento GP03. El administrador requiere una interfaz web que contenga los formularios de las instituciones, facultades, escuelas profesionales o carreras y módulos, con el fin de mantener actualizada la base de datos, ingresar datos nuevos y buscarlos de manera rápida.

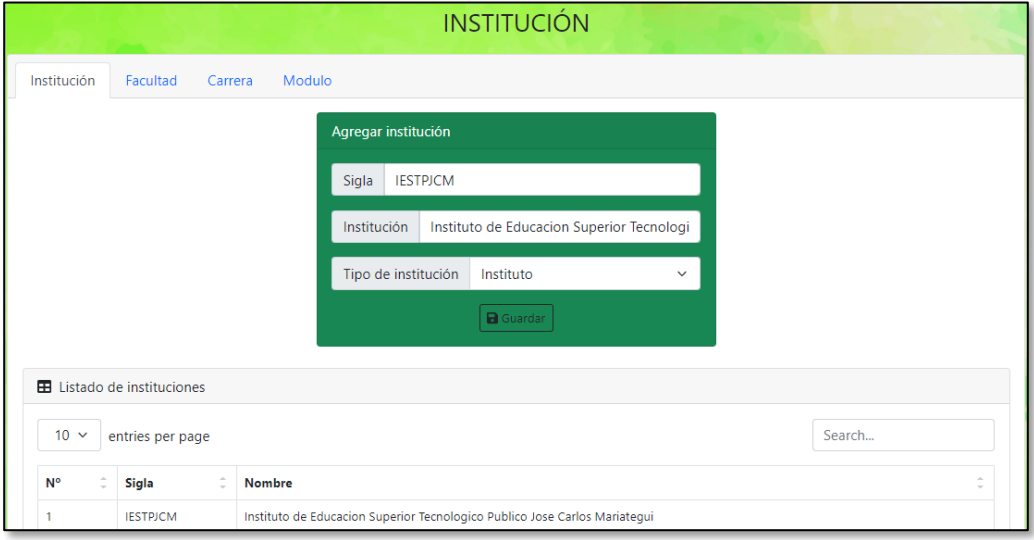

**Figura 20.** *Interfaz de HU-GP03*

## <span id="page-70-0"></span>**4.5.4.Historia de usuario GP04**

En la [Figura 21,](#page-70-1) se muestra la implementación del requerimiento GP04, en la que el administrador requiere una interfaz web que le permita registrar nuevos practicantes, con la finalidad de guardar sus respectivos datos y así verificar que no tengan DNI repetido.

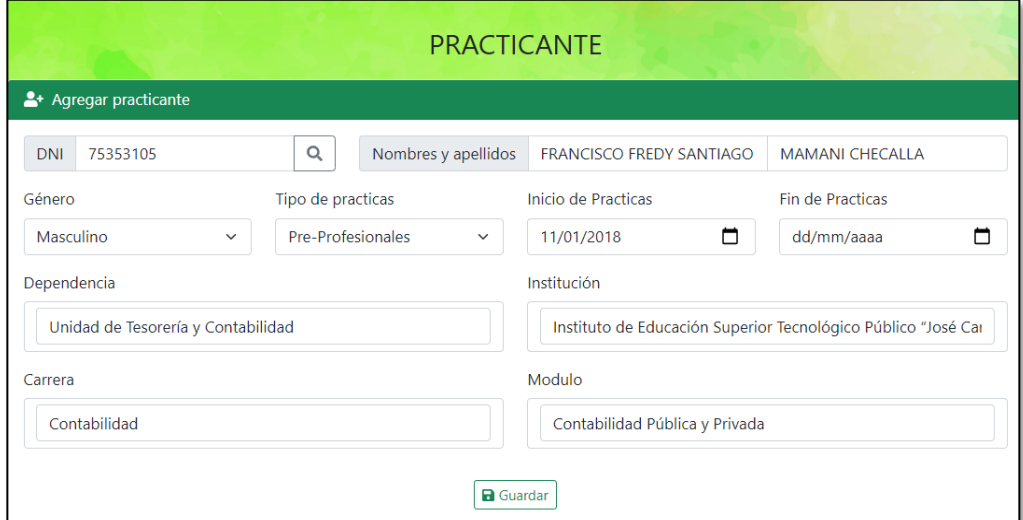

<span id="page-70-1"></span>**Figura 21.** *Interfaz de HU-GP04*

## **4.5.5.Historia de usuario GP05**

En la [Figura 22,](#page-71-0) se muestra la implementación del requerimiento GP05, en la que el administrador requiere marcar los documentos recibidos y visualizarlos mediante un listado, para así saber con qué información cuenta cada practicante al inicio de sus prácticas.

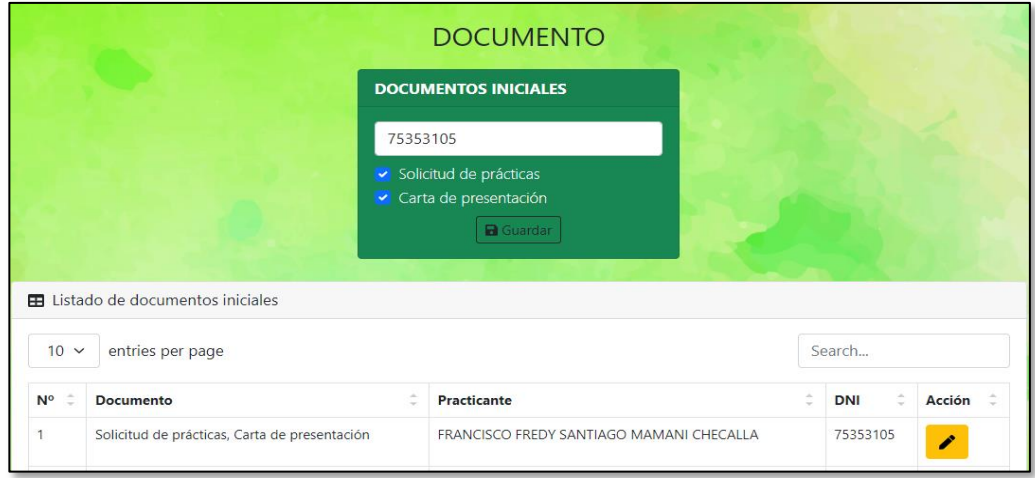

**Figura 22***. Interfaz de HU-GP04*

## <span id="page-71-0"></span>**4.5.6.Historia de usuario GP06**

En la [Figura 23,](#page-71-1) se muestra la implementación del requerimiento GP06, en la que el administrador requiere una interfaz que muestre el listado de practicantes, para así saber qué practicantes se encuentran realizando sus prácticas actualmente.

|                                                                                                    |                                                                                          | <b>PRACTICANTE</b> |                     |                  |                  |  |
|----------------------------------------------------------------------------------------------------|------------------------------------------------------------------------------------------|--------------------|---------------------|------------------|------------------|--|
|                                                                                                    | 4: Listado de practicantes registrados                                                   |                    |                     |                  |                  |  |
| Mostrar 5                                                                                                    | registros<br>$\check{~}$                                                                 |                    |                     | Buscar:          |                  |  |
| <b>DNI</b><br><b>APELLIDOS</b><br><b>FECHA INICIO</b><br><b>NOMBRES</b><br><b>TIPO PRACTICA</b><br><b>FECHA FIN</b><br>11<br>11<br>11<br>f<br>$\uparrow$ |                                                                                          |                    |                     |                  |                  |  |
| ⊕ 44738749                                                                                                    | Carmen Mariella                                                                          | Cori Quispe        | Pre-Profesionales   | 2017-08-18       | $2017 - 11 - 17$ |  |
| ● 75857349                                                                                                    | <b>Banny Milagros</b>                                                                    | Ordoño Paye        | Pre-Profesionales   | 2017-10-24       | 2018-01-05       |  |
| 75353105                                                                                                    | Francisco Fredy Santiago                                                                 | Mamani Checalla    | Pre - Profesionales | $2018 - 01 - 11$ | 2018-03-07       |  |
|                                                                                                    | <b>DEPENDENCIA</b> Unidad de Tesorería y Contabilidad                                    |                    |                     |                  |                  |  |
|                                                                                                    | INSTITUCIÓN Instituto de Educación Superior Tecnológico Público "José Carlos Mariátequi" |                    |                     |                  |                  |  |
| <b>CARRERA</b> Contabilidad                                                                                                    |                                                                                          |                    |                     |                  |                  |  |
| <b>ACCIÓN</b><br>n                                                                                                    |                                                                                          |                    |                     |                  |                  |  |
| registros                                                                                                    | Mostrando registros del 1 al 3 de un total de 3                                          |                    |                     | Anterior         | Siguiente        |  |

<span id="page-71-1"></span>**Figura 23.** *Interfaz de HU-GP06*
## **4.5.7. Historia de usuario GP07**

En la [Figura 24,](#page-72-0) se muestra la implementación del requerimiento GP07 en la que el administrador requiere una lista que le permita marcar si se encuentran los documentos como el informe final de prácticas y la solicitud de prácticas, con la finalidad de que el sistema le permita la emisión de certificados.

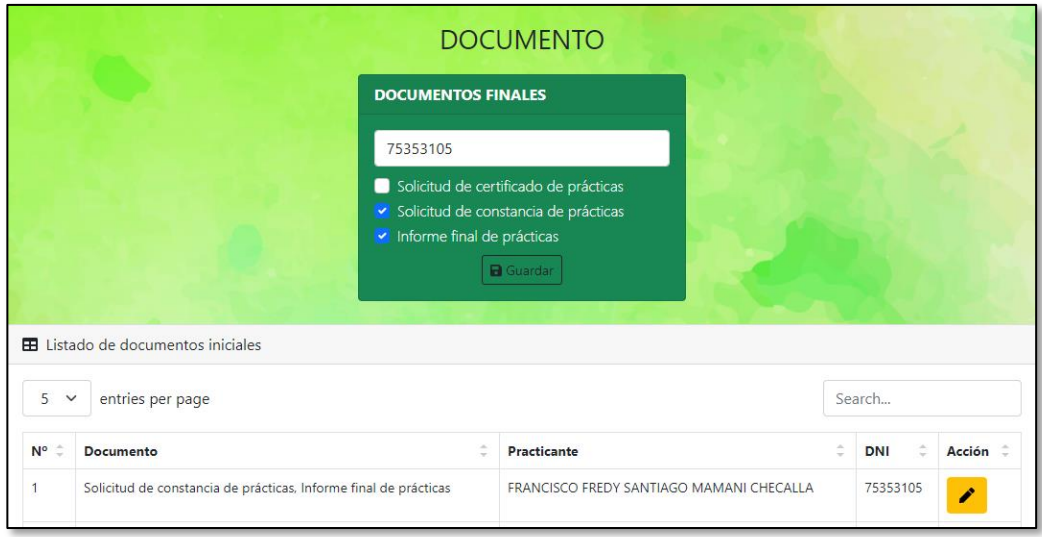

**Figura 24.** *Interfaz de HU-GP07*

# <span id="page-72-0"></span>**4.5.8. Historia de usuario GP08**

En la [Figura 25,](#page-72-1) se muestra la implementación del requerimiento GP08, en la que el administrador requiere una interfaz web que muestre un listado de documentos, con la finalidad de conocer la fecha de emisión y el número de documento.

|                       |                           | El Listado de documentos emitidos |                               |                               |  |  |
|-----------------------|---------------------------|-----------------------------------|-------------------------------|-------------------------------|--|--|
| Mostrar 5             | registros<br>$\checkmark$ |                                   |                               | <b>Buscar:</b>                |  |  |
| N° EXP.<br>$\uparrow$ | <b>FECHA EMISIÓN</b>      | <b>DOCUMENTO</b><br>1 I           | <b>PRACTICANTE</b>            | <b>USUARIO</b>                |  |  |
|                       | 2018-01-08                | Constancia                        | Carmen Mariella Cori Quispe   | Marilyn Imelda Jiménez Mamani |  |  |
| $\overline{c}$        | 2018-01-08                | Constancia                        | Banny Milagros Ordoño Paye    | Marilyn Imelda Jiménez Mamani |  |  |
| 3                     | $2018 - 01 - 10$          | Certificado                       | Miriam Esthefany López Mamani | Marilyn Imelda Jiménez Mamani |  |  |

<span id="page-72-1"></span>**Figura 25.** *Interfaz de HU-GP08*

### **4.5.9. Historia de usuario GP09**

En la [Figura 26,](#page-73-0) se muestra la implementación del requerimiento GP09 en la que el administrador requiere poder dar permiso a los usuarios, de manera que se tenga un control sobre sus acciones y ellos puedan realizar otras actividades, además de generar certificados.

|                               |                           |                                                           | <b>USUARIO</b>       |                            |                  |                              |
|-------------------------------|---------------------------|-----------------------------------------------------------|----------------------|----------------------------|------------------|------------------------------|
| <b>21</b> Listado de usuarios |                           |                                                           |                      |                            |                  |                              |
| Mostrar 5                     | registros<br>$\checkmark$ |                                                           |                      |                            | Buscar:          |                              |
| <b>DNI</b><br>$\uparrow$      | <b>NOMBRES</b><br>î l     | <b>APELLIDOS</b><br>11                                    | <b>CELULAR</b><br>11 | <b>E-MAIL</b><br>11        | <b>DIRECCION</b> | <b>PERMISO</b><br>$\uparrow$ |
| ● 04404224                    | Maria Lourdes             | Pinto Corasi                                              | 952344369            | personal.gra.moq@gmail.com | Calle Ilo        | si                           |
| <b>ACCIÓN</b><br>٠            | î                         |                                                           |                      |                            |                  |                              |
| 10089295<br>$^{(+)}$          | Marilyn Imelda            | Jiménez Mamani                                            | 922330843            | mari@gmail.com             | Calle San Isidro | no                           |
|                               |                           | Mostrando registros del 1 al 2 de un total de 2 registros |                      |                            | Anterior         | Siguiente<br>$\overline{1}$  |

**Figura 26***. Interfaz de HU-GP09*

### <span id="page-73-0"></span>**4.5.10. Historia de usuario GP10**

En la [Figura 27,](#page-73-1) se muestra la implementación del requerimiento GP10, en la que el usuario requiere una interfaz web que muestre el certificado y constancia con la finalidad de generar el certificado adecuado, y así sean aceptados los datos ingresados.

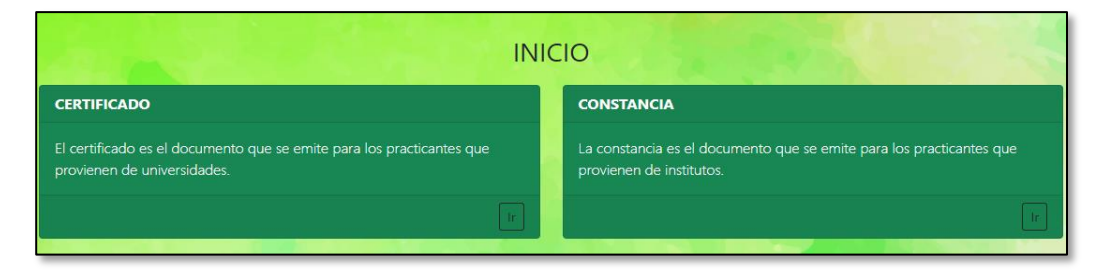

**Figura 27.** *Interfaz de HU-GP10*

# <span id="page-73-1"></span>**4.5.11. Historia de usuario GP11**

En la [Figura 28,](#page-74-0) se muestra la implementación del requerimiento GP11 en la que el usuario requiere que el formulario de emisión de certificado muestre los campos que se consignarán y que también le permita ingresar el correlativo, año de emisión, fecha de fin, fecha de emisión con el fin de completar la información faltante.

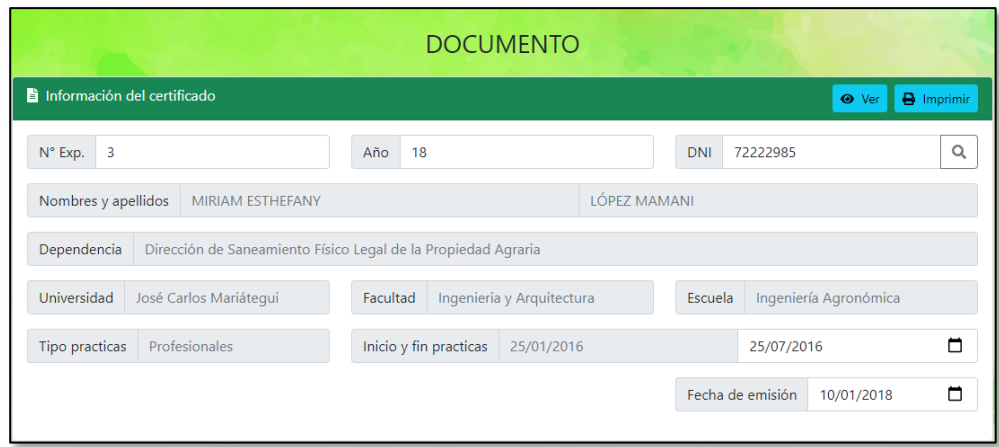

**Figura 28.** *Interfaz de HU-GP11*

# <span id="page-74-0"></span>**4.5.12. Historia de usuario GP12**

En la [Figura 29,](#page-74-1) se muestra la implementación del requerimiento GP12 en la que el usuario requiere que el formulario de emisión le permita visualizar los datos antes de imprimir, como muestra el [Anexo 3.](#page-110-0) La finalidad es verificar el correcto llenado, teniendo en cuenta que al guardar este contenga un código hash, de manera que así se tendrá la seguridad del documento.

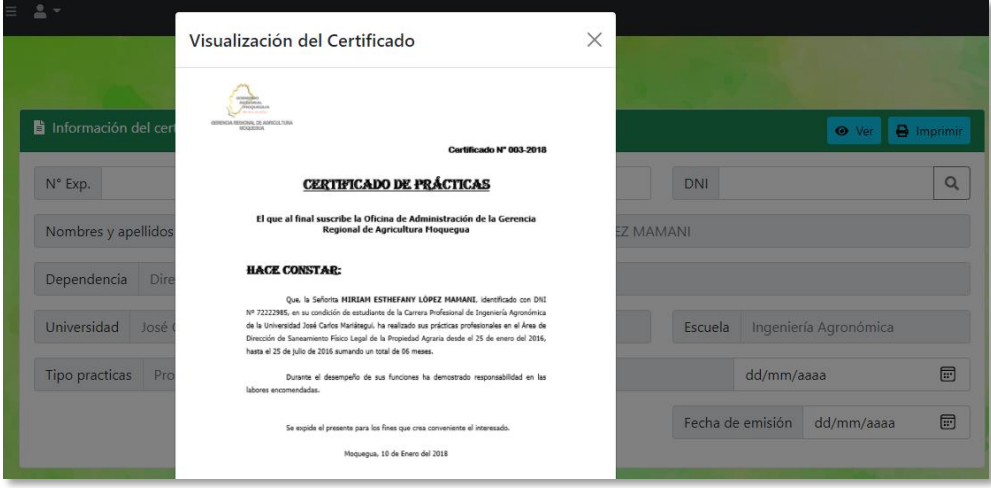

**Figura 29.** *Interfaz de HU-GP12*

# <span id="page-74-1"></span>**4.6 Diseño de base de datos**

El sistema web cuenta con 13 tablas, como se puede visualizar en la [Figura 30](#page-75-0)**.**

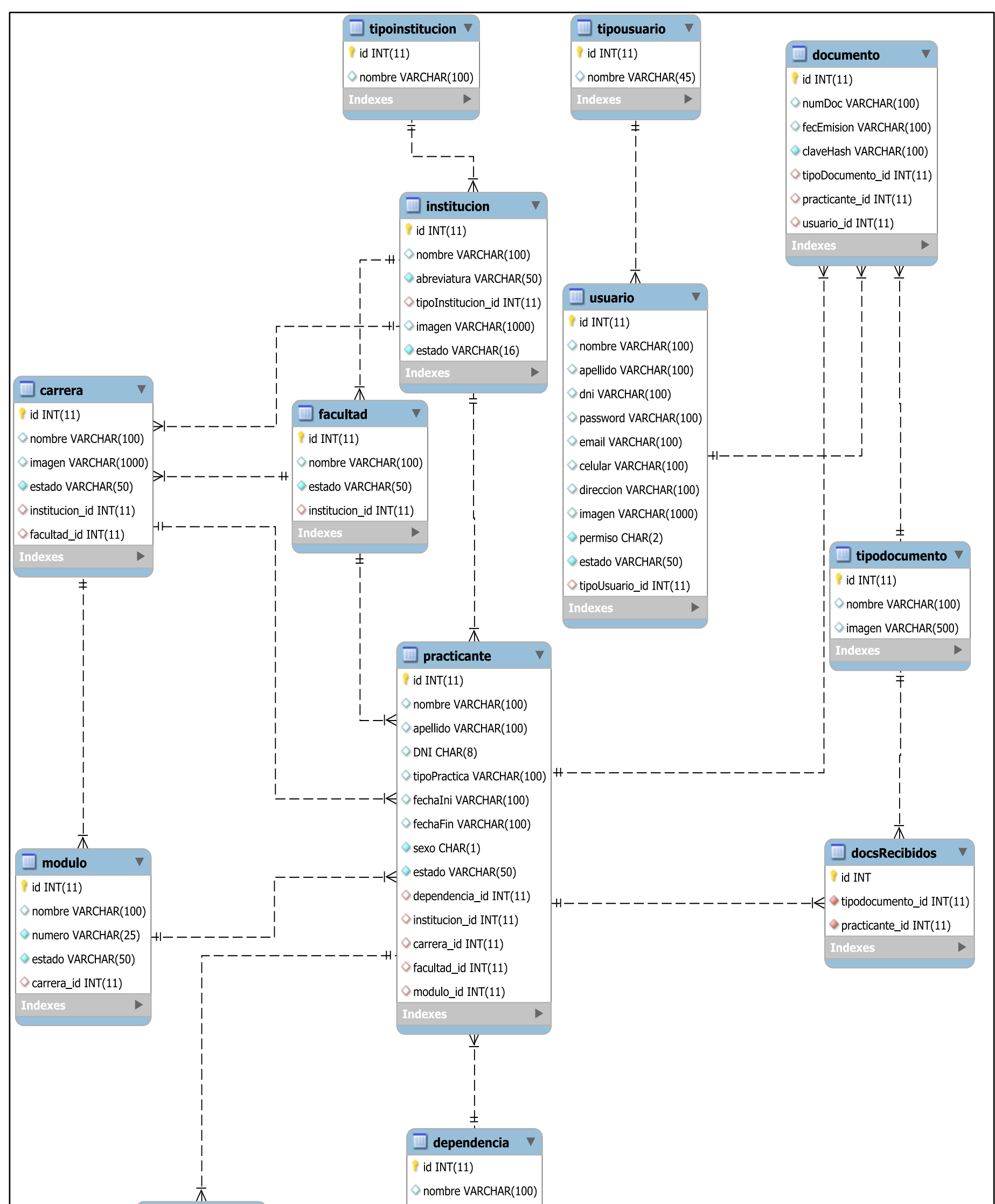

<span id="page-75-0"></span>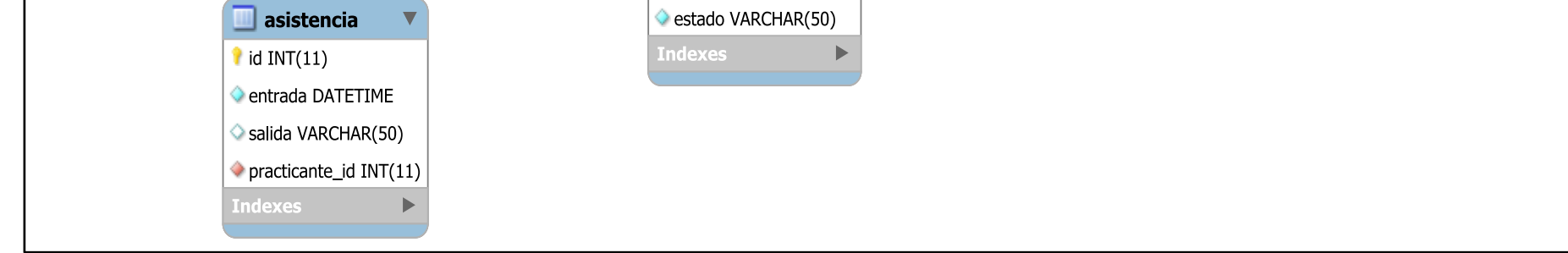

**Figura 30***. Base de datos del sistema web de gestión de prácticas*

# **4.7 Diccionario de base de datos**

En las [Figura 31](#page-76-0) hasta la [Figura 43,](#page-79-0) se muestran las estructuras de cada una de las tablas de la base de datos **gestionPracticas.** 

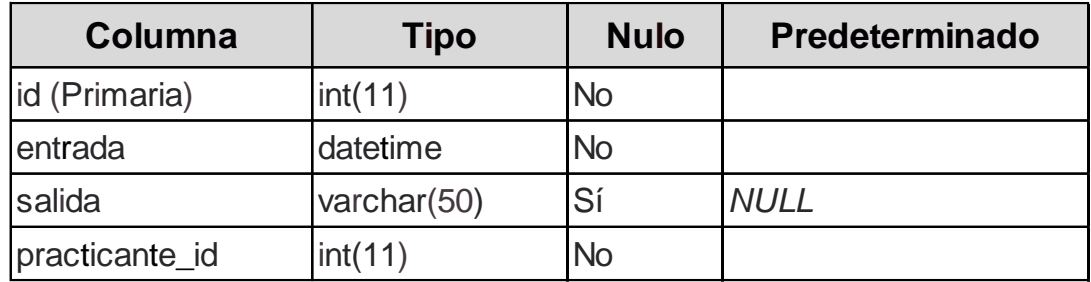

<span id="page-76-0"></span>**Figura 31.** *Estructura de la tabla asistencia*

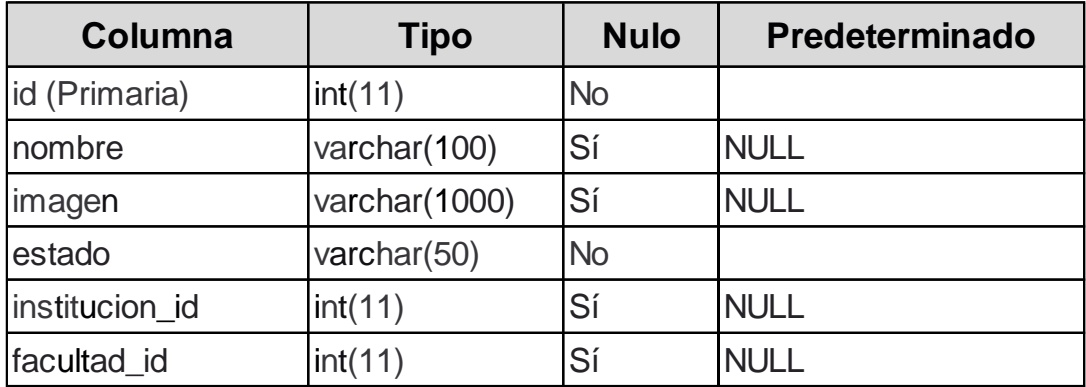

**Figura 32.** *Estructura de la tabla carrera*

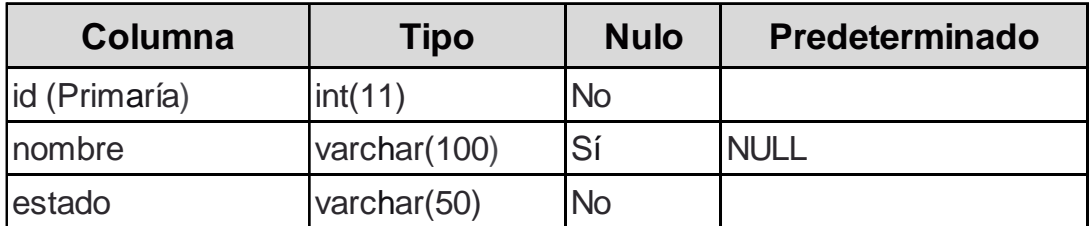

**Figura 33.** *Estructura de la tabla dependencia*

| Columna          | <b>Tipo</b> | <b>Nulo</b> | Predeterminado |
|------------------|-------------|-------------|----------------|
| lid (Primaria)   | int(11)     | <b>No</b>   |                |
| tipodocumento id | int(11)     | <b>No</b>   |                |
| practicante_id   | int(11)     | <b>No</b>   |                |

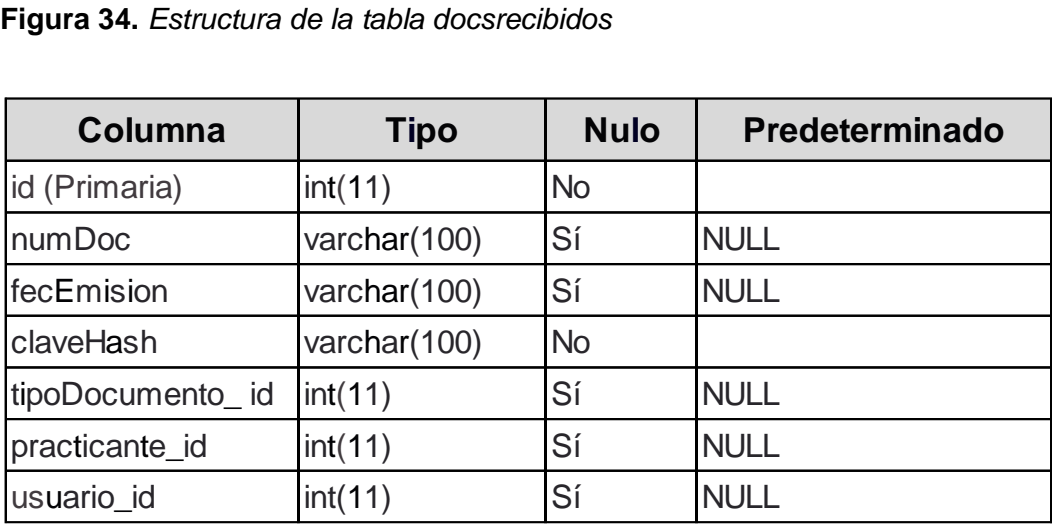

**Figura 35.** *Estructura de la tabla documento*

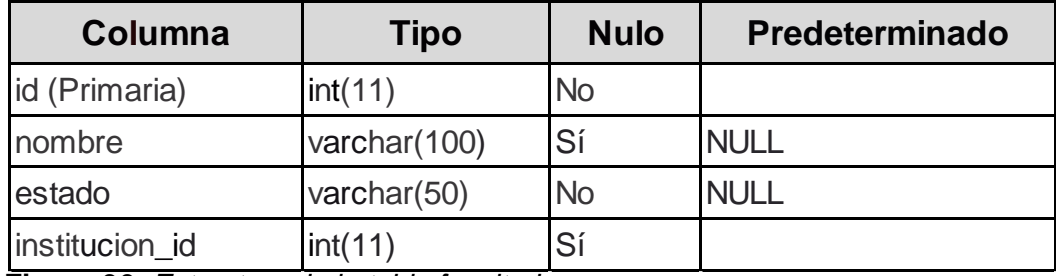

**Figura 36.** *Estructura de la tabla facultad*

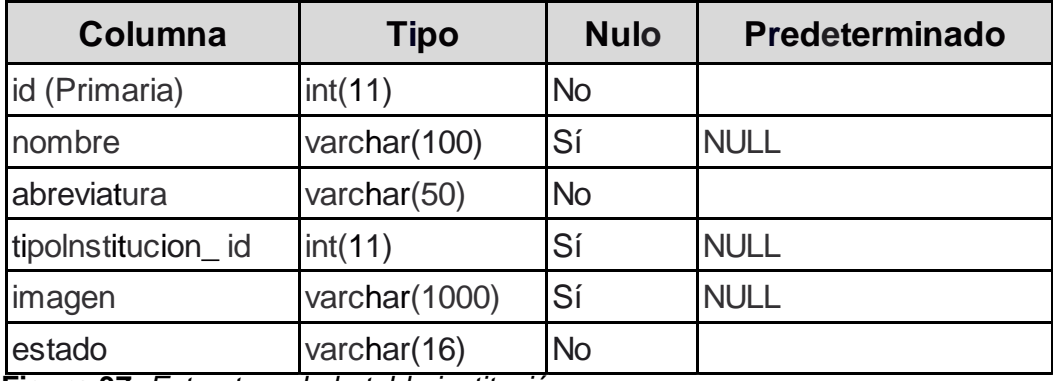

**Figura 37.** *Estructura de la tabla institución*

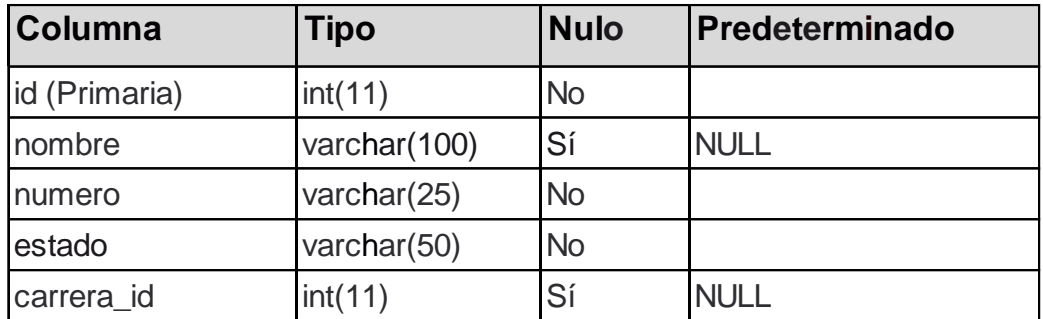

**Figura 38***. Estructura de la tabla módulo*

| Columna        | <b>Tipo</b>  | <b>Nulo</b> | <b>Predeterminado</b> |
|----------------|--------------|-------------|-----------------------|
| id (Primaría)  | int(11)      | <b>No</b>   |                       |
| nombre         | varchar(100) | Sí          | <b>NULL</b>           |
| apellido       | varchar(100) | Sí          | <b>NULL</b>           |
| <b>DNI</b>     | char(8)      | Sí          | <b>NULL</b>           |
| tipoPractica   | varchar(100) | Sí          | <b>NULL</b>           |
| fechalni       | varchar(100) | Sí          | <b>NULL</b>           |
| fecha Fin      | varchar(100) | Sí          | <b>NULL</b>           |
| sexo           | char(1)      | <b>No</b>   |                       |
| estado         | varchar(50)  | <b>No</b>   |                       |
| dependencia_id | int(11)      | Sí          | <b>NULL</b>           |
| institucion_id | int(11)      | Sí          | <b>NULL</b>           |
| carrera_ id    | int(11)      | Sí          | <b>NULL</b>           |
| facultad_id    | int(11)      | Sí          | <b>NULL</b>           |
| modulo_id      | int(11)      | Sí          | <b>NULL</b>           |

**Figura 39.** *Estructura de la tabla practicante*

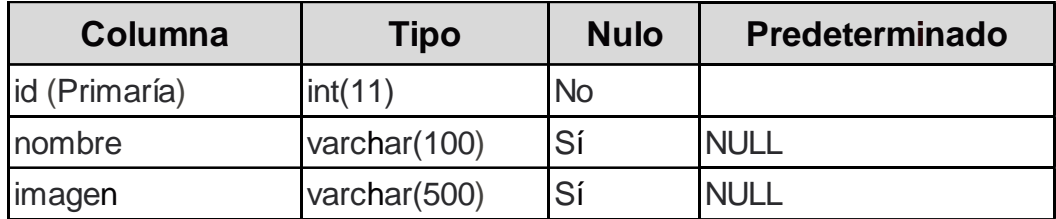

**Figura 40***. Estructura de la tabla tipodocumento*

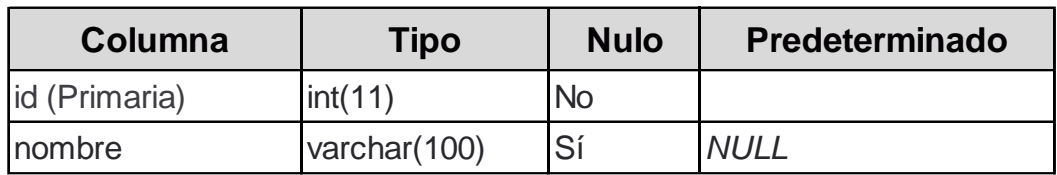

**Figura 41.** *Estructura de la tabla tipoInstitución*

| <b>Columna</b> | Tipo         | <b>Nulo</b> | Predeterminado |
|----------------|--------------|-------------|----------------|
| lid (Primaria) | int(11)      | No          |                |
| nombre         | varchar (45) | .Sí         | NI II          |

**Figura 42.** *Estructura de la tabla tipousuario*

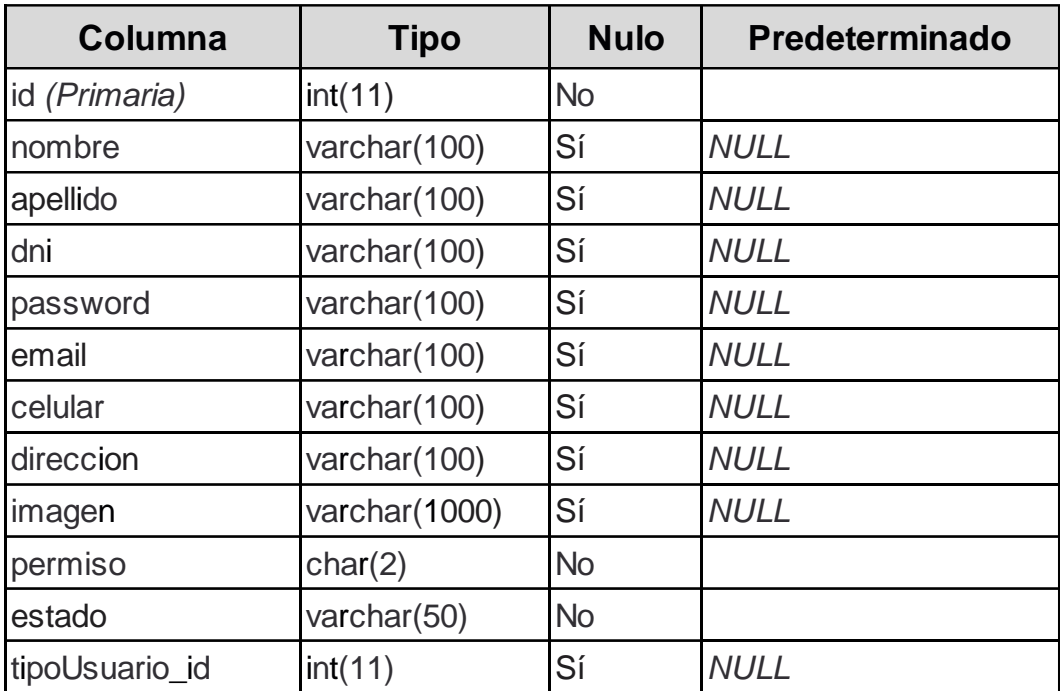

<span id="page-79-0"></span>**Figura 43.** *Estructura de la tabla usuario*

# **4.8 Validación de la base de datos básica**

En la [Tabla 27,](#page-80-0) [Tabla 28](#page-80-1) y [Tabla 29,](#page-81-0) se indica la relación entre las historias de usuario antes mencionadas y las respectivas tablas de la base de datos, para así validar su existencia.

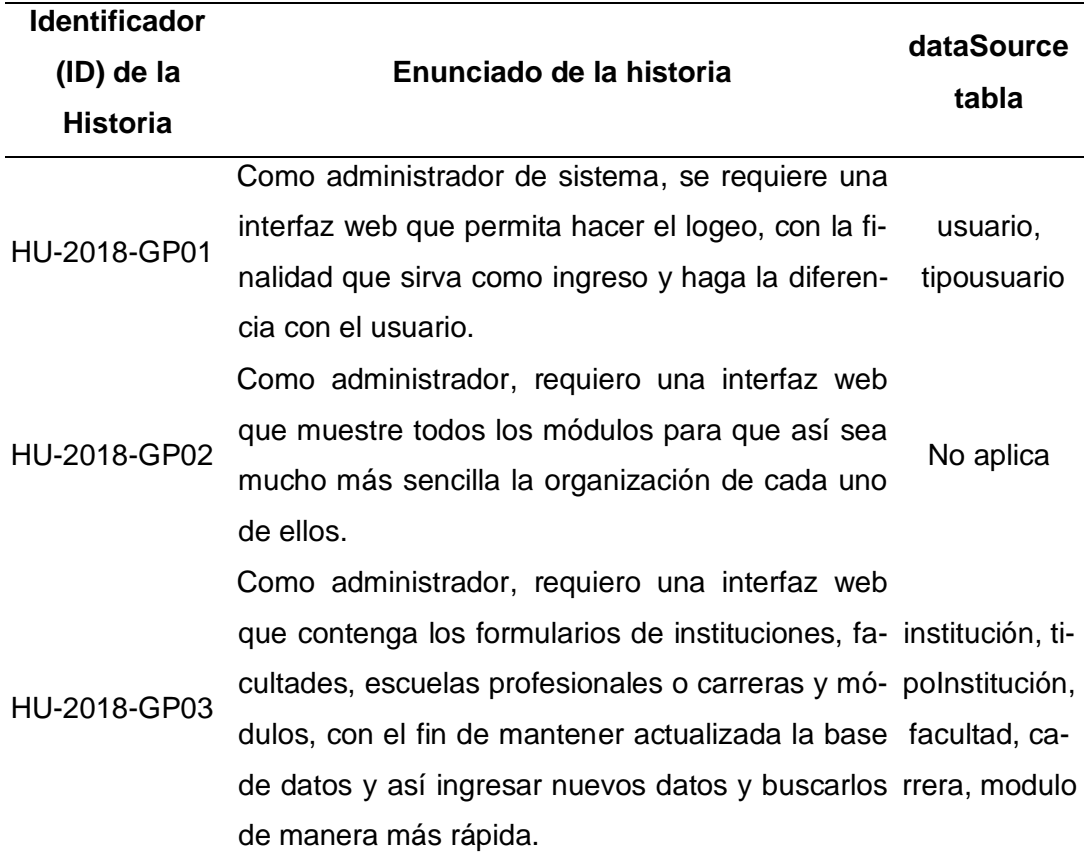

<span id="page-80-0"></span>**Tabla 27***. Validación de base de datos básica 01*

<span id="page-80-1"></span>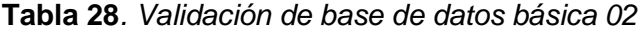

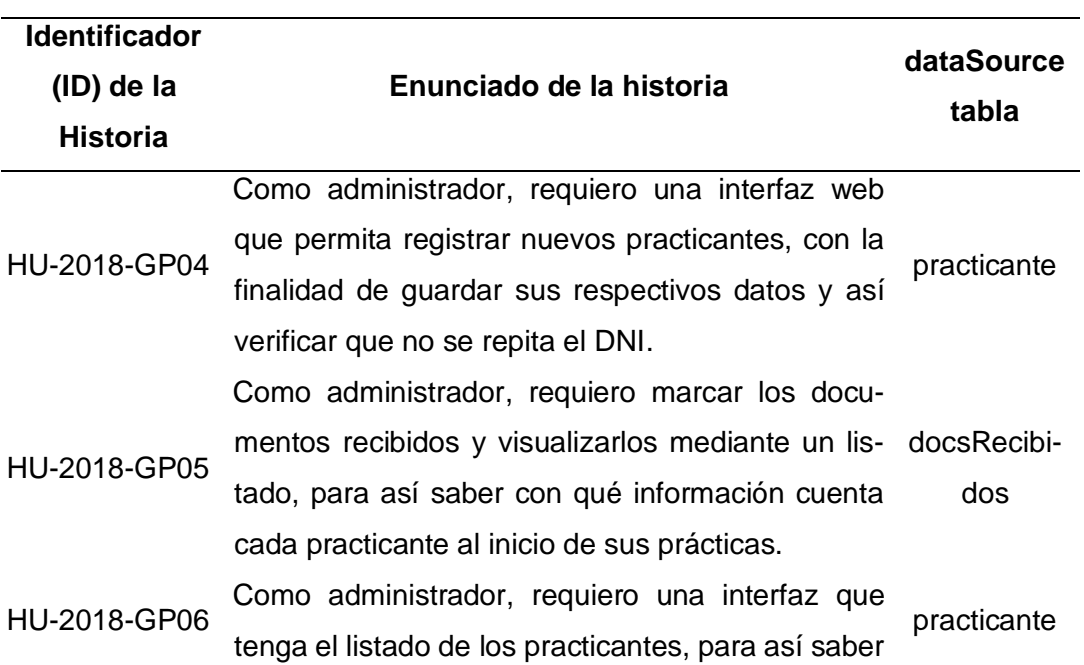

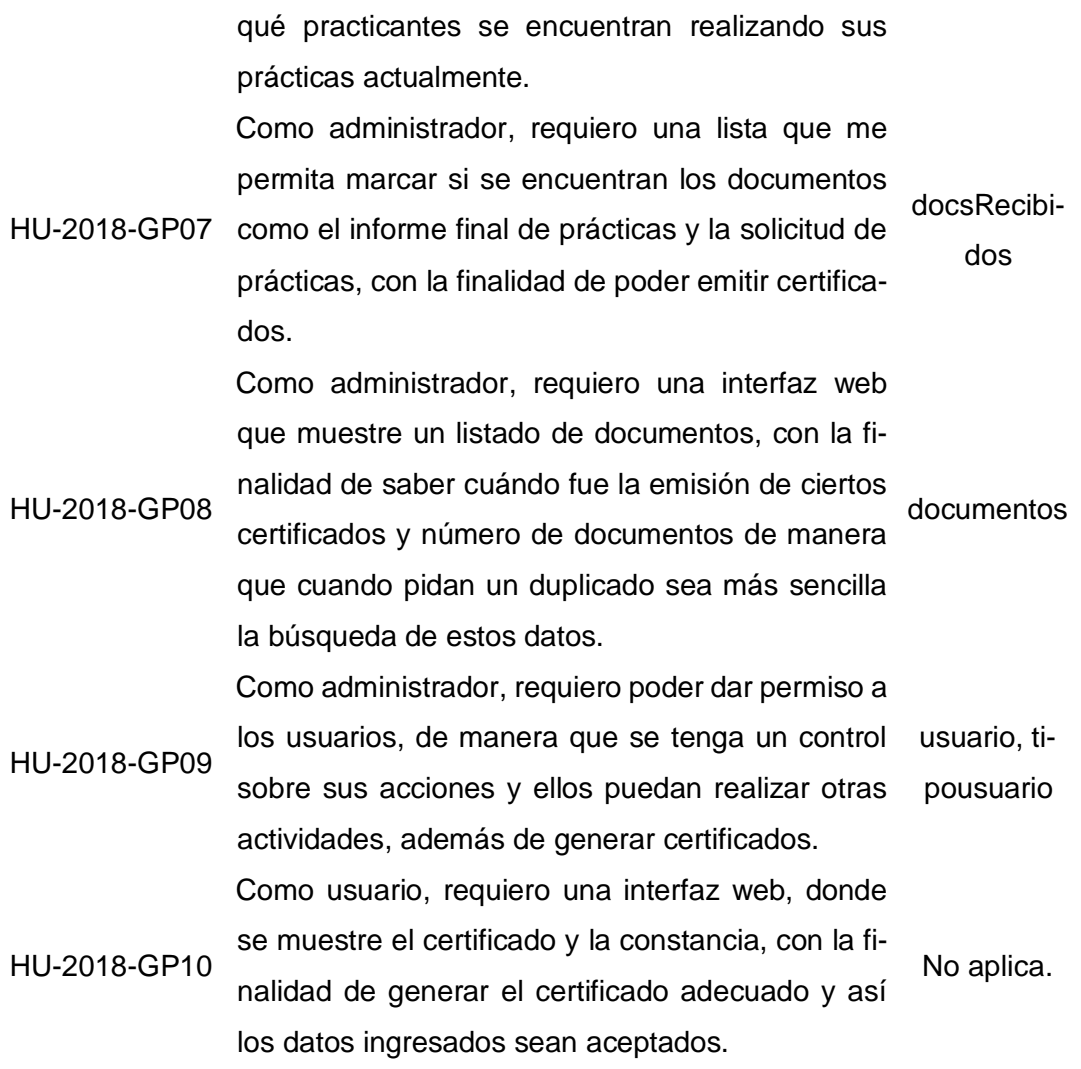

<span id="page-81-0"></span>**Tabla 29***. Validación de base de datos básica 03*

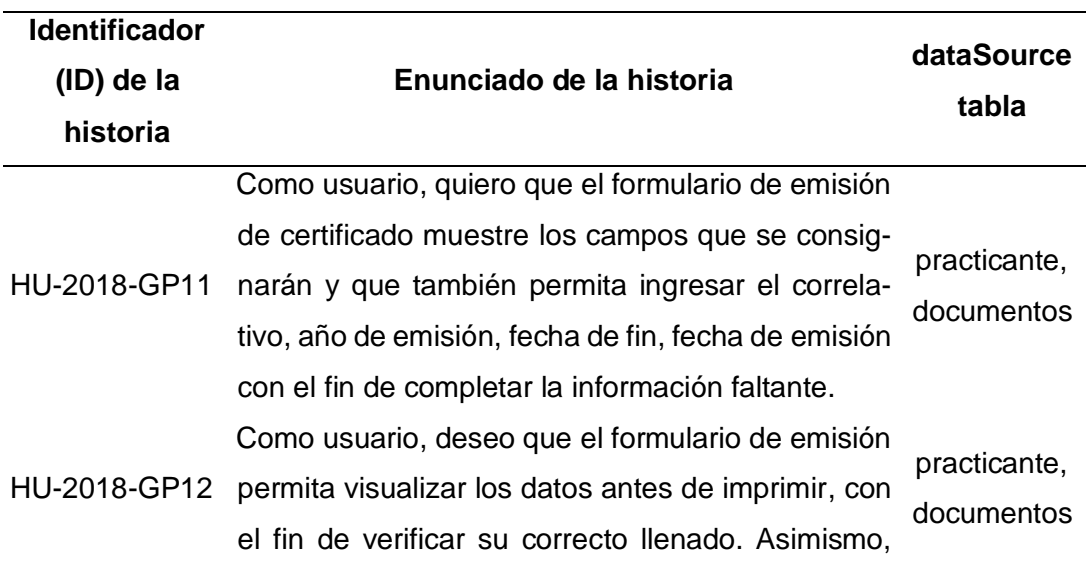

que tenga en cuenta que, al guardar, este contenga un código hash, debido a que así se tendrá la seguridad del documento.

## **4.9 Implementación**

Se realizó sobre la base de Node.js, puesto que este framework permite que se optimice el tiempo de respuesta en el flujo de datos, debido a su escalabilidad. La aceptación del sistema web se puede visualizar mediante el documento del [Anexo 4.](#page-111-0)

## **4.9.1. Estructura del sistema web de gestión de procesos de prácticas**

Se puede encontrar todas las carpetas y archivos relacionados en la [Figura](#page-82-0)  [44](#page-82-0)

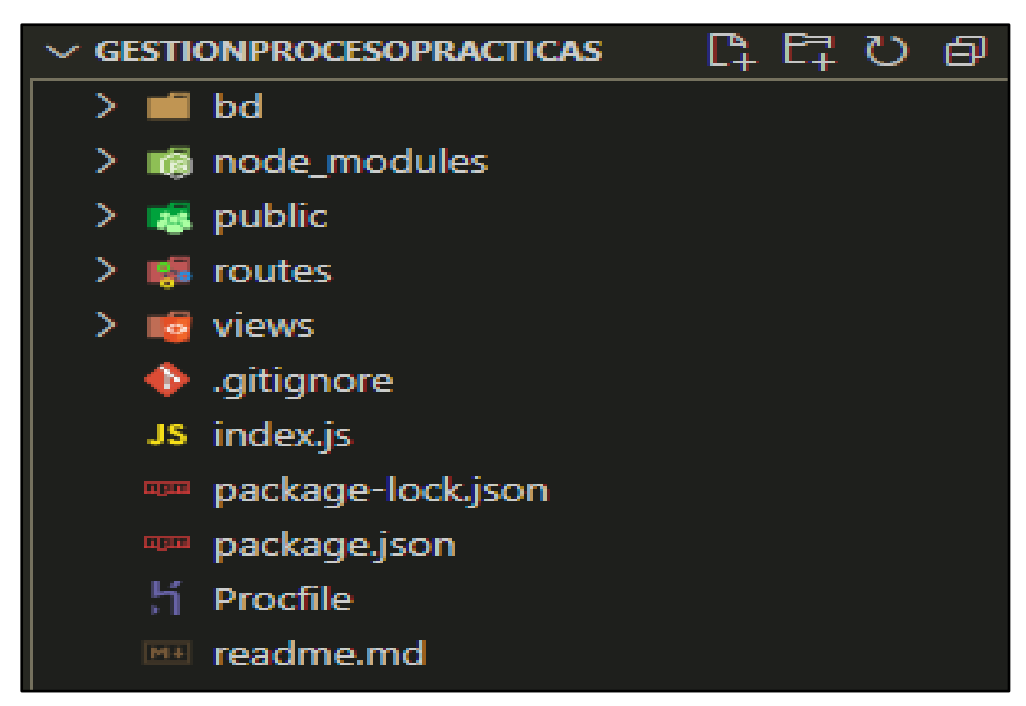

**Figura 44***. Estructura general de la solución*

<span id="page-82-0"></span>La carpeta "public" consta de 4 subcarpetas, las que se muestran en la [Fi](#page-83-0)[gura 45.](#page-83-0)

- css: es la encargada de las diversas hojas de estilo que usa el sistema web.
- docs: es la encargada de almacenar los documentos generados.
- images: es la encargada de las imágenes que usa el sistema web.

• js: es el encargado de la captura de datos, mediante las funciones desde ejs.

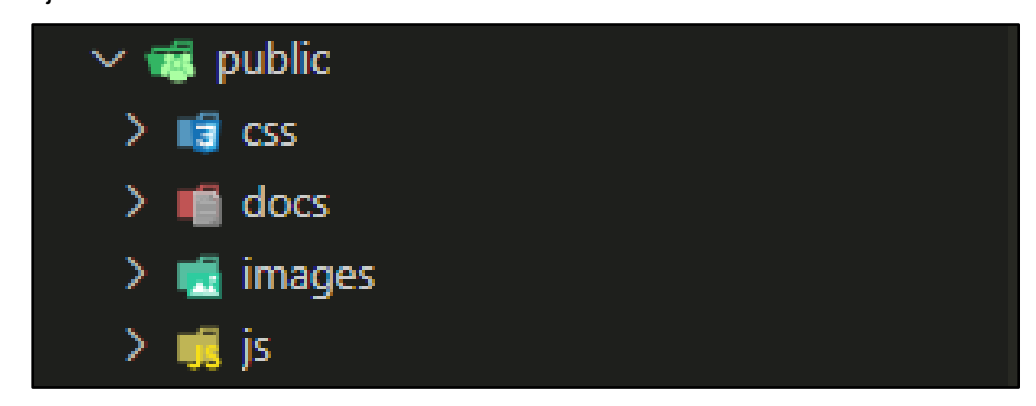

**Figura 45.** *Estructura de la carpeta public*

<span id="page-83-0"></span>En la [Figura 46,](#page-83-1) se muestra la carpeta "routes", en la cual se encuentran todos los archivos que contienen las funciones relacionadas con solicitar o recibir información de la base de datos.

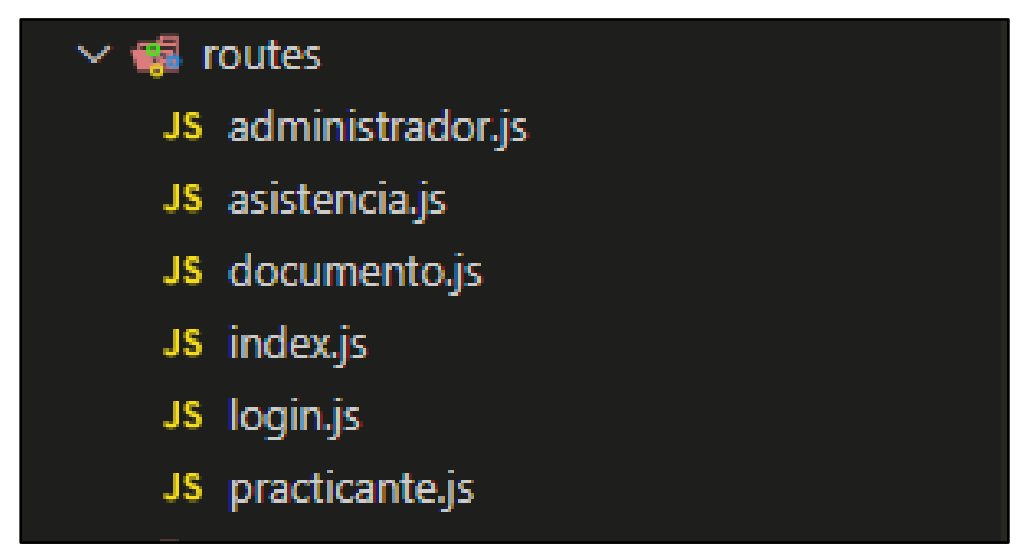

**Figura 46***. Estructura de la carpeta routes*

<span id="page-83-1"></span>La carpeta "views", mostrada en la [Figura 47,](#page-84-0) consta de la subcarpeta la*youts*, la cual está encargada de los encabezados de la parte del usuario administrador y el usuario. En esta, se almacenan las declaraciones de las librerías externas a usar, y de la misma carpeta que consta de las diversas vistas de los archivos en formato "ejs".

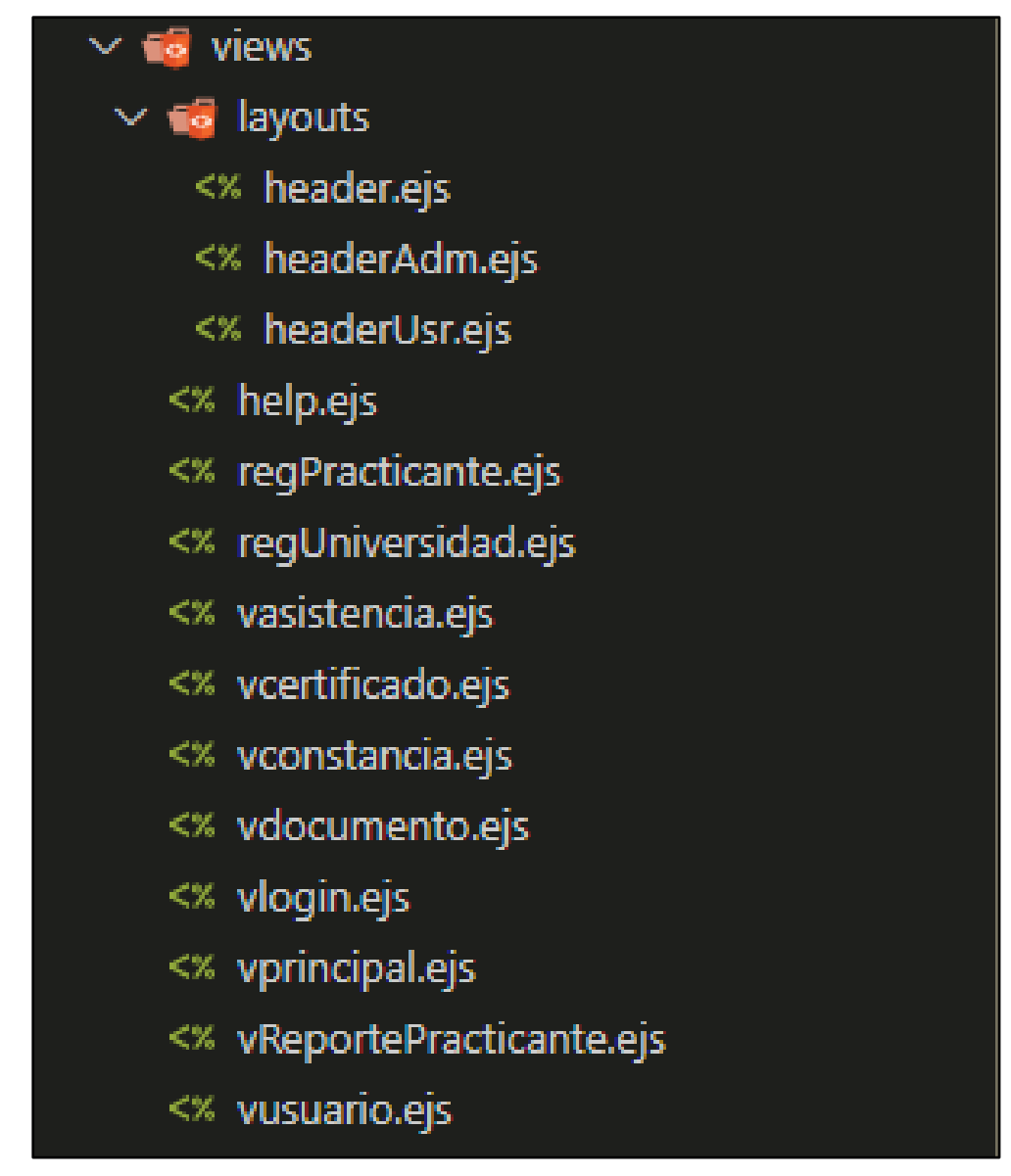

<span id="page-84-0"></span>**Figura 47***. Estructura de la carpeta views*

En la [Figura 48,](#page-84-1) se pueden apreciar los diversos módulos que permiten que el sistema *web* funcione.

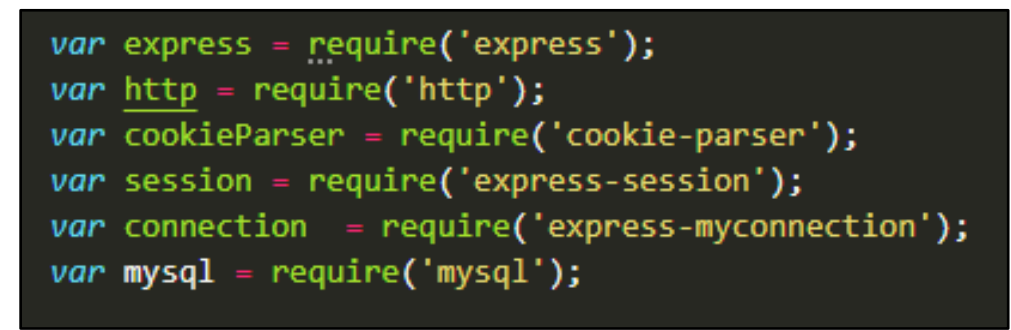

<span id="page-84-1"></span>**Figura 48***. Módulos del sistema web*

En la [Figura 49,](#page-85-0) se visualiza la declaración de las diversas variables, con el respectivo nombre del archivo al cual pertenecen.

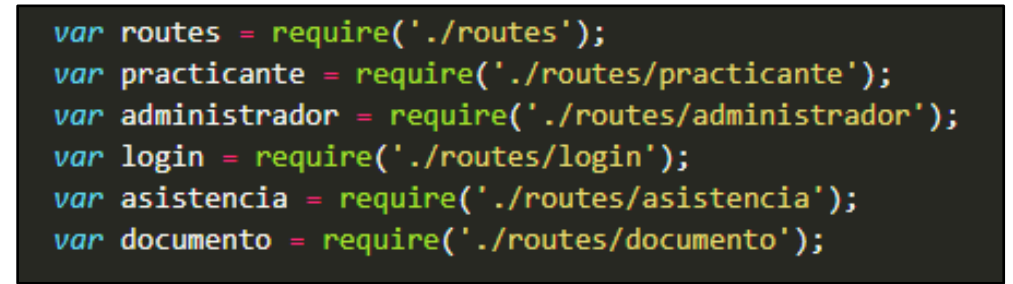

<span id="page-85-0"></span>**Figura 49***. Declaración de rutas que utiliza el Sistema Web*

En la [Figura 50,](#page-85-1) se muestra la conexión con la base de datos, teniendo en cuenta el módulo "mysql" de la [Figura 48](#page-84-1)

<span id="page-85-1"></span>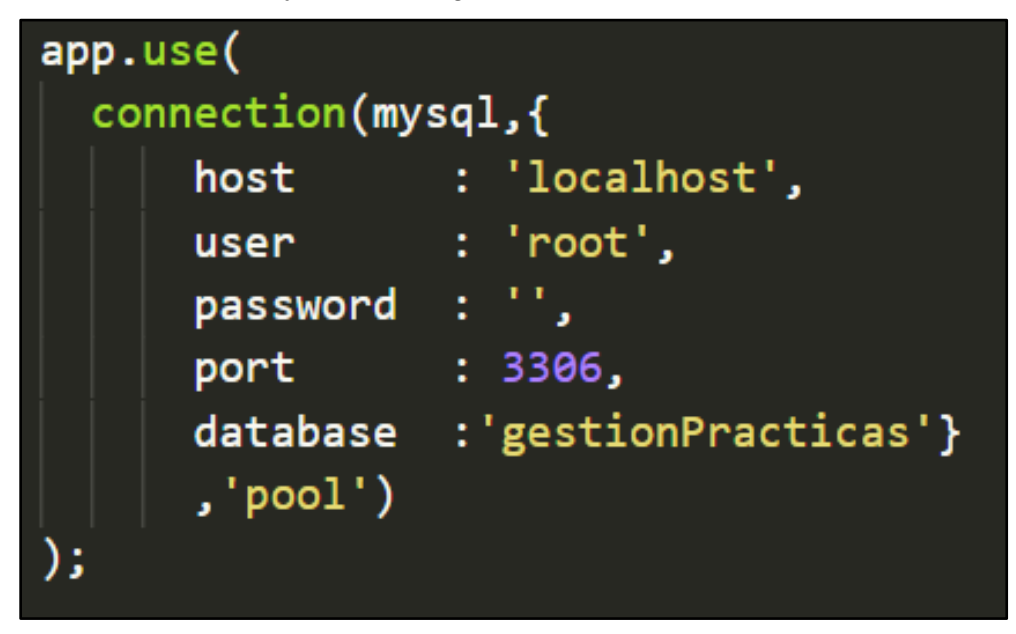

**Figura 50***. Conexión hacia la base de datos*

En la [Figura 51,](#page-86-0) se pueden visualizar los métodos aplicados en el sistema.

| app.get('/administrador/irPracticante',         |
|-------------------------------------------------|
| administrador.irPracticante);                   |
| app.post('/administrador/selectDependenciaPra', |
| administrador.selectDependenciaPra);            |
| app.post('/administrador/selectInstitucionPra', |
| administrador.selectInstitucionPra);            |
| app.post('/administrador/selectFacultadPra',    |
| administrador.selectFacultadPra);               |
| app.post('/administrador/selectCarreraPra',     |
| administrador.selectCarreraPra);                |
| app.post('/administrador/selectModuloPra',      |
| administrador.selectModuloPra);                 |
| app.post('/administrador/b_dni',                |
| administrador.b_dni);                           |
| app.post('/administrador/guardarPracticante',   |
| administrador.guardarPracticante);              |

<span id="page-86-0"></span>**Figura 51***. Uso de método get y post*

En [Figura 52,](#page-87-0) se muestra la función guardarPracticante. En esta, se han capturado los datos mediante un formulario ubicado en la carpeta "views". De esta, se toman los id, los cuales pasan a ser enviados mediante una ruta, a través del método post.

```
function guardarPracticante() {
  dni pra = $("#dni pra") . val();
  nombre pra = $("\text{#numbere pra"}).val();
  apellido_pra = $("#apellido_pra") . val();tipoPractica pra = $("#tipoPractica pra") . val();sexo pra = $("\#sexo pra").val();
  fechaIni pra = $("\#fechain pri).val();
  fechaFin_pra = $("#fechaFin pra") . val();dependencia_id_pra = $("#dependentcia_idpra") .val();institucion id pra = id;facultad_id_pra = $("#facultad_id_pra").val();
  carrera id pra = $("#carrera id pra").val();
  modulo_id_pra = $(" \# modulo_id_pra") . val();datos ="&dni_pra=" +dni_pra +
    "&nombre_pra=" +nombre_pra +
    "&apellido pra=" + apellido pra +
    "&tipoPractica pra=" + tipoPractica pra +
    "&sexo_pra=" + sexo_pra +
    "&fechaIni pra=" + fechaIni pra +
    "&fechaFin pra=" + fechaFin pra +
    "&dependencia_id_pra=" + dependencia_id_pra +
    "&institucion_id_pra=" + institucion_id_pra +
    "&facultad id pra=" + facultad id pra +
    "&carrera_id_pra=" + carrera_id_pra +
    "&modulo_id_pra=" + modulo_id_pra +
    "&accion=guardarPracticante";
  url = "/administrador/guardarPracticante";s. ajax(type: "post",
   url: url,
   data: datos,
   success: function (html) {
    swal({ title: "Bien", text: html, icon: "success" });
   },
 \});
Ī
```
<span id="page-87-0"></span>**Figura 52***. Captura de datos de acuerdo al id Guardar Practicante*

En la [Figura 53,](#page-89-0) se visualiza que, una vez que se recepcionan los datos anteriormente enviados, se pasan a realizar ciertas verificaciones. Se guardan todos los datos mediante el array data, se establece la conexión y se realiza la instrucción respectiva.

```
exports.guardarPracticante = function (req, res) {
 var input = JSON.parse(JSON.stringify(req.body));
 req.getConnection(function (err, connection) {
    if(input.modulo id pra==""){
     modulo id pra=null;
   }else{
     modulo id pra=input.modulo id pra;
    ł
   if(input.facultad id pra==""){
     facultad id pra=null;
    }else{
     facultad id pra=input.facultad id pra;
     var data=\{id: '0',
       nombre:input.nombre_pra,
        apellido:input.apellido pra,
       dni:input.dni pra.
       tipoPractica:input.tipoPractica pra,
        fechaIni:input.fechaIni_pra,
       fechaFin:input.fechaFin pra,
        sexo:input.sexo pra,
        estado:"activo",
       dependencia id:input.dependencia id pra,
        institucion id:input.institucion id pra,
        carrera_id:input.carrera_id_pra,
        facultad_id:facultad_id_pra,
       modulo_id:modulo_id_pra,
   Ъ.
   var query = connection.query("INSERT INTO practicante SET ? ",
                data, function(err, rows)
   ₹
         if (err)
           console.log(query.sql);
           else
           €
            res.json("Practicante Guardado");
           \mathcal{E}\});
 });
```
<span id="page-89-0"></span>**Figura 53.** *Envío de datos hacia la base de datos función guardarPracticante*

En la [Figura 54](#page-90-0) y [Figura 55,](#page-90-1) se muestra la función eliminar practicante.

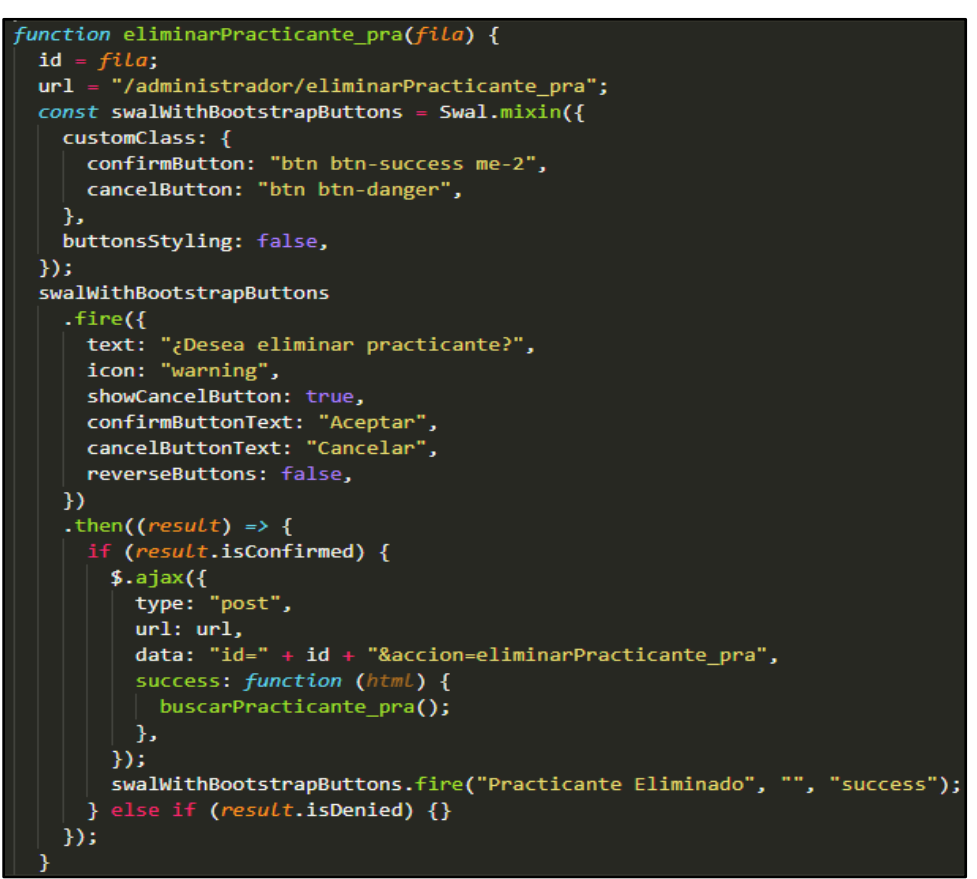

<span id="page-90-0"></span>**Figura 54***. Eliminar Practicante*

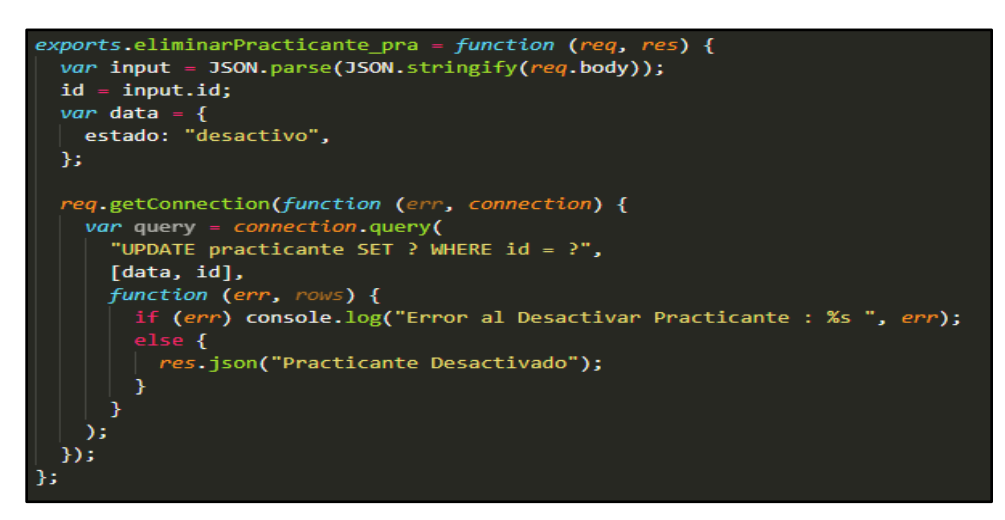

<span id="page-90-1"></span>**Figura 55***. Actualizar Practicante mediante función eliminar*

# **CAPÍTULO V RESULTADOS Y DISCUSIÓN**

## **5.1 Resultados de la aplicación del sistema web**

En la [Tabla 30,](#page-91-0) se muestran los instrumentos utilizados en cada prueba para evaluar los resultados y se menciona cuál es el objetivo de cada una de ellos.

### <span id="page-91-0"></span>**Tabla 30.** *Objetivos de acuerdo al tipo de instrumento*

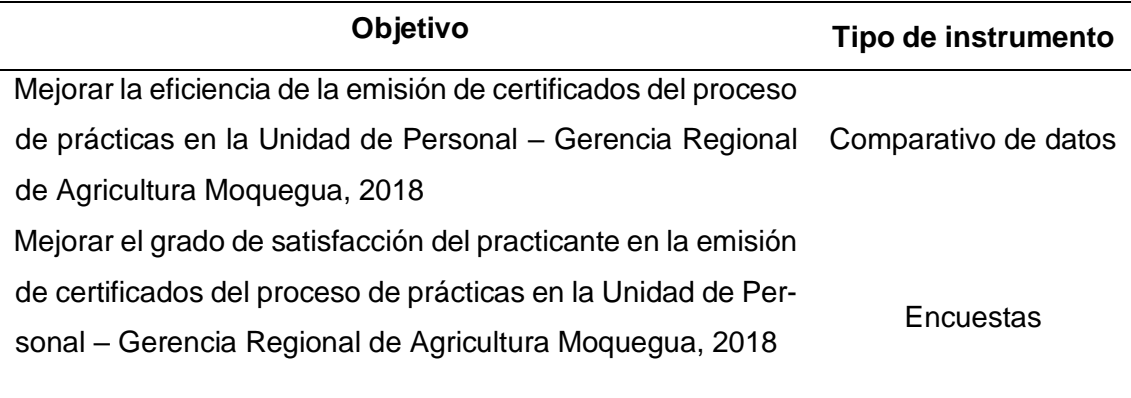

# **5.1.1.Resultados de la eficiencia en la emisión de certificados**

Para la medición de la eficiencia en la emisión de certificados del proceso de prácticas, se tuvo en cuenta el tiempo y la cantidad de certificados que fueron emitidos. A partir del comparativo de datos, se pueden visualizar los resultados en la [Tabla 31](#page-92-0) y la [Tabla 32.](#page-93-0)

|                |               | Emisión de certificado  |
|----------------|---------------|-------------------------|
| $N^{\circ}$    | N° Expediente | (minutos)               |
| $\mathbf{1}$   | 001-2018      | 4                       |
| $\overline{2}$ | 002-2018      | 5                       |
| 3              | 003-2018      | 5                       |
| $\overline{4}$ | 004-2018      | $\overline{\mathbf{4}}$ |
| 5              | 005-2018      | 6                       |
| 6              | 006-2018      | 5                       |
| $\overline{7}$ | 007-2018      | $\overline{\mathbf{4}}$ |
| 8              | 008-2018      | $\overline{\mathbf{4}}$ |
| 9              | 009-2018      | 5                       |
| 10             | 010-2018      | 3                       |
| 11             | 011-2018      | $\overline{\mathbf{4}}$ |
| 12             | 012-2018      | 5                       |
| 13             | 013-2018      | 6                       |
| 14             | 014-2018      | $\overline{\mathbf{4}}$ |
| 15             | 015-2018      | 6                       |
| 16             | 016-2018      | 5                       |
| 17             | 002-2018      | 5                       |
| 18             | 017-2018      | 6                       |
| 19             | 018-2018      | 3                       |
| 20             | 009-2018      | 4                       |
| 21             | 019-2018      | 4                       |
| 22             | 020-2018      | 6                       |
| 23             | 021-2018      | $\overline{\mathbf{4}}$ |
| 24             | 022-2018      | 3                       |
| 25             | 012-2018      | 3                       |
| 26             | 013-2018      | 6                       |
| 27             | 023-2018      | 5                       |
| 28             | 024-2018      | 4                       |
| 29             | 025-2018      | $\overline{\mathbf{4}}$ |
| 30             | 026-2018      | 3                       |

<span id="page-92-0"></span>**Tabla 31***. Tiempos empleados en la emisión de certificados con el Sistema Web 1*

| $N^{\circ}$ | N° Expediente | Emisión de certificado |
|-------------|---------------|------------------------|
|             |               | (minutos)              |
| 31          | 027-2018      | 6                      |
| 32          | 029-2018      | 6                      |
| 33          | 024-2018      | 3                      |
| 34          | 010-2018      | 4                      |
| 35          | 030-2018      | 4                      |
| 36          | 031-2018      | 3                      |
| 37          | 032-2018      | 3                      |
| 38          | 033-2018      | 5                      |
| 39          | 034-2018      | 6                      |
| 40          | 020-2018      | 5                      |
| 41          | 006-2018      | 5                      |

<span id="page-93-0"></span>**Tabla 32.***Tiempos empleados en la emisión de certificados con el Sistema Web 2*

# **5.1.2.Resultados del Grado de Satisfacción en la Gestión del Proceso de Prácticas al Aplicar el Sistema Web**

Para medir el grado de satisfacción, se utilizó la encuesta de postestudio (ver [Anexo 2.](#page-109-0) Se obtuvo los resultados mencionados en la [Tabla 33.](#page-94-0) Con respecto a la evaluación de la entrega de la documentación, el 39.02% lo calificó como bastante satisfecho, mientras que el 0% lo encuentra nada satisfecho. En cuanto al registro de información, un 36.59% se encuentra totalmente satisfecho, mientras que el 2.44% se encuentra nada satisfecho. En relación a la recepción del informe final de prácticas y a la solicitud del certificado, se coincide en que se encuentran bastante y totalmente satisfechos con un 24.39%, mientras que un 4.88% se considera nada satisfecho. Finalmente, en lo que respecta a la emisión de certificado de prácticas, los valores oscilan entre el totalmente satisfecho con 53.66% y el regularmente satisfecho con 21.95%.

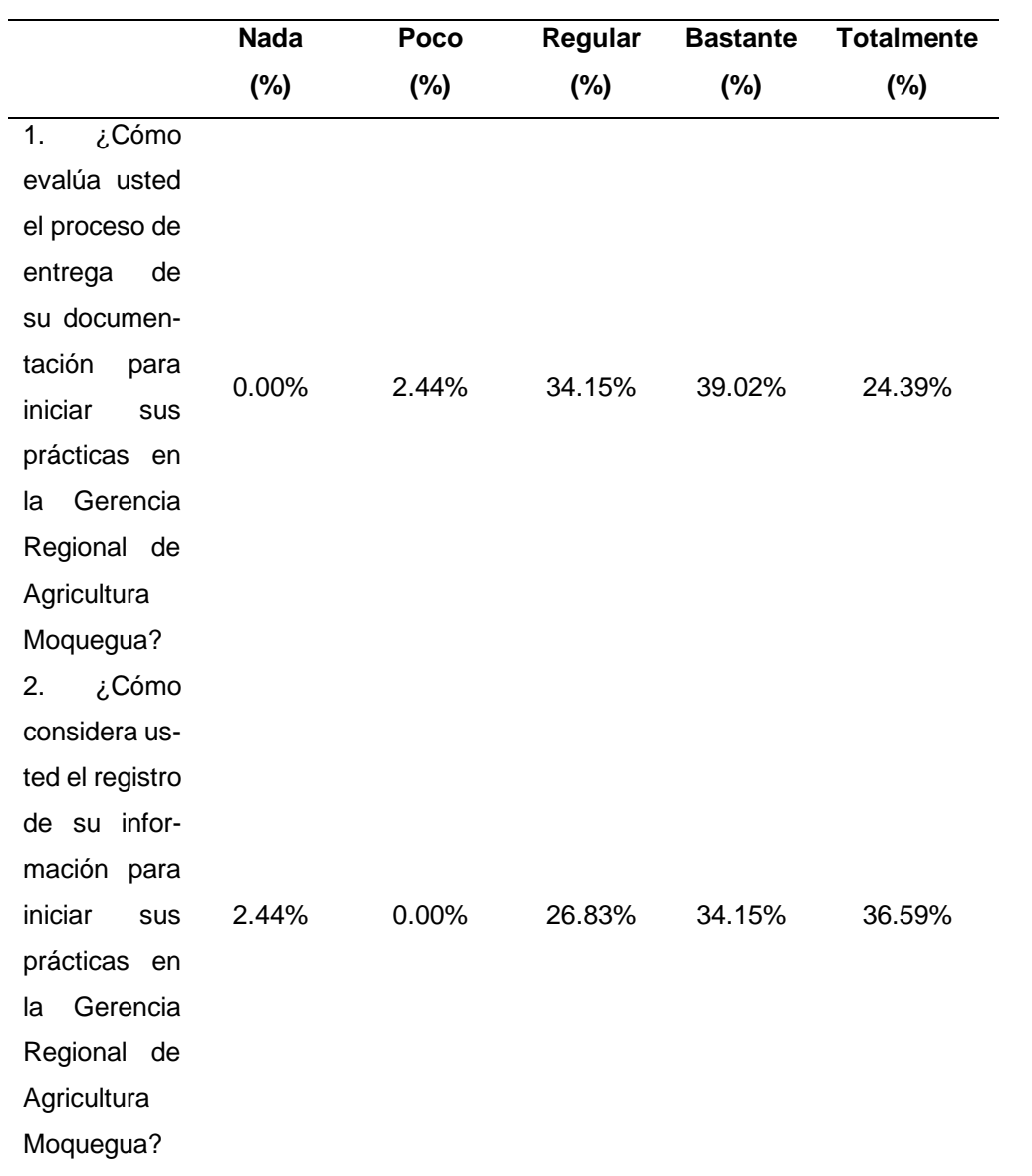

# <span id="page-94-0"></span>**Tabla 33***. Resumen por pregunta del postestudio*

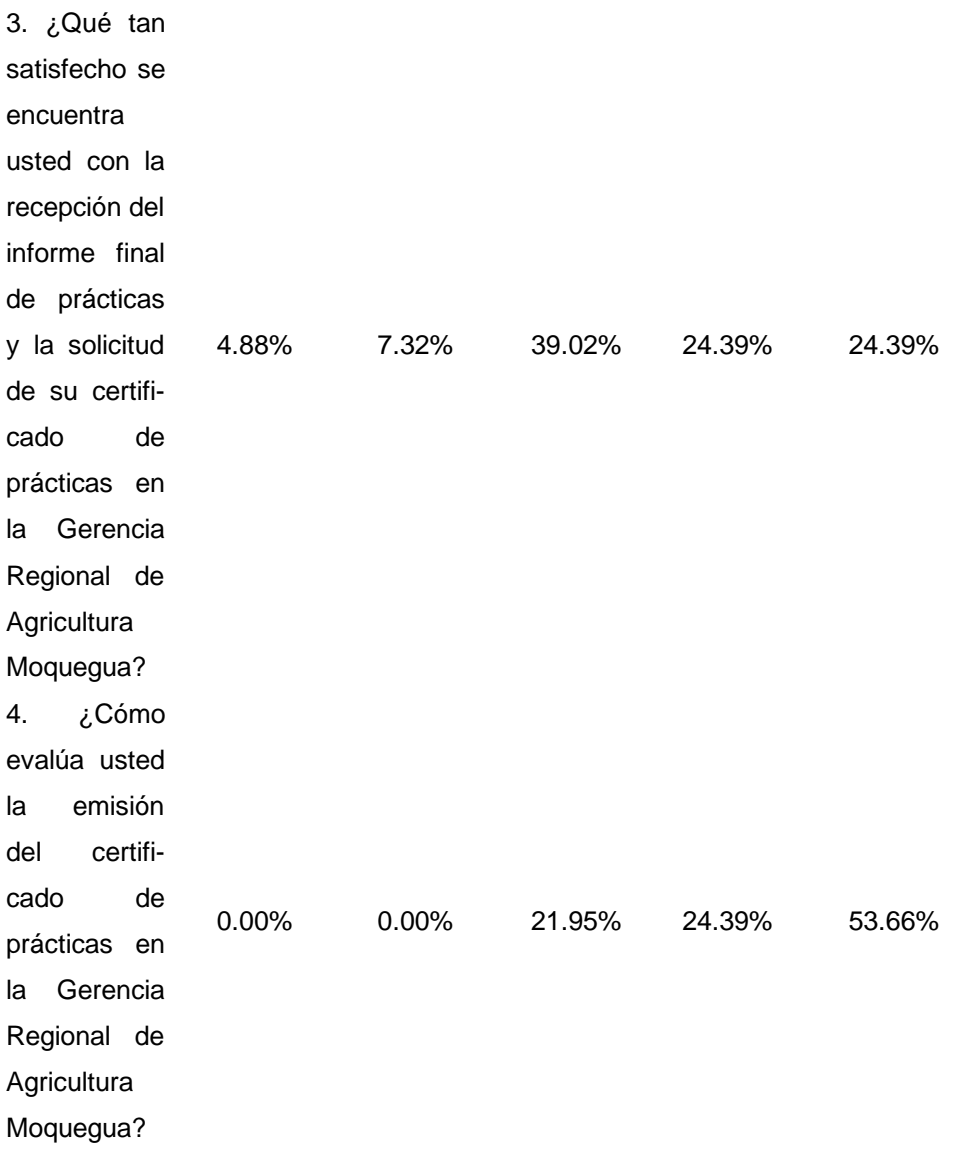

### **5.2 Prueba de hipótesis**

#### **5.2.1.Prueba de normalidad variable eficiencia**

De acuerdo con los tiempos observados en la [Tabla 31](#page-92-0) y, a partir de las muestras dependientes relacionadas, se pasó a realizar las pruebas estadísticas correspondientes para cada variable. Para ello, se tomó en cuenta el nivel de significancia de 0.05.

Se realizó la prueba de normalidad de la variable eficiencia, la cual, al ser analizada, dio como resultado el valor de p=0.000. Esto indica que los datos no son normales, tal como se indica en la [Tabla 34.](#page-96-0)

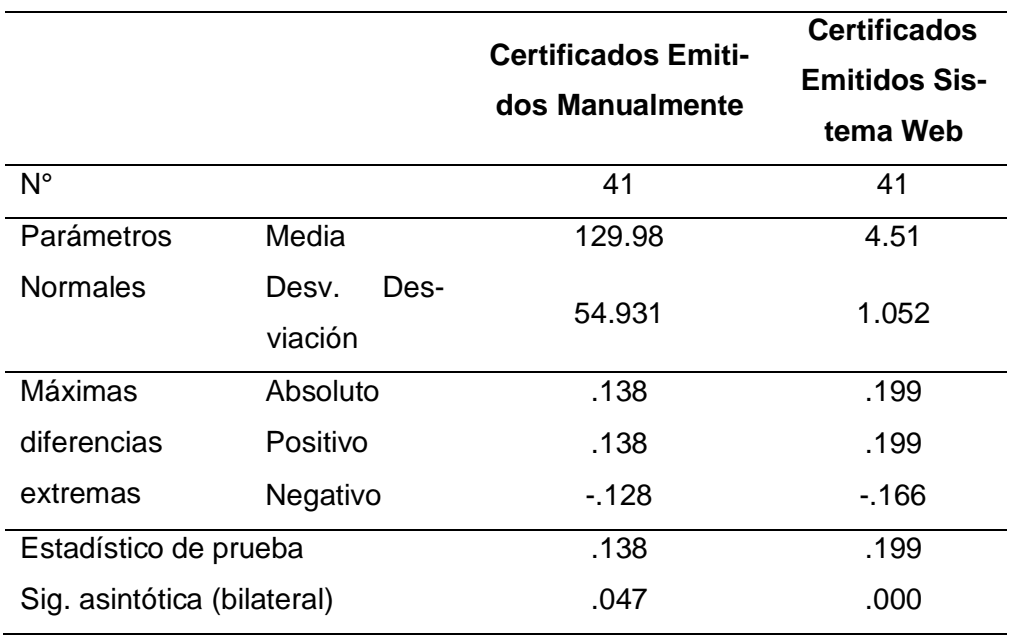

# <span id="page-96-0"></span>**Tabla 34.** *Prueba de Kolmogórov-Smirnov para variable eficiencia*

### **5.2.2.Prueba de normalidad variable grado de satisfacción**

En la [Tabla 35,](#page-97-0) se muestra la aplicación de la prueba de normalidad en la variable grado de satisfacción, la cual devolvió a p = 0.022. Esto significa que estos valores no son normales.

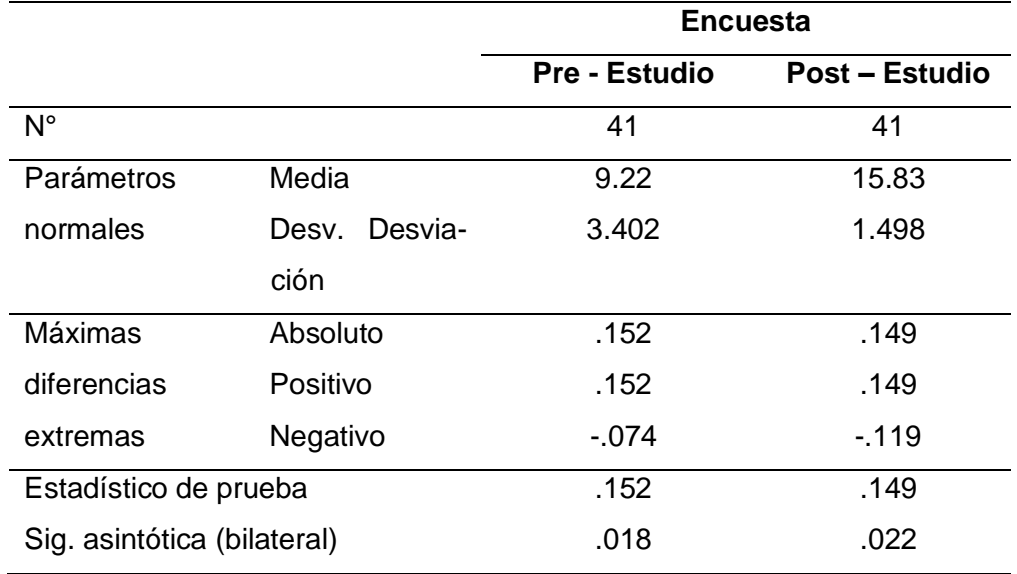

<span id="page-97-0"></span>**Tabla 35***. Prueba de Kolmogórov-Smirnov para variable grado de satisfacción*

La [Tabla 36](#page-97-1) contiene el resumen de las pruebas de normalidad aplicadas a la variable dependiente. Se decidió usar la prueba de Wilcoxon debido a que "es una prueba no paramétrica la cual se utiliza para comparar dos muestras relacionadas", según lo referido por (36).

<span id="page-97-1"></span>**Tabla 36.** *Resumen de las pruebas de normalidad*

| <b>Variable</b>       | ¿Distribución normal? | Tipo de prueba |
|-----------------------|-----------------------|----------------|
| <b>Eficiencia</b>     | Nο                    | Wilcoxon       |
| Grado de satisfacción | Nο                    | Wilcoxon       |

#### **5.2.3.Prueba de la hipótesis específica 1**

La hipótesis específica N° 1 está enunciada como "un sistema web mejora eficiencia en la emisión de certificados del proceso de prácticas en la Unidad de Personal – Gerencia Regional de Agricultura Moquegua, 2018".

De acuerdo con el análisis realizado en la [Tabla 34,](#page-96-0) luego de aplicar la prueba de normalidad de Kolmogrov, se visualiza que la significancia es menor que 0.050. Esto significa que es una muestra que no se ajusta a una distribución normal. Además, considerando que las variables son relacionadas, se determina realizar la prueba de Wilcoxon.

**H0: Hipótesis nula:** no existe diferencia significativa entre las muestras del proceso manual y el proceso con sistema.

**Ha: Hipótesis alterna:** existe diferencia significativa entre las muestras del proceso manual y el proceso con sistema.

En la [Tabla 37,](#page-98-0) se muestran los resultados de la prueba estadística aplicada. En esta, se puede percibir que el nivel de significancia (p valor) es 0.000, lo cual es menor a 0.050. Por lo tanto, se afirma que ambas muestras son significativamente diferentes. De esta manera, se rechaza la hipótesis nula y se acepta la hipótesis alterna, que es la hipótesis de la investigadora.

|                             | Certificados Emitidos Sistema Web - |  |
|-----------------------------|-------------------------------------|--|
|                             | <b>Certificados Emitidos Manual</b> |  |
|                             | $-5.579$                            |  |
| Sig. asintótica (bilateral) | .000                                |  |

<span id="page-98-0"></span>**Tabla 37***. Resultados prueba de Wilcoxon variable eficiencia*

A partir de los datos que se exponen en la [Tabla 38,](#page-98-1) denominados "estadísticos descriptivos de la variable eficiencia", se muestra que la media del proceso manual es 129.98, mientras que, en el proceso con el sistema, es de 4.51. Así, se evidencia que la hipótesis específica 1: "un sistema web mejora eficiencia en la emisión de certificados del proceso de prácticas en la Unidad de Personal – Gerencia Regional de Agricultura Moquegua, 2018" es cierta.

|                 |        | $N^{\circ}$ | Media  | Desv.             | <b>Mínimo</b> | Máximo |
|-----------------|--------|-------------|--------|-------------------|---------------|--------|
|                 |        |             |        | <b>Desviación</b> |               |        |
| Certificados    | Emiti- | 41          | 129.98 | 54.931            | 30            | 312    |
| dos Manual      |        |             |        |                   |               |        |
| Certificados    | Emiti- |             |        |                   |               |        |
| dos Sistema Web |        | 41          | 4.51   | 1.052             | З             | 6      |

<span id="page-98-1"></span>**Tabla 38***. Estadísticos descriptivos variable eficiencia*

### **5.2.4.Prueba de la hipótesis específica 2**

La hipótesis específica N° 2 está enunciada como "un sistema web mejora el grado de satisfacción del practicante en la emisión de certificados del proceso de prácticas en la Unidad de Personal – Gerencia Regional de Agricultura Moquegua, 2018".

De acuerdo con el análisis realizado en la [Tabla 35,](#page-97-0) luego de aplicar la prueba de normalidad de Kolmogrov, se visualiza que la significancia es menor que 0.050. Esto significa que es una muestra que no se ajusta a una distribución normal, por lo cual se realizó la prueba de Wilcoxon.

**H0: Hipótesis nula:** no existe diferencia significativa entre las muestras de las encuestas preestudio y postestudio.

**Ha: Hipótesis alterna:** existe diferencia significativa entre las muestras de las encuestas preestudio y postestudio.

En la [Tabla 39,](#page-99-0) se muestran los resultados de la prueba estadística aplicada. En esta, se puede percibir que el nivel de significancia (p valor) es 0.000, lo cual es menor a 0.050. Por lo tanto, se puede afirmar que ambas muestras son significativamente diferentes. De esta manera, se rechaza la hipótesis nula y se acepta la hipótesis alterna, que es la hipótesis de la investigadora. Es decir, se considera cierta la hipótesis alterna debido a que hay diferencias significativas entre ambas medias.

|                            | Encuesta Pre-Estudio – Encuesta Post-Estu- |
|----------------------------|--------------------------------------------|
|                            | dio                                        |
|                            | $-5.557$                                   |
| Sig. Asintótica(bilateral) | .000                                       |

<span id="page-99-0"></span>**Tabla 39.** *Resultados prueba de Wilcoxon variable grado de satisfacción*

A partir de los datos expuestos en la [Tabla 40,](#page-100-0) denominados estadísticos descriptivos de la variable grado de satisfacción, se evidencia que la media en la encuesta preestudio fue de 9.22; sin embargo, esta se incrementó en la postencuesta a 15.83. Esto demuestra que la hipótesis específica 2: "un sistema web mejora el grado de satisfacción del practicante en la emisión de certificados del proceso de prácticas en la Unidad de Personal – Gerencia Regional de Agricultura Moquegua, 2018" es cierta.

|             | N  | <b>Media</b> | Desv. Des-<br>viación | <b>Mínimo</b> | Máximo |
|-------------|----|--------------|-----------------------|---------------|--------|
| Encuesta    | 41 | 9.22         | 3.402                 | 4             | 19     |
| preestudio  |    |              |                       |               |        |
| Encuesta    | 41 | 15.83        | 1.498                 | 13            | 20     |
| postestudio |    |              |                       |               |        |

<span id="page-100-0"></span>**Tabla 40***. Estadísticos descriptivos variable grado de satisfacción*

### **5.3 Discusión de resultados**

#### **5.3.1.Objetivo 1**

En la presente tesis, con respecto al objetivo 1, referido a mejorar la eficiencia de emisión de certificados, se logró pasar de una media de 129.98 minutos en proceso manual a 4.51 minutos obtenidos mediante un sistema web. Estos resultados son similares a los obtenidos por (9), quien, al respecto, señala que "el aplicativo web mejora la eficiencia del servicio de atención a los usuarios, con el uso de los equipos porque inicialmente se tiene una media de 2 horas: 44 minutos: 54 segundos y la media después es de 2 horas: 55 minutos: 24 segundos".

#### **5.3.2.Objetivo 2**

Sobre la base de los resultados obtenidos en el objetivo 2, el cual se refiera a la mejora del grado de satisfacción durante la gestión del proceso de prácticas, se logró pasar de un 9.22% de aprobación a un 15.83%. Estos resultados son similares a los obtenidos por (9), quien señala que, a partir de la implementación de un sistema web se logró un incremento del 20% en la satisfacción de los usuarios.

# **CONCLUSIONES**

- 1. En cuanto al primer objetivo, referido a la eficiencia en la mejora de emisión de certificados en la Gerencia Regional de Agricultura, se determinó que, al implementar el sistema web propuesto, se obtuvo una mejora significativa. Es decir, se logró disminuir el tiempo empleado en la emisión de certificados manual de 129.98 minutos a solo 4.51 minutos, con significancia bilateral menor a 0.05 al aplicar la prueba de Wilcoxon. Por lo tanto, se concluye que se logró el objetivo específico 1.
- 2. En cuanto al segundo objetivo, referido al grado de satisfacción de la gestión del proceso de prácticas en la Gerencia Regional de Agricultura, se determinó que se mejoró dicho proceso, el cual cuenta con subprocesos como evaluación de la entrega de documentación, registro de información, recepción del informe final de prácticas y solicitud del certificado, emisión del certificado de prácticas. El grado de satisfacción pasó de un 9,22% a un 15,83%, con una significancia menor a 0,05 al aplicar la prueba de Wilcoxon.
- 3. En cuanto al objetivo general, referido a un sistema web para la mejora de la gestión del proceso de prácticas, se minimizó el tiempo. Así, se logró reducir 125.47 minutos al realizar la emisión de certificados. Esto incrementó el grado de satisfacción en los usuarios en un 6.61%, lo que hizo más sencillos los subprocesos de evaluación.

# **TRABAJOS FUTUROS**

- 1. Con respecto a la primera conclusión relacionada con mejorar la eficiencia en la emisión de certificados, se podría agregar, en el subproceso de registro de información, un formulario de validación de datos por DNI. Este debe estar vinculado a la base de datos del RENIEC, de manera que complete los datos personales solicitados de forma automática. Así, se tendría datos correctos durante todo el proceso, documentación y uso adecuado del tiempo, lo que evitaría errores y el desgaste de recursos materiales.
- 2. Con respecto a la segunda conclusión referente a mejorar el grado de satisfacción en la gestión del proceso de prácticas, se podría integrar un módulo denominado informes, en el cual se encuentre la documentación relacionada con los informes que acompañan el proceso de prácticas. Esto ayudaría a que los datos existentes se reutilicen de manera casi automática y para mayor comodidad.
- 3. Con respecto a la tercera conclusión referida a un sistema web para la mejora de la gestión del proceso de prácticas, se podría optimizar el sistema web en el subproceso de evaluación de requerimiento de practicante. Esto se lograría permitiendo la inclusión de un reporte que muestre las plazas disponibles para practicantes. Asimismo, este debe estar unido al sistema de mesa de partes de la Gerencia Regional de Agricultura.

### **REFERENCIAS BIBLIOGRÁFICAS**

- 1. BEGAZO VILLANUEVA, José Domingo y Walter FERNANDEZ BACA. Gestión por procesos y su relación con el plan estratégico en un contexto de modernización de la gestión pública peruana. *Gestión en el Tercer Milenio* [en línea]. 2017, *19*(37), 25–30. [Fecha de consulta: 12 de julio de 2021]. DOI 10.15381/gtm. v19i37.13773. Disponible en: https://revistasinvestigacion.unmsm.edu.pe/index.php/administrativas/article/view/13773
- 2. BOEHM, Barry W. Software Engineering. *IEEE Transactions on Computers* [en línea]. 1976, *25*(12), 1226–1241. [Fecha de consulta: 12 julio de 2021]. Disponible en: https://doi.ieeecomputersociety.org/10.1109/TC.1976.1674585
- 3. MALDONADO GUERRERO, José Rodrigo. *Desarrollo e implementación de un sistema web de seguimiento y evaluación de las prácticas pre-profesionales para la Facultad de Ingeniería Escuela Civil de la PUCE* [en línea]. Ecuador, 2016. [Fecha de consulta: 14 de julio de 2021]. Disponible en: http://repositorio.puce.edu.ec/handle/22000/12562
- 4. DÍAZ VÁSQUEZ, Rita Azucena, Carlos Eduardo MARTÍNEZ CAMPAÑA y Edwin René MEJÍA MEJÍA. *Aplicación web para la gestión operativa y administrativa de la empresa Transcomerinter Cia. Ltda.* [en línea]. Ecuador, 2015. [Fecha de consulta: 14 de julio de 2021]. Disponible en: https://dspace.uniandes.edu.ec/handle/123456789/1503
- 5. LABASTIDA ROLDÁN, Margarita, José Luis RUIZ ISLAS y Fernando SALDAÑA RAMÍREZ. SSGPP: Sistema de Semi-Automatización y Gestión de Prácticas profesionales. *Revista Iztatl Computación* [en línea]. 2019, 8, 41–64. [Fecha de consulta: 19 de julio de 2021]. Disponible en: https://ingenieria.uatx.mx/docs/RevistaIztatlComputacionNo15.pdf#page=48
- 6. CHIKANKAR, Bharti y Sidhant JAISWAL. Certificate Generation System. *International Journal of Research in Engineering, Science y Management* [en línea]. 2020, *3*(8), 570–573. [Fecha de consulta: el 19 de ulio de 2021]. Disponible en: https://www.journals.resaim.com/ijresm/article/view/251
- 7. ATTANAYAKE, D.N.P y THILANKA, R.G.S. Design y implementation of webbased management system instead of manual process efficiently in ATI, Galle. *International Journal of Scientific y Research Publications (IJSRP)* [en línea]. 2020, *11*(1), 174–180. [Fecha de consulta: 21 julio de 2021]. DOI 10.29322/IJSRP.11.01. 2021.P10917. Disponible en: http://dx.doi.org/10.29322/IJSRP.11.01.2021.p10917
- 8. CANCINO, Karina, Alfredo CASTILLO, Vanessa BENAVIDES y Christian CASTI-LLO. Generación de un sistema web para el control de procesos académicos administrativos de la Universidad Politécnica de Tapachula. *Ciencias de la Ingeniería y Tecnología Handbook T-IV: Congreso Interdisciplinario de Cuerpos Académicos, 2014, ISBN 978-607-8324-27-9, págs. 34-41* [en línea]. 2014, 34–41. [Fecha de consulta: 22 de julio de 2021]. Disponible en: https://dialnet.unirioja.es/servlet/articulo?codigo=4886684&info=resumen&idioma=SPA
- 9. CHÁVEZ PECHO, Wilmer Carlos. Aplicativo web basado en la metodología Scrum para la mejora de la eficiencia del servicio de atención en el Gabinete de Topografía y Geodesia de la Universidad Peruana los Andes 2018 [en línea]. Tesis de maestría. Universidad Nacional del Centro del Perú, 2019. [Fecha de consulta: 22 de julio de 2021]. Disponible en: http://repositorio.uncp.edu.pe/handle/20.500.12894/6060
- 10. NAJARRO GAMBOA, Adonis Bernabé. Aplicación web para apoyar en la eficiencia del proceso de planillas en la Municipalidad Provincial de Huamanga, Ayacucho 2017 [en línea]. Tesis (título de ingeniero de sistemas). Universidad Nacional del San Cristóbal de Huamanga, 2019. [Fecha de consulta: 22 de julio de 2021]. Disponible en: http://repositorio.unsch.edu.pe/handle/UNSCH/3615
- 11. HERRERA DONGO, Alexander Paúl. Sistema De Tutoría Web Para Mejorar El Proceso De Enseñanza – Aprendizaje Del Curso De Razonamiento Matemático Para Alumnos De Nivel Secundario Del Colegio 2 De mayo - Caraz [en línea]. Tesis (título de ingeniero de sistemas). Universidad César Vallejo, 2018. [Fecha de consulta: 28 de enero de 2022]. Disponible en: https://repositorio.ucv.edu.pe/bitstream/handle/20.500.12692/23324/herrera\_da.pdf?sequence=1&isAllowed=y
- 12. ZELADA SILVA, Edward Franz. Sistema web para mejorar la calidad del proceso de atención en la Gerencia Regional de Transportes y Comunicaciones de La Libertad [en línea]. Tesis de maestría. Universidad Nacional de Trujillo, 2019. [Fecha de consulta: 22 de julio de 2021]. Disponible en: http://dspace.unitru.edu.pe/handle/UNITRU/12675
- 13. ESTEBAN VILLEGAS, Ronald Enrique y Cesar Celestino TRUJILLO MAMANI. Sistema web para mejorar el proceso de gestión académica de la IEP Nuestro Salvador de Villa María del Triunfo [en línea]: Tesis (título de ingeniero de sistemas). Universidad César Vallejo, 2021. [Fecha de consulta: 24 de julio de 2021]. Disponible en: https://repositorio.ucv.edu.pe/handle/20.500.12692/61109Lima **Norte**

14. HERNÁNDEZ RAMOS, Jean Marie. Aplicación web para la mejora en la atención y seguimiento al cliente en la empresa Zeta Systems Solutions [en línea].Tesis (título de ingeniero de sistemas y cómputo). Universidad Inca Garcilaso de la Vega, 2019. [Fecha de consulta: 25 julio de 2021]. Disponible en: http://repositorio.uigv.edu.pe/bitstream/handle/20.500.11818/3883/TESIS-HERNAN-

DEZ%20RAMOS%20JEAN%20MARIE.pdf?sequence=2&isAllowed=y

- 15. AIQUIPA ALTAMIRANO, William. Desarrollo de un sistema de información web basado en software libre para la gestión académica del centro preuniversitario de la universidad nacional José María Arguedas - 2014 [en línea]. Tesis (título de ingeniero de sistemas). Universidad Nacional José María Arguedas, 2015. [Fecha de consulta: 25 de julio de 2021]. Disponible en: https://repositorio.unajma.edu.pe/bitstream/handle/20.500.14168/186/12-2015-EPIS-Aiquipa%20Altamirano-%20DESARROLLO%20DE%20UN%20SIS-TEMA%20DE%20INFORMACI%c3%93N%20WEB%20BA-SADO%20EN%20SOFTWARE%20LIBRE.pdf?sequence=1&isAllowed=y
- 16. RAYA CABRERA, José Luis, Laura RAYA GONZÁLES y Javier SANCHEZ ZURDO,. *Sistemas Informáticos (GRADO SUPERIOR)* [en línea]. España: Ra-Ma, [s.f.]. [Fecha de consulta: 10 de agosto de 2021]. Disponible en: https://books.google.com.pe/books?id=TI-fDwAAQBAJ&printsec=frontcover&hl=es&source=gbs\_ge\_summary\_r&cad=0#v=onepage&q&f=false
- 17. NIÑO CAMAZÓN, Jesús. *Sistemas operativos monopuesto* [en línea]. S.A. EDI-TEX, 2011. [Fecha de consulta: 10 de agosto de 2021]. ISBN 9788497719711. Disponible en: https://books.google.es/books?id=k5ifRF67clgC&printsec=frontcover&hl=es&source=gbs\_atb#v=onepage&q&f=false
- 18. MATEU, Carlos. *Desarrollo de aplicaciones web* [en línea]. 1. Catalunya: Fundación para la Universitat Oberta de Catalunya, 2004. [Fecha de consulta: el 10 de agosto de 2021]. ISBN 84-9788-118-4. Disponible en: http://libros.metabiblioteca.org/handle/001/591
- 19. LUJÁN MORA, Sergio. *Programación de aplicaciones web: historia, principios básicos y clientes web* [en línea]. Editorial Club Universitario, 2002. [Fecha de consulta: 10 de agosto de 2021]. ISBN 978-84-8454-206-3. Disponible en: http://rua.ua.es/dspace/handle/10045/16995
- 20. VILLASMIL, Emily, Elizabeth CASTRO y Euclides TORRES. Gestión Administrativa y los Recursos Financieros Asignados para Apoyo de la Investigación. *RED-HECS* [en línea]. 2010, *8*(5), 4–17. [Fecha de consulta: 10 de agosto de 2021]. Disponible en: http://ojs.urbe.edu/index.php/redhecs/article/view/92
- 21. DIRECCIÓN DE INFORMACION AGRARIA. Funciones de la Gerencia Regional de Agricultura [en línea]. [Fecha de consulta: 14 de agosto del 2021]. Disponible en: http://www.agromoquegua.gob.pe/presentacion.html
- 22. BELTRÁN JARAMILLO, Jesús Mauricio. *Indicadores de Gestión* [en línea]. 2. PANAMERICANA, [s.f.]. [Fecha de consulta: 19 de agosto de 2021]. ISBN 9789583031076. Disponible en: https://www.economicas.unsa.edu.ar/afinan/informacion\_general/book/manual\_indicadores.pdf
- 23. GERENCIA REGIONAL DE AGRICULTURA MOQUEGUA. *Plan Estratégico Institucional 2020-2021* [en línea]. Moquegua, 2020. [Fecha de consulta: 28 de enero de 2022]. Disponible en: http://www.agromoquegua.gob.pe/doc/plan\_estrategico\_institucional2020-2022.pdf
- 24. JUGANARU MATHIEU, Mihaela. *Introducción a la programación* [en línea]. 1. México: Grupo Editorial Patria, 2014. [Fecha de consulta: 19 de agosto de 2021]. ISBN 9786074389203. Disponible en: https://editorialpatria.com.mx/pdffiles/9786074384154.pdf
- 25. MARTÍN VILLALBA, Carla, URQUÍA MORALEDA, Alfonso y RUBIO GONZÁ-LES, Miguel Ángel. *Lenguajes de programación* [en línea]. Madrid: Universidad Nacional de Educacion a Distancia, 2021. [Fecha de consulta: 19 de agosto de 2021]. ISBN 9788436277494. Disponible en: https://books.google.com.pe/books?id=qms4EAAAQBAJ&pg=PT567&dq=Mart%C3%ADn+Villalba,+Carla,+Urqu%C3%ADa+Moraleda,+Alfonso+y+Rubio+Gonz%C3%A1lez,+Miguel+%C3%81ngel.+Lenguajes+de+Programaci%C3%B3n.&hl=es-419&sa=X&ved=2ahUKEwidgr-k0NT1Ah-VMs5UCHcZ1ASAQ6AF6BAgJEAM#v=onepage&q=Mart%C3%ADn%20Villalba%2C%20Carla%2C%20Urqu%C3%ADa%20Moraleda%2C%20Alfonso%20y%20Rubio%20Gonz%C3%A1lez%2C%20Miguel%20%C3%81ngel.%20Lenguajes%20de%20Programaci%C3%B3n.&f=false
- 26. GAUCHAT, Juan Diego. *El gran libro de HTML5, CSS3 y Javascript* [en línea]. 1. Barcelona: MARCOMBO, 2012. [Fecha de consulta: 19 de agosto de 2021]. ISBN 9788426717825. Disponible en: https://gutl.jovenclub.cu/wp-content/uploads/2013/10/El+gran+libro+de+HTML5+CSS3+y+Javascrip.pdf
- 27. EGUÍLUZ PÉREZ, Javier. *Introducción a JavaScript* [en línea]. LibrosWeb, 2009. [Fecha de consulta: 19 de agosto de 2021]. Disponible en: www.librosweb.es
- 28. NODE-JS. Introduction to Node.js. [en línea]. [Fecha de consulta: 19 de agosto de 2021]. Recuperado de: https://nodejs.dev/learn
- 29. ÍSCAR MARTÍNEZ, Juan. *NODE.JS Do's y Don'ts* [en línea]. 2015. [Fecha de consulta: 19 de agosto de 2021]. Disponible en: https://riunet.upv.es/bitstream/handle/10251/55344/%C3%8DSCAR%20- %20NODE.JS%20Do%27s%20and%20Don%27ts.pdf?sequence=1
- 30. PRESSMAN, Roger S. *Ingeniería del software. un enfoque práctico* [en línea]. 7. México: McGraw-Hill, 2010. [Fecha de consulta: el 15 de septiembre de 2021]. ISBN 9786071503145. Disponible en: www.FreeLibros.com
- 31. GARCÍA PEÑALVO, Francisco, Sergio BRAVO MARTÍN y Miguel Ángel CONDE GONZÁLEZ. *Ingeniería del Software* [en línea]. Universidad de Salamanca (España). Open Course Ware, 2008. [Fecha de consulta: 15 de septiembre de 2021]. Disponible en: http://hdl.handle.net/10366/56058
- 32. ROBLES BYKBAEV, Vladimir. Lenguajes de Scripting: ¿una nueva forma de programar? *Ingenius: Revista de Ciencia y Tecnología* [en línea]. 2008, (2), 27–30. [Fecha de consulta: 28 de enero de 2022]. Disponible en: https://dialnet.unirioja.es/servlet/articulo?codigo=5972807&info=resumen&idioma=SPA
- 33. AJUNTAMENT D' ALFAFAR. *Glosario de términos de la Tecnología de la Información y Comunicación* [en línea]. España, 2014. [Fecha de consulta: 15 de septiembre de 2021]. Disponible en: http://alfafar.es/wp-content/uploads/2014/11/Glosario\_TIC\_Alfafar.pdf
- 34. LEZCANO BRITO, Mateo. *Fundamentos de sistemas operativos. Entornos de trabajo*. Bogotá: Universidad Cooperativa de Colombia, 2018. ISBN 9789587601077.
- 35. HERNÁNDEZ SAMPIERI, Roberto. *Metodología de la Investigación* [en línea]. Sexta. México, 2014. [Fecha de consulta: 3 de mayo de 2022]. Disponible en: https://www.uca.ac.cr/wp-content/uploads/2017/10/Investigacion.pdf
- 36. Estadística no paramétrica aplicada a la investigación científica con software SPSS, MINITAB Y EXCEL. ISBN. [en línea]. [Fecha de consulta: 7 de febrero de 2022]. Disponible en: www.editorialeidec.com
## **ANEXOS**

Anexo 1. Encuesta preestudio de la variable grado de satisfacción

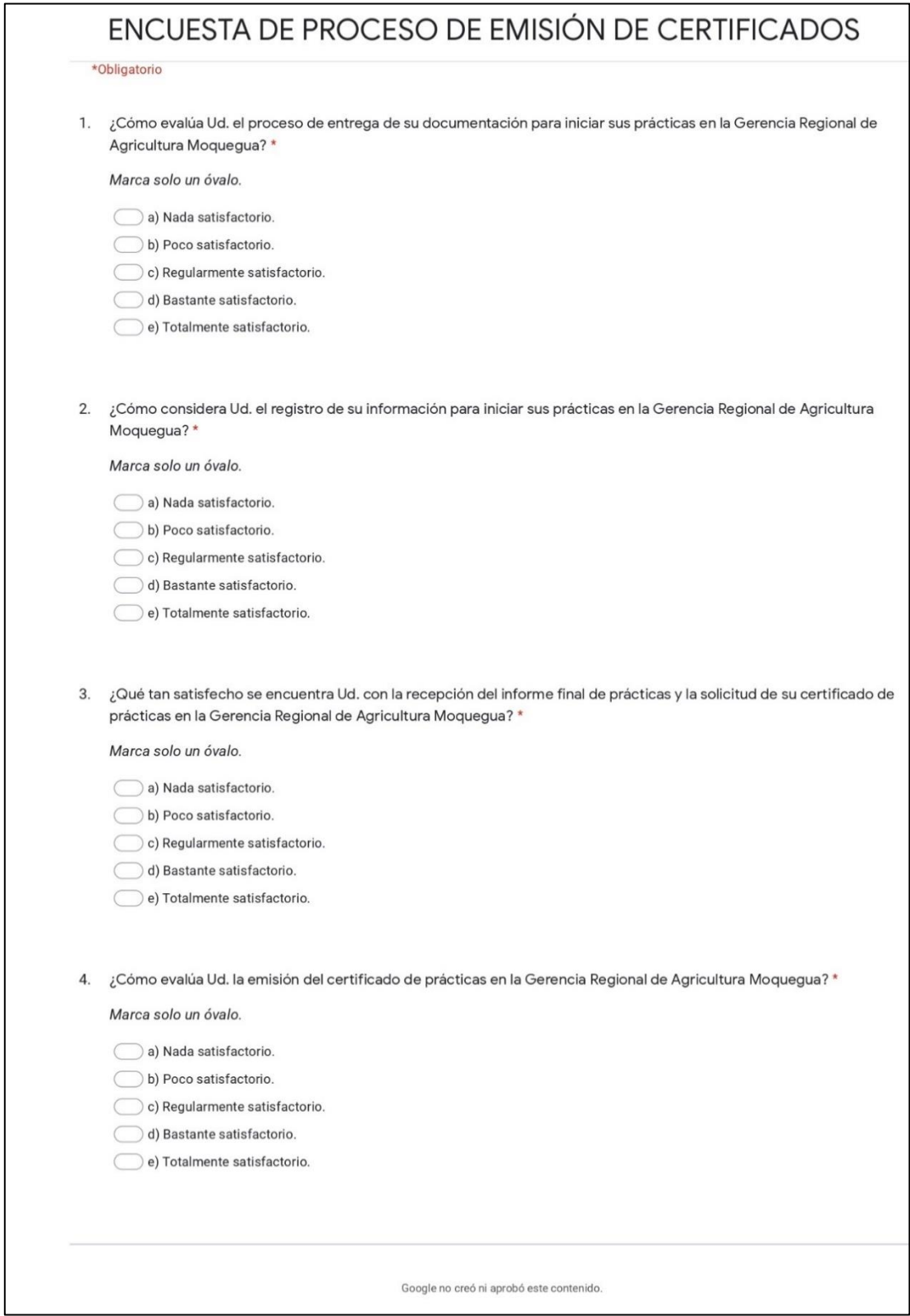

## Anexo 2. Encuesta postestudio de la variable grado de satisfacción

ſ

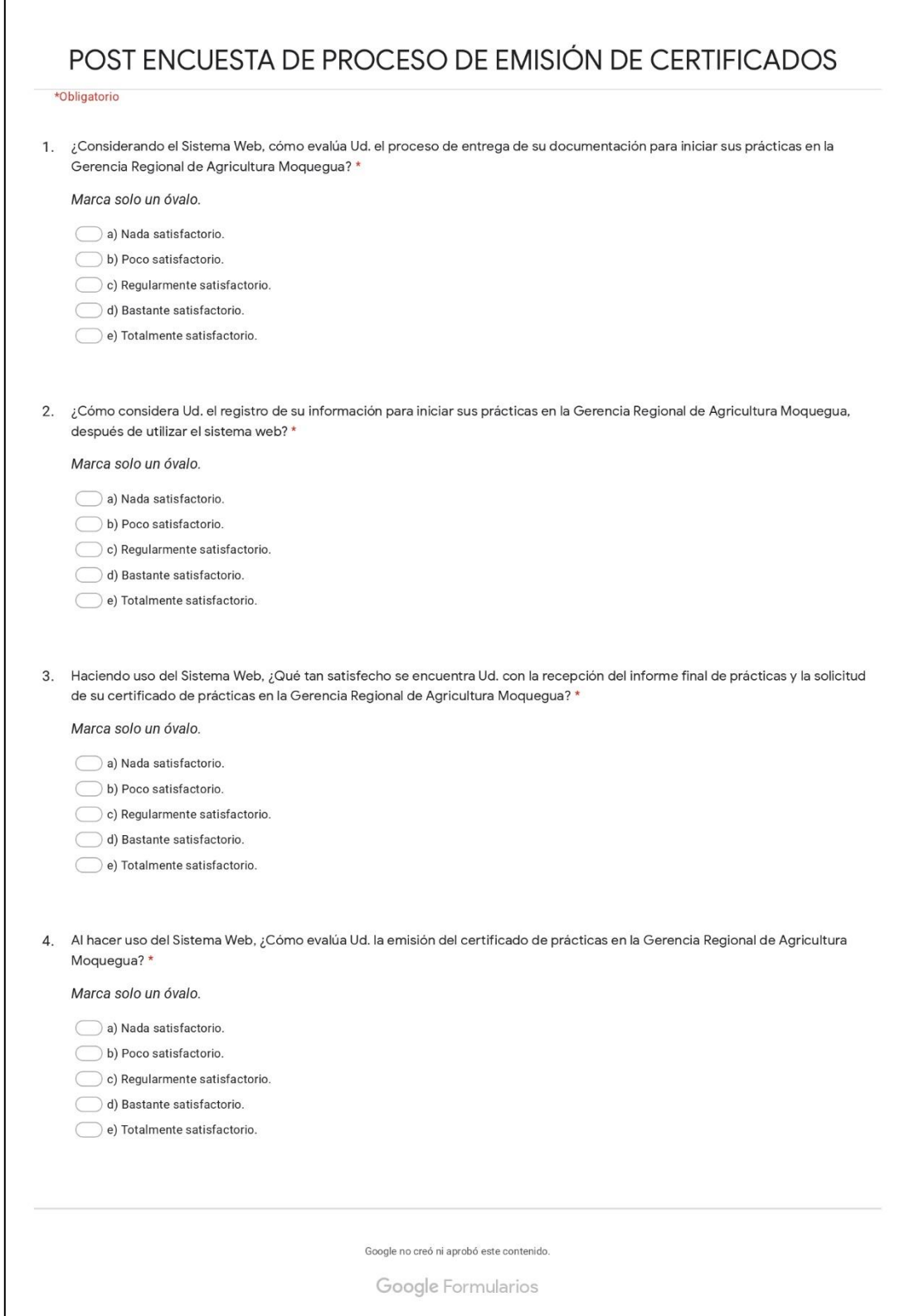

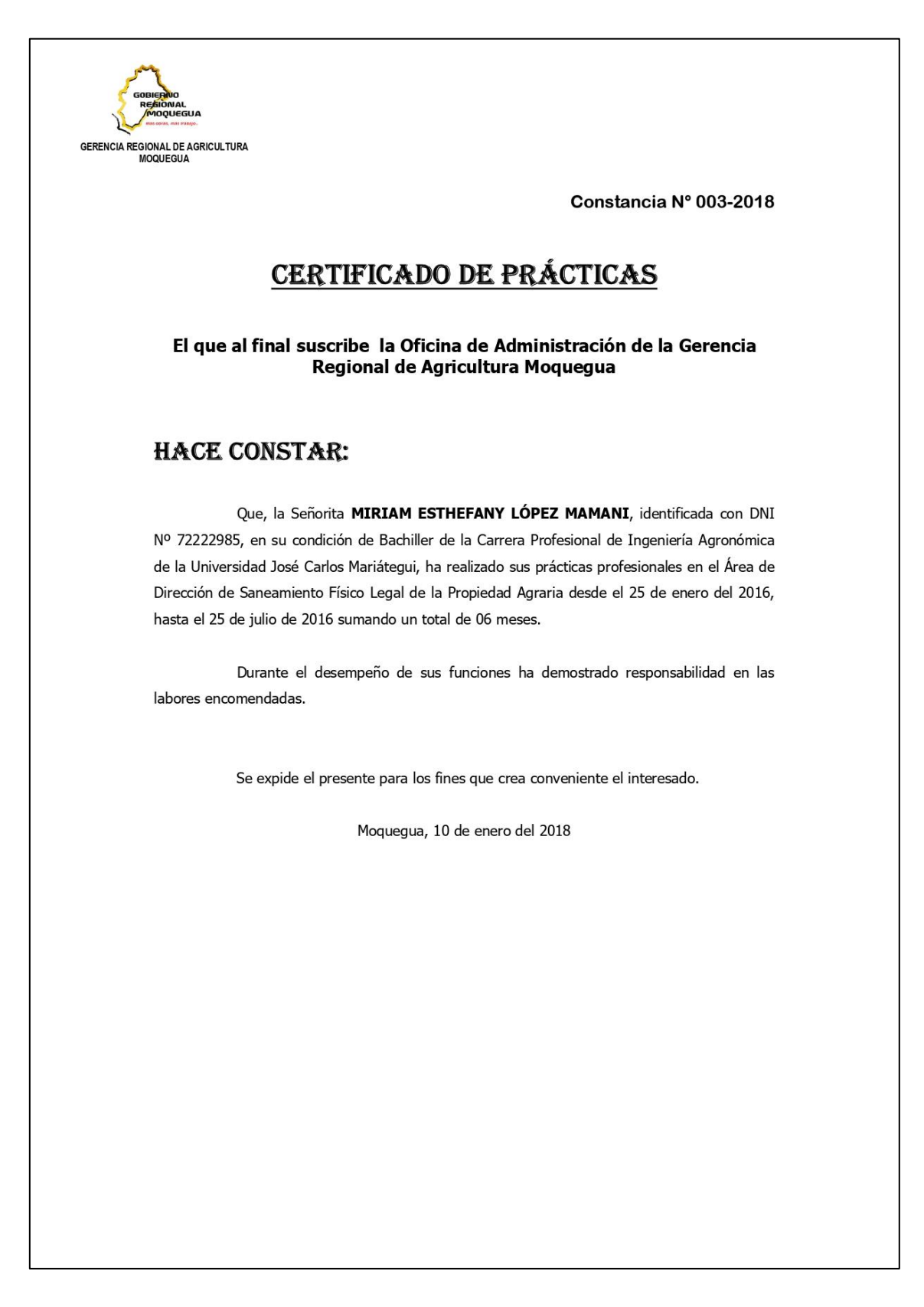

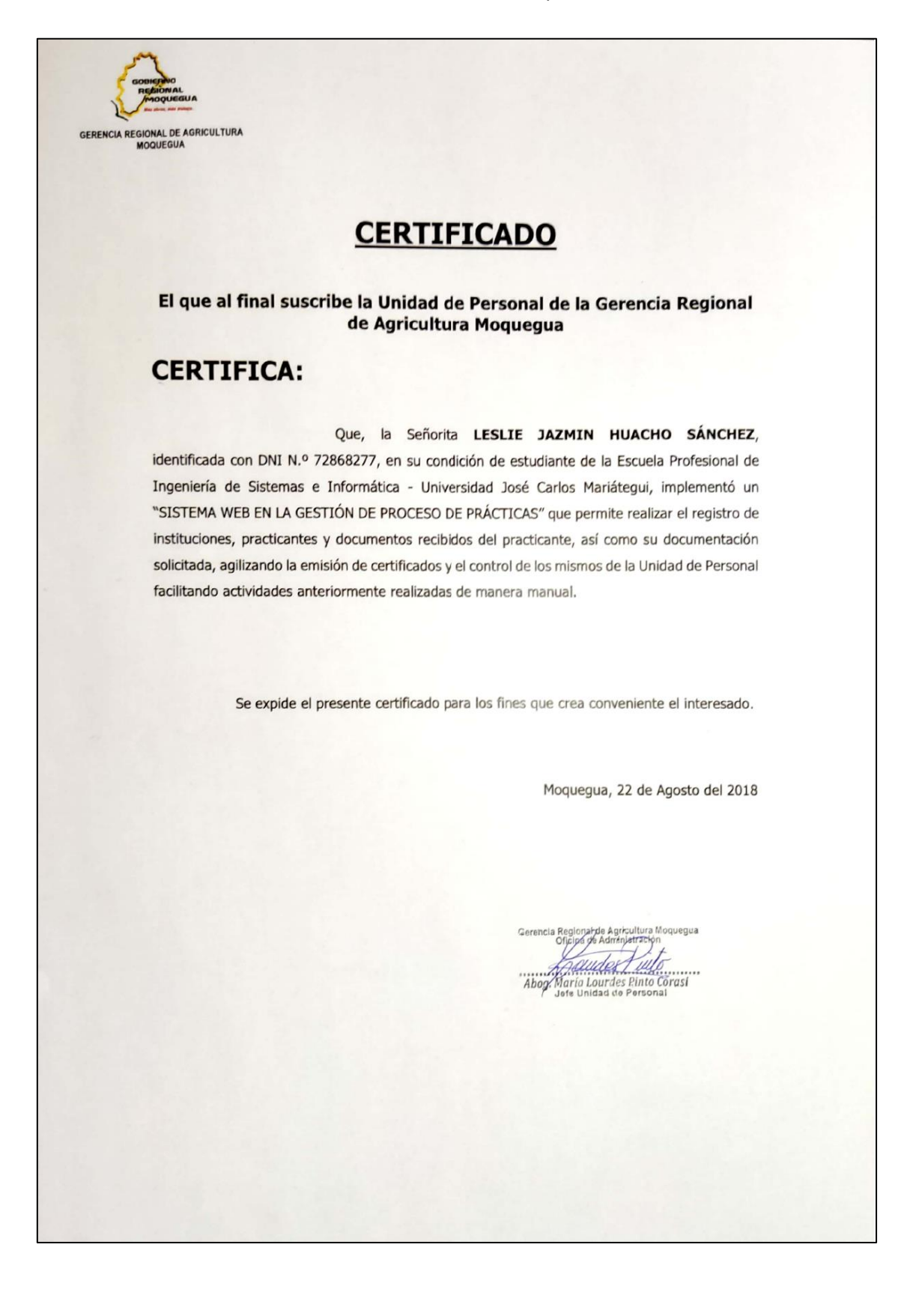